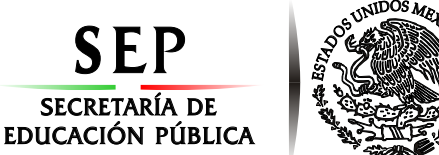

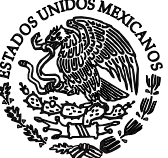

**Subsecretaría de Educación Superior Tecnológico Nacional de México Instituto Tecnológico de Orizaba**

**"Año del Centenario de la Promulgación de la Constitución Política de los Estados Unidos Mexicanos"**

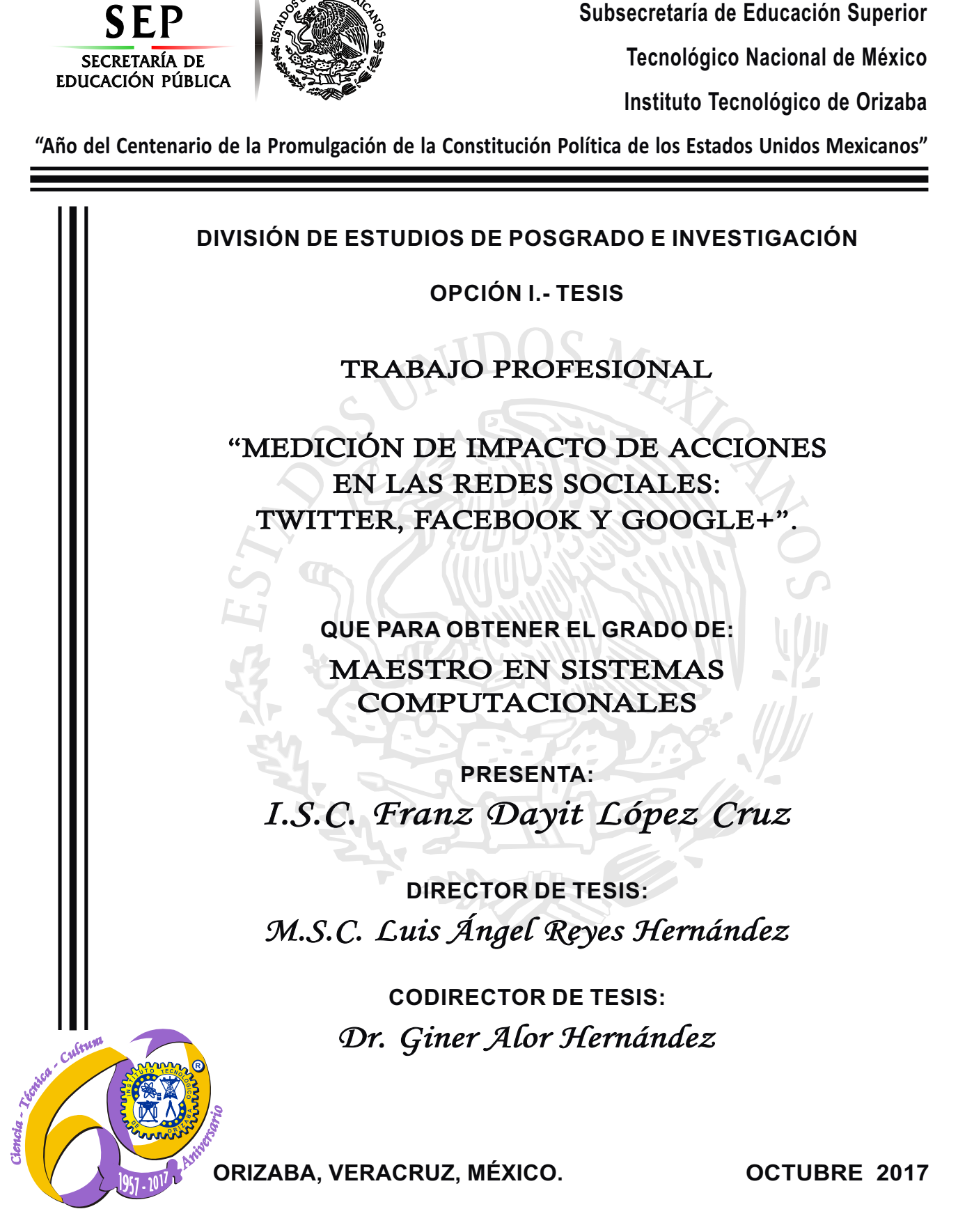

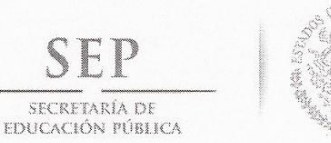

Subsecretaría de Educación Superior Tecnológico Nacional de México Instituto Tecnológico de Orizaba

"Año del Centenario de la Promulgación de la Constitución Política de los Estados Unidos Mexicanos"

20/10/2017 FECHA: DEPENDENCIA: POSGRADO ASUNTO: Autorización de Impresión OPCIÓN: I

C. FRANZ DAYIT LOPEZ CRUZ CANDIDATO A GRADO DE MAESTRO EN: SISTEMAS COMPUTACIONALES

De acuerdo con el Reglamento de Titulación vigente de los Centros de Enseñanza Técnica Superior, dependiente de la Dirección General de Institutos Tecnológicos de la Secretaría de Educación Pública y habiendo cumplido con todas las indicaciones que la Comisión Revisora le hizo respecto a su Trabajo Profesional titulado:

> "MEDICION DE IMPACTO DE ACCIONES EN LAS REDES SOCIALES: TWITTER, FACEBOOK Y GOOGLE+".

Comunico a Usted que este Departamento concede su autorización para que proceda a la impresión del mismo.

ENTAMENT  $\overline{A}$  $F$ 

C.A. TITULACIÓN

JEFE DE LA DIV. DE ESTUDIOS DE POSGRADO

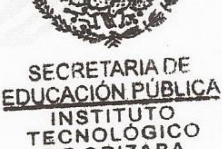

DE ORIZABA

ggc

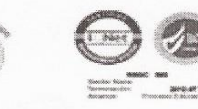

Avenida Oriente 9 Núm. 852, Colonia Emiliano Zapata, C.P. 94320 Orizaba, Veracruz, México Teléfonos: (272) 7 24 40 96 Fax. (272) 7 25 17 28 e- mail: Orizaba@itorizaba.edu.mx www.itorizaba.edu.mx

RUBEN POSADA GOMEZ

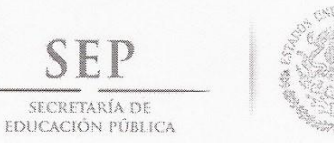

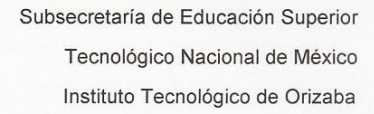

"Año del Centenario de la Promulgación de la Constitución Política de los Estados Unidos Mexicanos"

FECHA : 03/10/2017

ASUNTO: Revisión de Trabajo Escrito

#### C. RUBEN POSADA GOMEZ

JEFE DE LA DIVISION DE ESTUDIOS DE POSGRADO E INVESTIGACION. PRESENTE

Los que suscriben, miembros del jurado, han realizado la revisión de la Tesis  $del$  (la)  $C.$  :

FRANZ DAYIT LOPEZ CRUZ

la cual lleva el título de:

"MEDICION DE IMPACTO DE ACCIONES EN LAS REDES SOCIALES: TWITTER, FACEBOOK Y GOOGLE+".

Y concluyen que se acepta.

ATENTAMENTE

PRESIDENTE : M.S.C.LUIS ANGEL REYES HERNANDEZ

SECRETARIO : DR. GINER ALOR HERNANDEZ

VOCAL  $: MCE$ BEATRIZ ALEJANDRA OLIVARES

VOCAL SUP. : M.C. CELIA ROMERO TORRES

FIRMA

EGRESADO (A) DE LA MAESTRIA EN SISTEMAS COMPUTACIONALES

OPCION: I Tesis

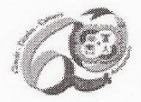

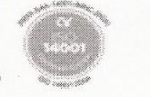

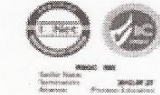

Avenida Oriente 9 Núm. 852, Colonia Emiliano Zapata, C.P. 94320 Orizaba, Veracruz, México Teléfonos: (272) 7 24 40 96 Fax. (272) 7 25 17 28 e- mail: Orizaba@itorizaba.edu.mx www.itorizaba.edu.mx

# **AGRADECIMIENTOS**

El presente trabajo fue realizado bajo la dirección del maestro Luis Ángel Reyes Hernández, a quien agradezco por brindarme las bases iniciales del proyecto y guiarme en el proceso de desarrollo del mismo. Asimismo, agradezco a los demás miembros de mi jurado por apoyarme con revisiones e ideas para mejorar la calidad del proyecto, y al Instituto Tecnológico de Orizaba que me abrió las puertas para estudiar la licenciatura y la maestría.

De la misma manera agradezco a la persona más importante de mi vida, mi madre, la cual me inculcó la importancia de forjar un futuro exitoso sin importar los obstáculos que se presentaran, para lo cual siempre vio la manera de darme estudios y de inscribirme a cursos para enriquecerme de conocimientos.

A los demás miembros de mi familia y a amigos, quienes me apoyaban de diversas formas y celebraban a mi lado los logros que obtenía.

A mi novia, Nancy, quien creía en la idea de que yo era capaz de lograr algunas cosas, logrando que confiará más en mí mismo. Asimismo, fue mi inspiración para culminar la maestría.

A mis compañeros de maestría, quienes me explicaban cosas que no entendía de algunas materias, y me demostraron que el trabajo en equipo es relevante para lograr cualquier objetivo.

MUCHAS GRACIAS.

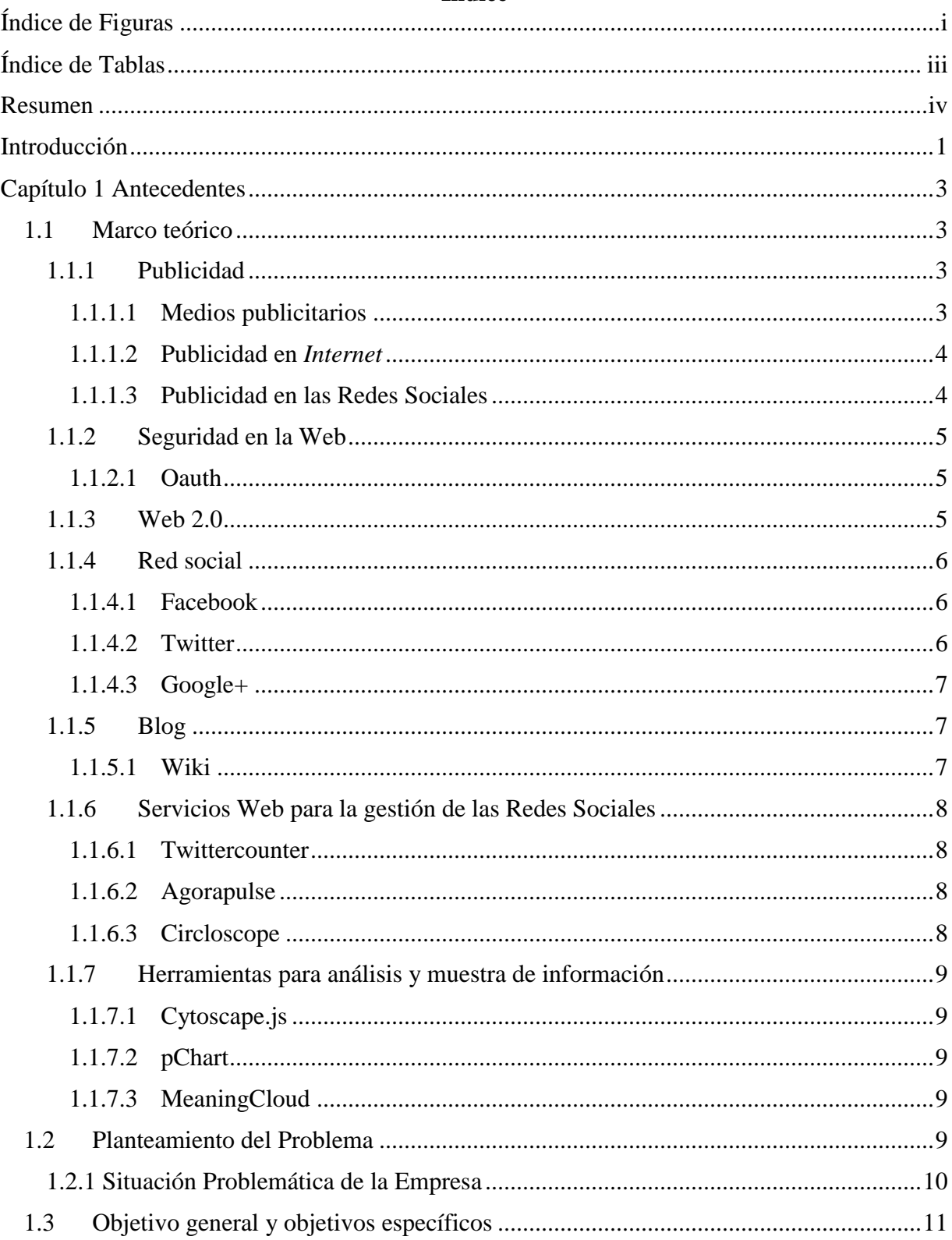

## Índice

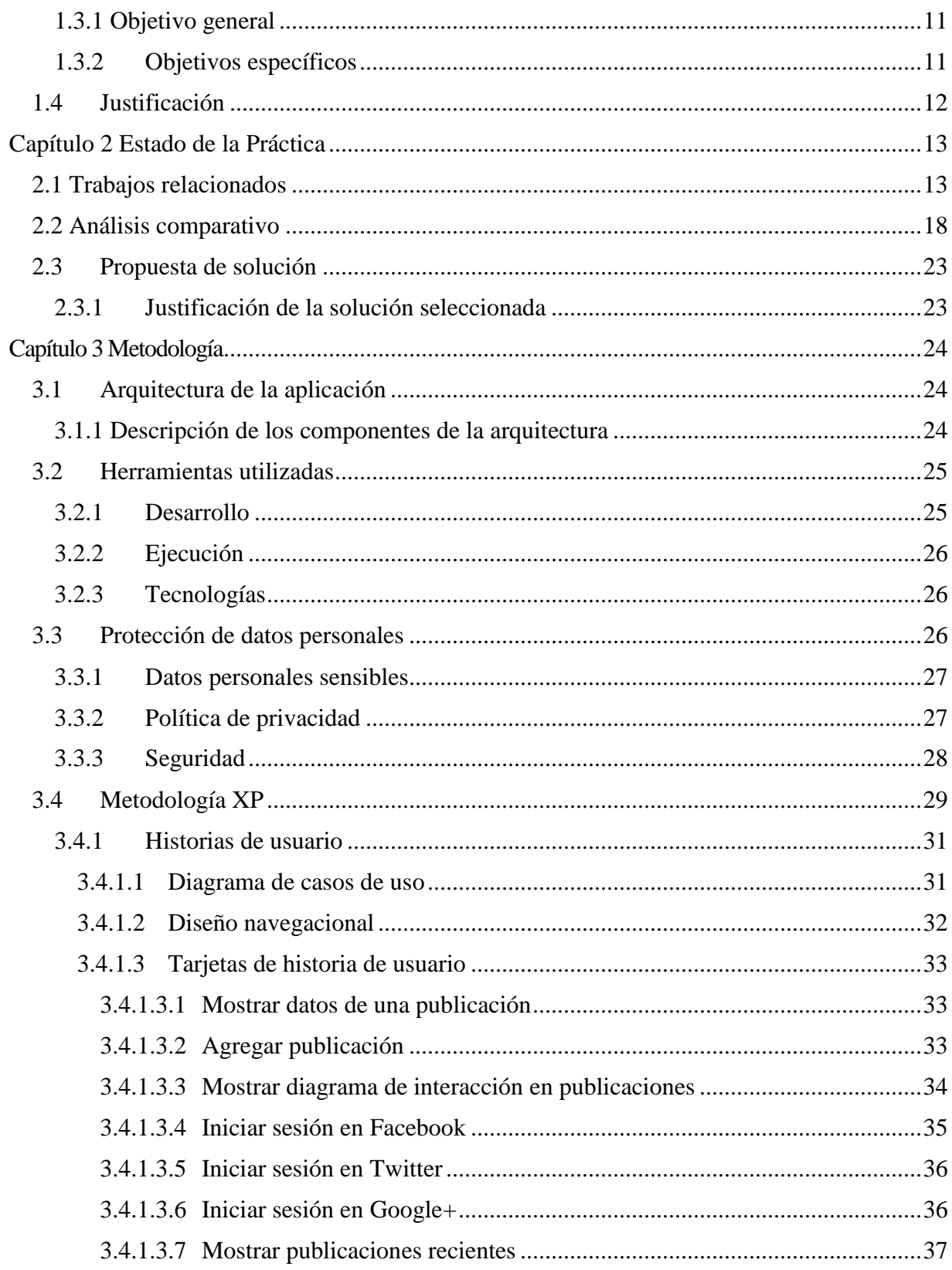

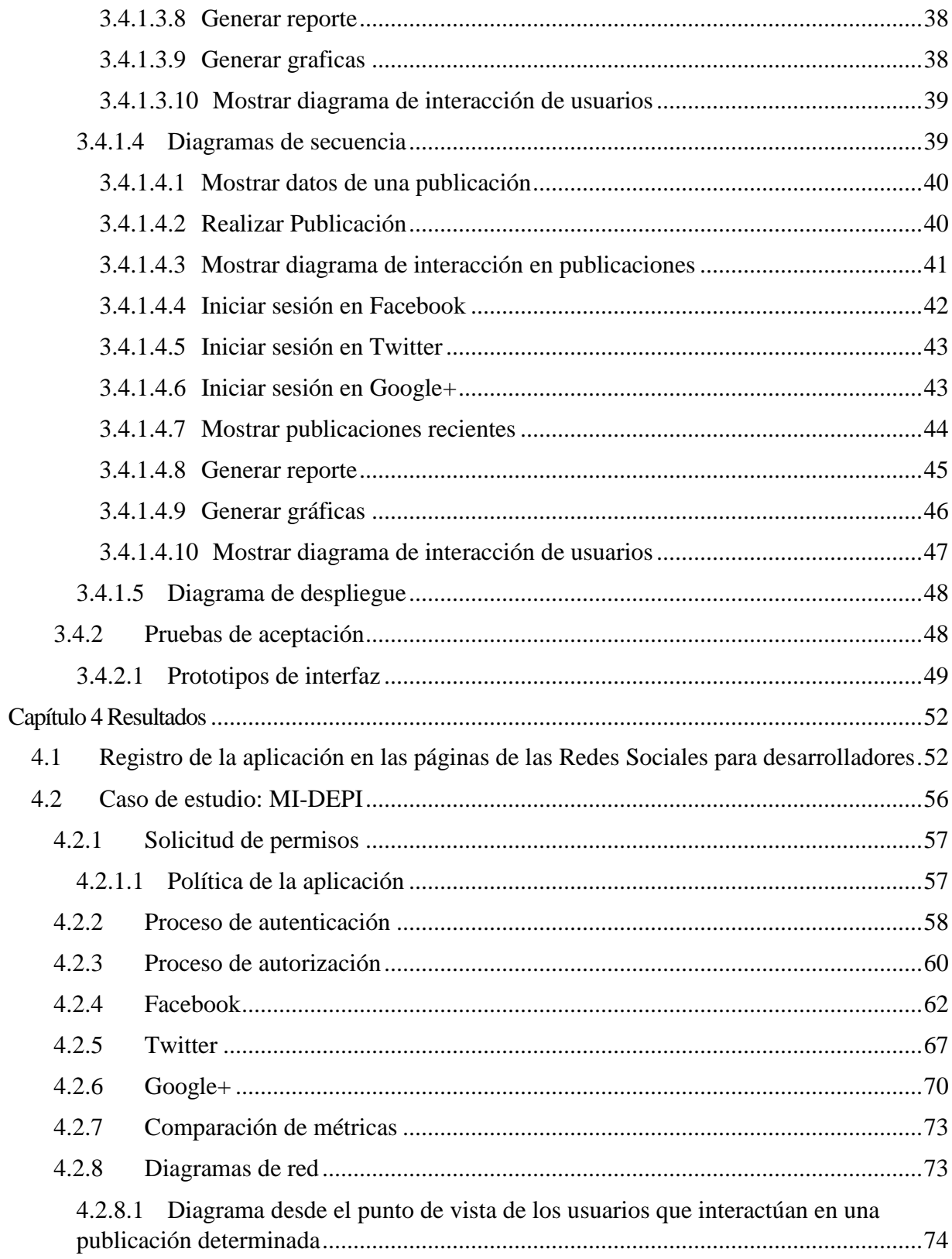

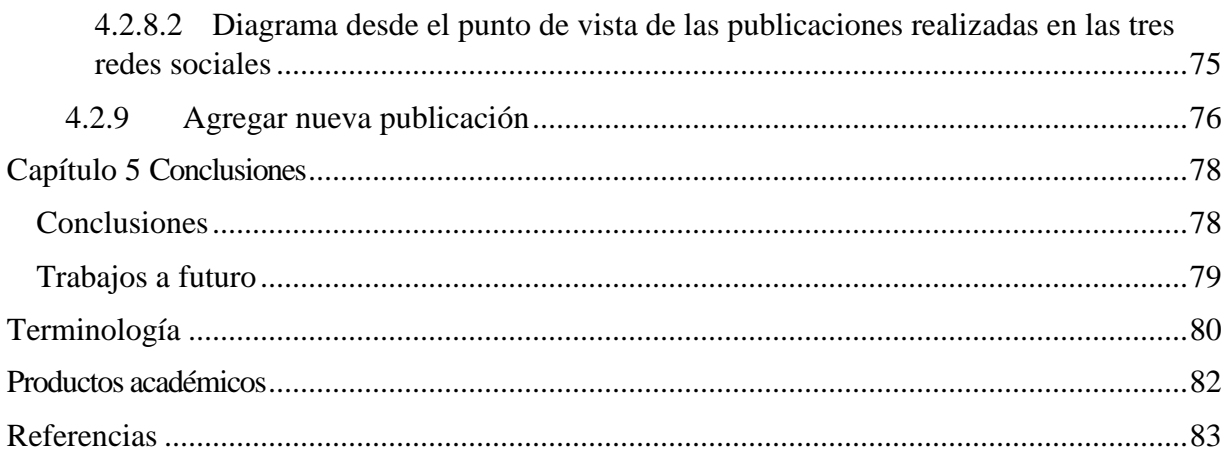

## **Índice de Figuras**

<span id="page-8-0"></span>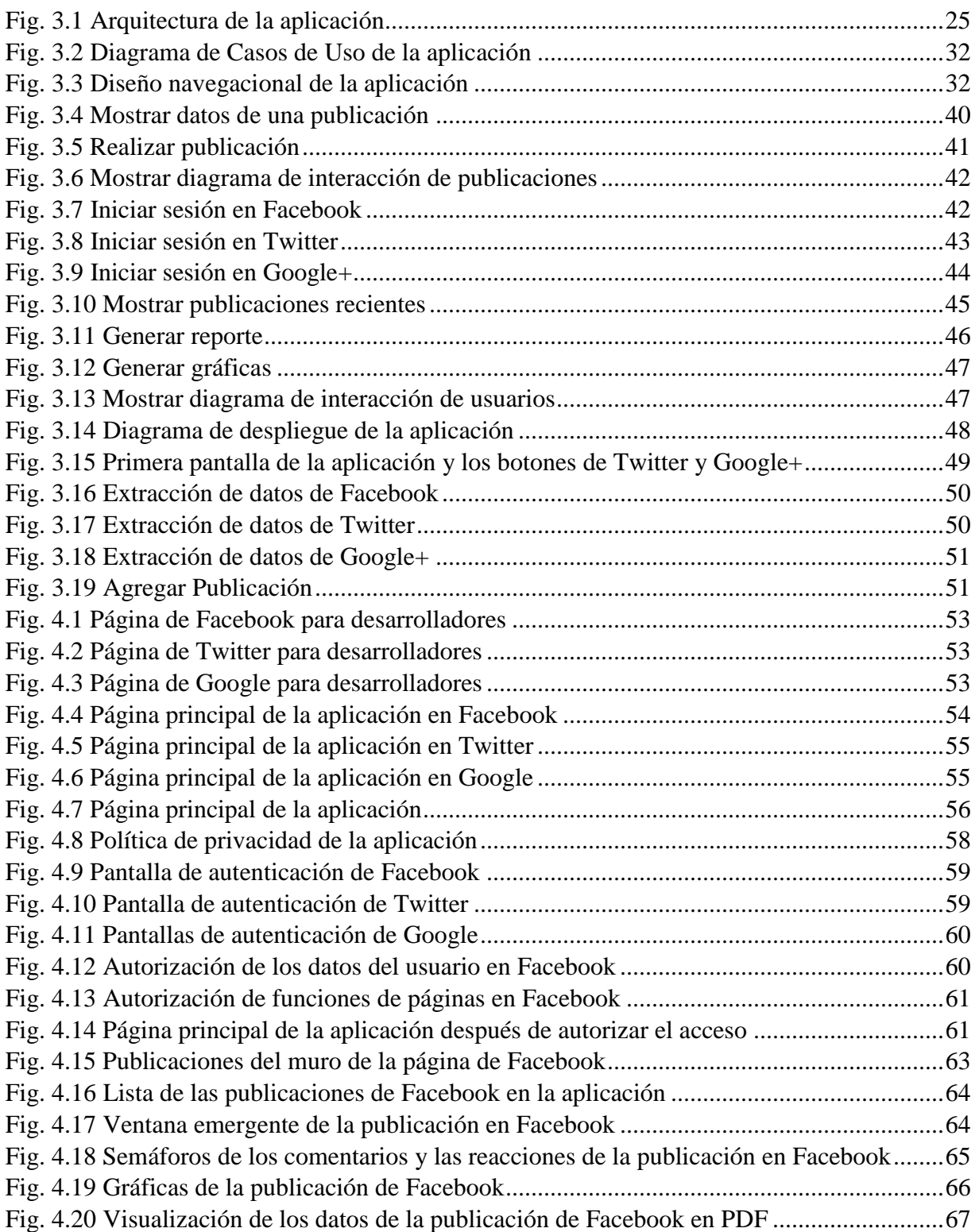

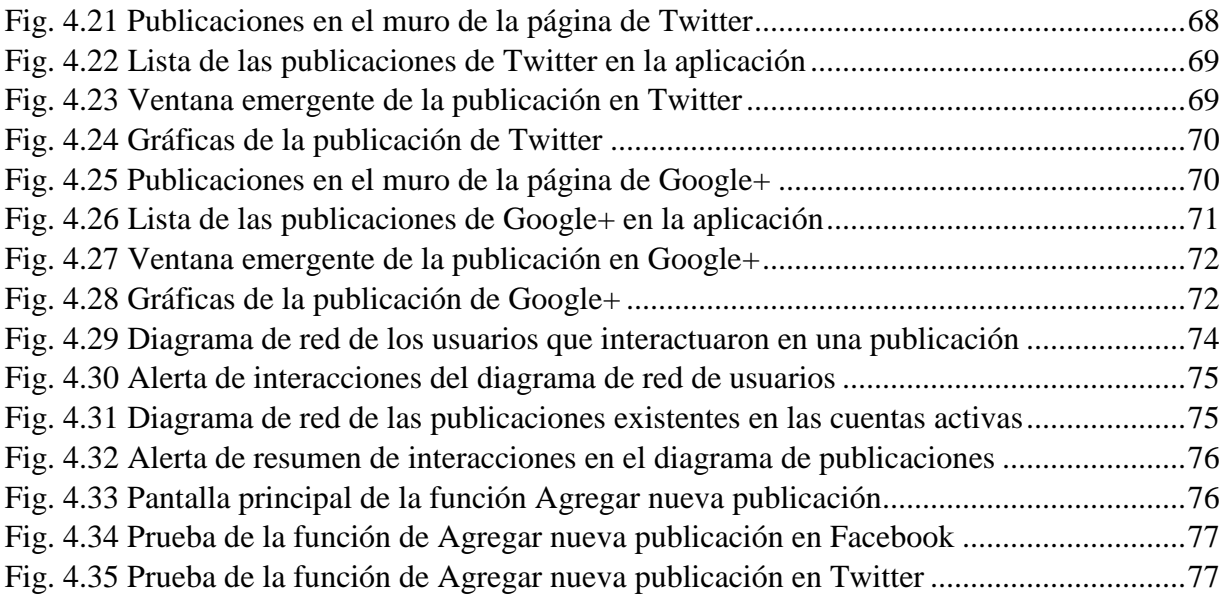

## **Índice de Tablas**

<span id="page-10-0"></span>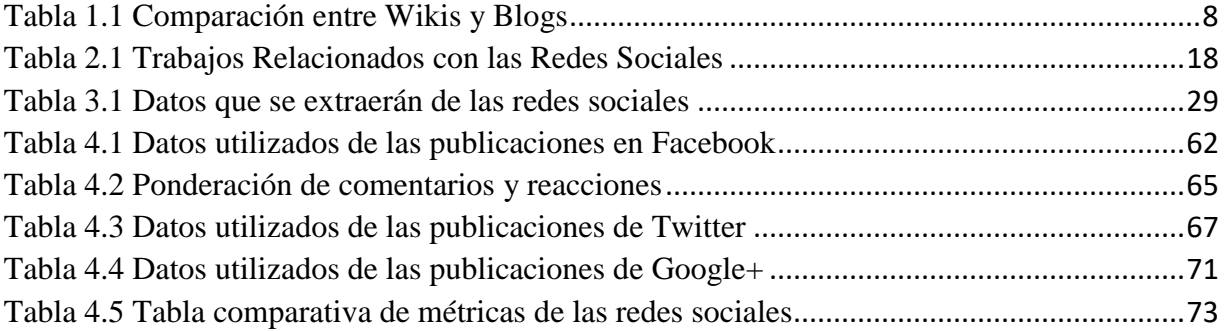

## <span id="page-11-0"></span>**Resumen**

La publicidad es fundamental para las marcas, debido a que mejora el posicionamiento que estas tienen en el mercado al dar a conocer sus productos o servicios ante la sociedad.

Uno de los medios publicitaros más utilizados en la actualidad es el *Internet*. Existen diversas formas de ofrecer difusión en esta red. Las redes sociales son un método efectivo para la publicidad, debido a que se encuentran en un gran apogeo y día con día se incrementa el número de personas que acceden a estos sitios.

Las redes sociales más populares en la actualidad son *Twitter*, la cual es famosa debido a su función de envío y recepción de mensajes cortos; *Facebook*, que ofrece una interfaz cómoda y funciones atractivas; *Google+*, que es un servicio de la empresa *Google Inc*.

El protocolo *Oauth 2.0* permite el acceso seguro a los datos de algunos sitios Web 2.0 para utilizarlos en aplicaciones para dispositivos móviles, aplicaciones de escritorio o aplicaciones Web terceras. Las herramientas de *Internet* más populares para medir el impacto de las redes sociales (*Agorapulse*, *Twittercounter*, por mencionar algunas) utilizan el protocolo *Oauth* para la autorización de acceso a los datos y para proteger las credenciales del usuario.

El presente trabajo propone el uso de herramientas de medición de impacto en las redes sociales de gran importancia en la actualidad (*Facebook, Twitter y Google+*), para analizar y comparar el impacto que generaron las publicaciones de una marca u organización en cada una de las redes sociales.

## <span id="page-12-0"></span>**Introducción**

En la actualidad, el *Internet* es uno de los medios de comunicación más importantes y de gran alcance. El número de personas que utilizan las redes sociales como medio de comunicación y de información incrementó por la facilidad de uso que éstas tienen. Debido a ello, las marcas comerciales utilizan las redes sociales como un medio efectivo de publicidad.

Para las marcas es necesario saber si la estrategia de publicidad que utilizan es efectiva para atraer a la sociedad. Por esa razón, es necesario medir el tamaño de la audiencia que tienen las marcas en sus perfiles de redes sociales. Asimismo, se necesita saber el número de usuarios activos en sus redes sociales, es decir, el número de personas que siguen día con día las acciones que realizan las marcas en sus redes sociales.

El presente trabajo propone el uso de herramientas para medición de impacto en las redes sociales de gran importancia en la actualidad: *Facebook*, *Twitter* y *Google+*. Estas herramientas acceden a los datos de los perfiles de las redes sociales de manera segura para mostrar resultados precisos por medio de gráficas fáciles de entender. Algunas de estas herramientas utilizan una Interfaz de Programación de Aplicaciones (API) para utilizar sus funciones en una aplicación determinada.

Este documento se estructura de la siguiente manera:

El capítulo 1 presenta los conceptos fundamentales para el desarrollo del proyecto, el planteamiento del problema, objetivos que se desean cumplir y los argumentos que revelan la importancia del proyecto.

El capítulo 2 presenta resúmenes de algunos artículos relacionados a las redes sociales y el análisis comparativo de estos artículos. Asimismo, muestra la propuesta de solución para el presente proyecto.

El capítulo 3 describe la metodología elegida para este proyecto, el desarrollo del proyecto empleando dicha metodología y la arquitectura adecuada para la aplicación.

El capítulo 4 presenta los resultados de la aplicación, incluyendo una especificación de cada función que realiza y el caso de estudio utilizado como prueba de la aplicación.

El capítulo 5 incluye los comentarios finales del proyecto, y los trabajos a futuro que se realizarán a partir de éste.

## <span id="page-14-0"></span>**Capítulo 1 Antecedentes**

Este capítulo presenta la información previa al desarrollo del proyecto. Asimismo, contiene el problema, el objetivo general, los objetivos específicos y la justificación de la solución planteada.

## <span id="page-14-1"></span>**1.1 Marco teórico**

## <span id="page-14-2"></span>**1.1.1 Publicidad**

Es un método que utilizan las empresas o negocios para darse a conocer ante el público, para presentar sus productos o servicios con el objetivo de obtener más ganancias y/o incrementar su audiencia [1]. Este método se utiliza en los medios de comunicación que tengan gran cantidad de seguidores. En la Web, se encuentra publicidad en diversos sitios, tanto en sitios dinámicos de las empresas o negocios, como en sitios Web 2.0, incluyendo las redes sociales.

## <span id="page-14-3"></span>**1.1.1.1 Medios publicitarios**

Los medios publicitarios son los canales que utilizan las marcas para compartir información al público. A continuación, se muestran los Medios de publicidad más utilizados en la actualidad.

- Televisión.- Medio de gran impacto visual utilizado por una gran cantidad de personas, mediante el cual satisfacen las necesidades de información y entretenimiento.
- Radio.- Medio auditivo que aprovecha las diversas estaciones para emitir la información al público. Las estaciones de radio son gratuitas y varían de acuerdo a la zona donde se encuentren.
- Periódicos.- Medio impreso de comunicación usado para informar, educar y entretener al público ubicado en la región donde se encuentre vigente.
- Revistas.- Medio impreso semanal o mensual que presenta información a un tipo de público especializado.
- Espectaculares.- Medio impreso de gran tamaño con contenido altamente creativo que se ubica en zonas altas de las ciudades.
- *Internet*.- Medio de contenido dinámico que tiene alcance a nivel mundial. Implica el uso de sitios Web, programas publicitarios, correo electrónico y redes sociales [2].

## <span id="page-15-0"></span>**1.1.1.2 Publicidad en** *Internet*

Actualmente se crearon varias formas de presentar publicidad a través de la red de *Internet*. Algunas de ellas se presentan a continuación.

- *Banners*.- Espacio publicitario pequeño ubicado dentro de una página de *Internet*.
- Sitios Web.- Página Web propia en donde se publica información específica de la marca. Algunos sitios de marcas cuentan con un sistema de comunicación con clientes.
- Ventanas emergentes.- Páginas publicitarias que se muestran al realizar una acción en cualquier página Web.
- Correos electrónicos.- Envío de correos publicitarios con sistemas de envío masivos.

## <span id="page-15-1"></span>**1.1.1.3 Publicidad en las Redes Sociales**

En la actualidad, el número de personas que tienen acceso a *Internet* se incrementó a pasos agigantados. Un sinfín de personas con acceso a *Internet* tiene una cuenta en una red social y son miembros activos. Por esa razón, es común que la mayoría de las marcas dispongan de una red social, la cual se usa para publicar información relevante acerca de la marca o de sus productos.

La colocación de publicidad en las redes sociales es una práctica común hoy en día, debido a que los consumidores están altamente involucrados con las redes sociales. Por lo tanto, estos medios son una herramienta óptima y eficaz para promover sus productos y analizar el comportamiento del consumidor [3].

Algunas redes sociales cuentan con funcionalidad especial para las marcas, brindando así una mejor gestión de sus publicaciones y sus seguidores.

#### <span id="page-16-0"></span>**1.1.2 Seguridad en la Web**

La seguridad en términos generales se refiere a la certeza de que algo funciona de la manera correcta y sin la posibilidad de sufrir riesgos al ejecutar cierta acción. En la Web, la seguridad es la característica más importante que tiene que ofrecer una aplicación, debido a que los usuarios que almacenan sus datos en los sitios Web, sufren el riesgo de pérdida de estos o acceso a dichos datos por otras personas o aplicaciones sin autorización. Hoy en día se incrementaron las técnicas para el acceso mal intencionado a los datos en la Web. Sin embargo, existen diferentes tipos de métodos para asegurar la protección de los datos de los sitios Web. A continuación, se muestra un método para la seguridad de la Web.

#### <span id="page-16-1"></span>**1.1.2.1 Oauth**

Es un protocolo de seguridad destinado a aquellas aplicaciones Web que necesiten obtener datos de suma importancia de los usuarios de algunos sitios orientados a la Web 2.0, como las redes sociales. Este protocolo les permite a las aplicaciones Web acceder a los datos de los usuarios de los sitios Web 2.0 sin guardar los datos de acceso, evitando así el conocimiento de éstos a personas o aplicaciones no autorizadas.

#### <span id="page-16-2"></span>**1.1.3 Web 2.0**

Se refiere a las aplicaciones Web que se moldean a libertad de los usuarios, haciendo de éstas unas aplicaciones dinámicas, en las cuales su información varía de acuerdo a sus necesidades. De igual manera, estas aplicaciones ofrecen al usuario la posibilidad de publicar información para compartirla con otros usuarios y de complementar la información de otros usuarios. Abarca una gran variedad de servicios conectados entre sí cuyo objetivo es el intercambio ágil de información entre los usuarios y la colaboración para la creación y edición de contenidos [4]. A continuación, se muestran los servicios que se asocian a la Web 2.0.

## <span id="page-17-0"></span>**1.1.4 Red social**

Sitio orientado a la Web 2.0 alojado en *Internet*, que ofrece la posibilidad de la comunicación virtual para personas de todo el mundo a través de un servicio de *Internet*. En este sitio se intercambia información de suma importancia para la comunidad mediante las publicaciones, que visualizan los contactos del usuario. La mayoría de las plataformas sociales tienen mecanismos que permiten a los usuarios generar, compartir y comunicarse entre sí por sus temas de interés. Las personas también visitan los perfiles o realizan comentarios sobre las marcas sociales (por ejemplo, celebridades, institutos, organizaciones, compañías y productos) [5]. A continuación, se muestran las redes sociales más populares en la actualidad.

## <span id="page-17-1"></span>**1.1.4.1 Facebook**

Es una red social de uso libre y de alcance mundial, con interfaz cómoda. Actualmente es la segunda red social más popular debido a su facilidad de uso, sus funciones atractivas y su gran cantidad de usuarios registrados de todo el mundo. En 2016, se reportó que *Facebook* se encuentra traducido en 110 idiomas, por esa razón, dispone de 1,000.000.000 de usuarios registrados [6], con un total de 1,550 millones de usuarios activos [7]. Los servicios más destacados que brinda esta red social son los siguientes:

Lista de amigos.- Servicio de búsqueda y gestión de usuarios.

- *Chat*.- Servicio de mensajería instantánea.
- Grupos.- Sitios de *Facebook* para reunir a personas de intereses comunes.
- Páginas.- Sitios de información destinados a personajes específicos y a marcas.
- Botón Me gusta.- Función utilizada para valorar si el contenido es del agrado del usuario.

## <span id="page-17-2"></span>**1.1.4.2 Twitter**

Es una red social famosa a nivel mundial debido a que dispone de la función de *Microblogging*, en donde se ofrece a los usuarios la posibilidad de enviar y recibir mensajes de 140 caracteres como máximo, denominados *Tweets*. Este sitio ofrece una funcionalidad, que, entre otros usos, es de gran relevancia en el contexto de *Trending Topics (TT)*, que se describen oficialmente como: "los temas emergentes más populares (o "la mejor noticia de última hora") [8]. Hasta enero del 2016 se registraron 320 millones de usuarios activos en la red social [7].

## <span id="page-18-0"></span>**1.1.4.3 Google+**

Es una red social fundada y desarrollada como un servicio de *Google Inc*. Al crear una cuenta en *Google*, automáticamente se tiene acceso a esta red social y a otros servicios que *Google* ofrece, y con los cuales *Google+* se vincula. Actualmente cuenta con 540 millones de usuarios activos [9]. Los servicios más destacados que brinda esta red social son los siguientes:

- Círculos.- Servicio de gestión de usuarios en grupos o listas para compartir información.
- *Hangouts*.- Servicio de mensajería instantánea y *Video Chat* para comunicarse con los contactos de los círculos personales.
- Comunidades.- Es una manera rápida de reunir grupos de intereses comunes para darles seguimiento a las personas que se encuentren en él y compartir información.
- Novedades.- Espacio para ver las actualizaciones de los contactos que se encuentran en los círculos personales.

## <span id="page-18-1"></span>**1.1.5 Blog**

Es una página Web de uso personal en la cual se agrega contenido nuevo de un tema en específico para visualizarlo en orden cronológico. El contenido que se publica en estas páginas se visualiza y se comenta por otros miembros del blog. Para el autor o autores de un *blog*, se trata de un sistema que facilita la publicación de contenidos multimedia en *Internet* ofreciendo en todo momento el control y libertad para editar y modificar la información publicada. Existen blogs personales, periodísticos, empresariales, tecnológicos, educativos, políticos, por mencionar algunos [10].

## <span id="page-18-2"></span>**1.1.5.1 Wiki**

Es un sistema informático accesible a través de *Internet* que se basa en la colaboración de miembros para generar y editar el contenido con el fin de compartirlo. Este contenido se edita a través de la plataforma Web.

A continuación, se muestra una tabla comparativa en donde se explica la diferencia que tienen los *Wiki* sobre los Blogs.

<span id="page-19-4"></span>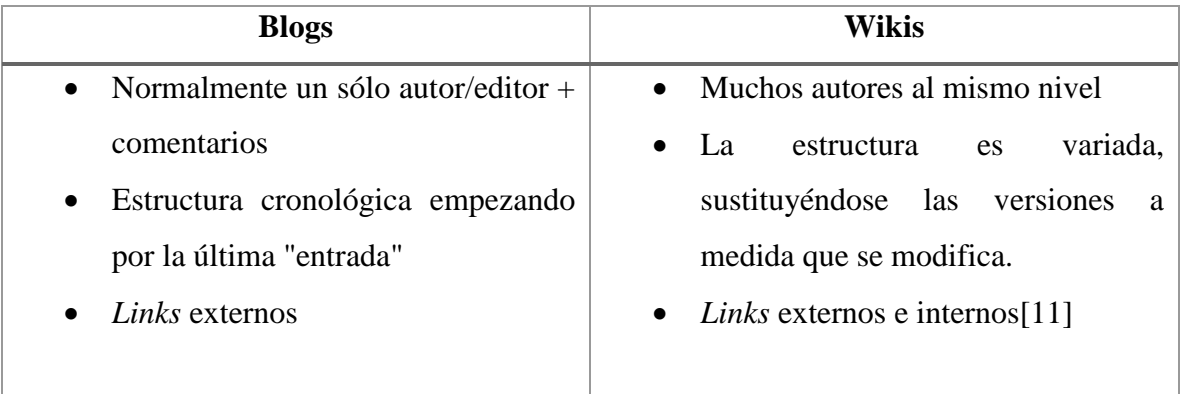

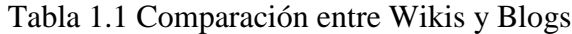

## <span id="page-19-0"></span>**1.1.6 Servicios Web para la gestión de las Redes Sociales**

## <span id="page-19-1"></span>**1.1.6.1 Twittercounter**

Es un servicio Web que realiza un análisis profundo sobre el desempeño de un usuario de *Twitter* y muestra los resultados usando diversos tipos de estadísticas. Este servicio ofrece la promoción de cuentas de usuario para incrementar la influencia de marcas. Asimismo, realiza una comparación entre cuentas [30].

## <span id="page-19-2"></span>**1.1.6.2 Agorapulse**

Es un servicio Web que ofrece una administración sencilla para *Facebook, Twitter* e Instagram. Este servicio permite visualizar estadísticas sobre el alcance de las publicaciones realizadas por el usuario y genera reportes sobre éstas. Asimismo, dispone de la función de crear campañas de marketing para atraer a los clientes [29].

## <span id="page-19-3"></span>**1.1.6.3 Circloscope**

Es una herramienta Web que permite tener un control sencillo para los círculos de *Google+*. Este servicio dispone de muchas funciones, entre ellas la de visualizar estadísticas sobre los seguidores activos e inactivos de un usuario [31].

## <span id="page-20-0"></span>**1.1.7 Herramientas para análisis y muestra de información**

## <span id="page-20-1"></span>**1.1.7.1 Cytoscape.js**

Es una biblioteca de código abierto escrita con el lenguaje JavaScript. Esta biblioteca permite la visualización y el análisis de diagramas de red interactivos gracias al gran número de funciones que dispone. Asimismo, permite crear eventos para la interacción del usuario con el diagrama.

#### <span id="page-20-2"></span>**1.1.7.2 pChart**

Es una biblioteca escrita con el lenguaje PHP que permite la creación de diversos tipos de gráficas, tales como gráfica de barras, gráfica de pastel, por mencionar algunas. Esta biblioteca proporciona una sintaxis orientada a objetos, por lo cual se programa y se configura fácilmente a través de métodos.

#### <span id="page-20-3"></span>**1.1.7.3 MeaningCloud**

Es un servicio Web que permite extraer significado de algunos tipos de texto no estructurado, como artículos y expedientes. Entre sus funciones, incluye el análisis de sentimiento de las conversaciones sociales, como los comentarios de las redes sociales. Este servicio es utilizado por varios lenguajes de programación, entre ellos el lenguaje PHP.

## <span id="page-20-4"></span>**1.2 Planteamiento del Problema**

La sociedad en la actualidad está mayormente influenciada por los medios digitales, ya que el uso de dispositivos móviles hace que el usuario se conecte a la red en un tiempo prolongado. A partir de esto, publicitarse en *Internet* presenta las características para la obtención del posicionamiento deseado frente al público, debido a que se trata de una red de millones de usuarios, donde cada uno se convierte en un público potencial si se trata de manera correcta.

Con el paso del tiempo, los publicistas y diseñadores elaboraron estudios en los que se dieron cuenta que el uso de las redes sociales es efectivo para la publicidad, ya que estas se encuentran en un gran apogeo y tienen mucha aceptación de parte de toda la sociedad [32]. La apertura de mercado que utiliza las redes sociales hace que se conviertan en un medio efectivo para publicitar una marca. Todos estos individuos que están en contacto con estas redes son los clientes a los cuales las marcas quieren llegar, con el objetivo de lograr posicionamiento a través de una estrategia de difusión. Así como las personas son usuarios de cualquier red social, así también son desconocedores de sus alcances para la promoción de una marca, de las herramientas específicas que existen y la excelente funcionalidad de estas.

El éxito o el fracaso de cualquier acción táctica en las redes sociales dependen en gran parte del seguimiento y monitoreo permanente de los efectos que ésta tiene. El tamaño de la audiencia es quizás el indicador básico en el ejercicio de medición de la estrategia [38][39][40].

Con esto, entonces, "más" no siempre significa mejor, así que vale centrar la estrategia en aumentar la comunidad de seguidores activos, es decir, de personas que se suscriben a su actividad porque encuentran en su propuesta de valor elementos con los que se identifican, y, por lo tanto, conviertan dicha suscripción en una fuente de beneficios.

## <span id="page-21-0"></span>**1.2.1 Situación Problemática de la Empresa**

El Instituto Tecnológico de Orizaba (ITO) es una institución que pertenece al Tecnológico Nacional de México, que se encuentra ubicado en Oriente 9, Colonia Emiliano Zapata, en la ciudad de Orizaba. Veracruz. Esta institución ofrece carreras de licenciatura, maestría y doctorado. En el área de posgrado se ofrecen los programas de Maestría en Ingeniería Electrónica, Maestría en Ingeniería Industrial, Maestría en Ciencias en Ingeniería Química, Maestría en Ingeniería Administrativa y la Maestría en Sistemas Computacionales. Actualmente cuenta con páginas en las redes sociales en donde se publica información relevante sobre las carreras que oferta con el objetivo de invitar a la población a cursar una de ellas.

La institución no cuenta con una aplicación que monitorice adecuadamente las publicaciones realizadas por sus redes sociales para conocer el impacto que obtienen ante la sociedad y tomar decisiones importantes de estrategia de publicidad.

## <span id="page-22-0"></span>**1.3 Objetivo general y objetivos específicos**

## <span id="page-22-1"></span>**1.3.1 Objetivo general**

Desarrollar una aplicación Web que mida el impacto de las publicaciones y acciones de las marcas en las redes sociales: Twitter, Facebook y Google+, utilizando herramientas de medición.

## <span id="page-22-2"></span>**1.3.2 Objetivos específicos**

- Analizar el estado del arte de trabajos relacionados a las redes sociales para comprender la importancia que éstas tienen en la investigación.
- Estudiar el protocolo *Oauth* en cada red social planteada para conocer su modo de empleo.
- Aplicar el protocolo de autorización *Oauth* para extraer información en alguna cuenta de red social.
- Identificar los requisitos necesarios para establecer la conexión del protocolo con el lenguaje de programación a emplear.
- Aplicar una metodología de desarrollo de proyectos para sustentar el avance del tema en cuestión.
- Diseñar y estudiar una arquitectura apropiada para definir la estructura de la aplicación.
- Desarrollar una aplicación Web que se conecte a cada red social para revisar las tendencias de la cuenta.
- Probar un caso de estudio similar para verificar que la aplicación es funcional en cada red social planteada.
- Obtener y analizar los resultados obtenidos para establecer la validez del proyecto.

## <span id="page-23-0"></span>**1.4 Justificación**

El *Internet* es una red en donde se encuentra gran cantidad de información útil para las personas. Cada día aumenta considerablemente el número de personas con acceso a esta información, con el objetivo de comprender los temas de su interés y de comunicarse con personas de todo el mundo. Las redes sociales son sitios de esta red en las cuales las personas se comunican fácilmente y compartir información relevante. Estos sitios representan el mayor tráfico de usuarios en la red, debido a que el número de usuarios que utilizan las redes sociales incrementa día con día. Para las marcas, publicar información en las redes sociales sobre sus productos y servicios es útil, debido a que algunas de ellas disponen de características especiales que son de vital importancia para las marcas. Al publicar contenido en sus cuentas, es visualizado por cualquier usuario que se encuentre suscrito a la cuenta de la marca o al ser una tendencia en algún momento. Es de suma importancia conocer de qué manera influyen las publicaciones realizadas por las marcas ante la sociedad, con el objetivo de conocer si alcanzaron la audiencia esperada mediante una medición de impacto. El Proyecto de Innovación propone acceder a datos de las redes sociales *Facebook*, *Twitter* y *Google+*, para generar resultados reales y precisos, con el objetivo de mostrar la importancia de las publicaciones de las marcas y productos en diferentes redes sociales mostrando el impacto en cada una de ellas. Al usar la aplicación, las marcas logran conocer la cuenta o las cuentas de redes sociales que tienen más relevancia para sus seguidores, y con ello, toman decisiones para mejorar la estrategia que utilizan para publicar y promocionar.

#### <span id="page-24-0"></span>**Capítulo 2 Estado de la Práctica**

En esta sección se presenta un breve resumen de artículos sobre aspectos generales de las redes sociales en relación con la mercadotecnia, y aspectos específicos de las redes sociales *Facebook, Twitter y Google+*.

#### <span id="page-24-1"></span>**2.1 Trabajos relacionados**

En [1] se estableció que la difusión selectiva se refiere a la segmentación específica de la difusión en medios de comunicación, y se presentó como una contraparte de la radiodifusión. En este trabajo se presentó un estudio que evalúa la difusión selectiva de publicidad como un enfoque para compartir en una red social en línea. Se realizó una prueba a un prototipo de difusión selectiva en *Facebook* con 54 participantes en un periodo que duró cuatro semanas. Como resultado, el trabajo proporcionó implicaciones para compartir en línea, lo que sugiere que la difusión selectiva es una estrategia efectiva para las plataformas sociales en línea.

En [8] se estableció que las redes sociales en línea cambiaron la forma en la que las personas se comunican. Los temas del momento de las redes sociales son una herramienta poderosa para usarse en contextos de mercadotecnia y publicidad, sin embargo, no existe un análisis riguroso que lo demuestra. En este trabajo se presentó una metodología para analizar a fondo la visibilidad de los *Trending Topics* (Temas del momento) que fueron de gran valor para los expertos de diferentes disciplinas en el contexto de la mercadotecnia y publicidad. Los resultados obtenidos aplicando estas metodologías indicaron que los *Trending Topics* presentan una visibilidad que se compara a otros canales tradicionales de publicidad y por lo tanto se consideran una herramienta útil para la comercialización.

En [5] se estableció que las personas utilizan los medios sociales para generar, compartir y comunicar información a otras personas. Sin embargo, los algoritmos existentes de aprendizaje automático no logran obtener información con eficiencia debido al gran volumen de datos que se incrementa día a día en los medios sociales. En este trabajo se desarrolló un algoritmo basado en la regresión escalable que permite identificar a los usuarios potenciales. Los experimentos llevados a cabo con datos de *Facebook* lograron demostrar que todas las técnicas propuestas son escalables y eficientes para la publicidad dirigida al público de los medios sociales.

En [3] se estableció que, para las empresas alemanas, fue de suma importancia ofrecer sus productos en el mercado alemán para competir con otras marcas por el consumidor final. Los medios sociales facilitan la comercialización de sus productos. En este trabajo se expuso brevemente un marco para el estudio de la aplicación de los medios sociales como herramienta para la comercialización de productos. Como resultado se presentó la metodología básica, objetivos y desafíos de la aplicación de los medios sociales para comercializar los productos.

En [12] se estableció que el *Internet* de las cosas amplía las capacidades para identificar productos con nuevas tecnologías. La identificación recupera información extendida y el conocimiento de los productos. En este trabajo se evaluó la comercialización participativa en una plataforma social que integró conocimientos y experiencias de los clientes y en una plataforma móvil que interactuó con los productos a través de algunas tecnologías de identificación. Como resultado se demostró que fue posible la participación como resultado de los medios de identificación integrados en los productos y los teléfonos móviles. Asimismo, la participación logró la extensión de la mercadotecnia en los medios sociales y la comercialización impulsaron una relación más interactiva con los clientes.

El sitio *Wikipedia* se convirtió en una fuente estándar de información en la *Web*, por esa razón, es altamente referenciado en las redes sociales. En [13] se analizó el uso de *Wikipedia* en la red social *Twitter*, tomando en cuenta los idiomas utilizados en ambos sitios de la *Web 2.0*, funciones de contenido de los artículos publicados y ediciones de los mismos artículos. Asimismo, se buscaron las relaciones interesantes entre los *Tweets (Mensajes cortos de Twitter)* y algunos artículos de *Wikipedia*. Como resultado del análisis se determinó que la popularidad de los artículos en *Wikipedia* no se relaciona directamente con el número de ediciones de un artículo para las cuales se realizaron *Tweets* en un tiempo determinado.

El crecimiento de las redes sociales en los últimos años generó una enorme riqueza de información. La cantidad de información en *Twitter* fue la motivación por la cual se investigaron los atributos que influyen en los juicios de credibilidad de usuario. Sin embargo, la gente lo usa en algunos riesgos para obtener actualizaciones y muchos usuarios publican *Tweets* sobre estos eventos. En [14] se investigó cómo algunas características de *Twitter* afectan las percepciones de los usuarios hacia la credibilidad de los *Tweets* hacia los usuarios, utilizando un experimento de multitud de abastecimiento. Como resultado se descubrió que, al mostrar la dirección original de los contenidos de los *Tweets*, se aumentaba su credibilidad, y, por lo tanto, aumentaba el impacto hacia los usuarios.

La publicidad en línea y fuera de línea se encuentra omnipresente. *Twitter* es un medio social de intercambio de mensajes, el cuál es apto para publicar anuncios de *Internet* tradicionales. Sin embargo, no se sabe con exactitud cómo perciben los usuarios de *Twitter* el uso de anuncios. En [15] se realizó un estudio mediante encuestas para evaluar las actitudes de ese tiempo hacia la publicidad en *Twitter*. Como resultado se encontró que el uso de *Twitter* se asoció con el gusto y la tendencia de una visión más favorable y de confianza en la publicidad, y que el uso de la información en los anuncios en el medio social facilitó la toma de decisiones sobre la compra de productos.

*Twitter* pasó de ser un medio de conversación o intercambio de opinión entre amigos a ser una plataforma para compartir y difundir información sobre acontecimientos actuales. No todo el contenido publicado en *Twitter* es confiable o útil para proporcionar información sobre el evento. En [16] se generó un algoritmo de aprendizaje automático y la retroalimentación de relevancia supervisada utilizando características que se identificaron en el análisis de eventos de noticias de alto impacto del 2011 a nivel mundial. Con la aplicación del algoritmo se mostró que la extracción de información creíble de *Twitter* se genera con alta confianza.

Las redes sociales cambiaron la vida de la humanidad. Una gran cantidad de datos se crea todos los días, y se utiliza para la toma de decisiones importantes a través de la minería de datos. En [17] se presentó un caso de estudio sobre la influencia de los valores del modelo de negocio y

sobre la privacidad detrás de una plataforma de medios sociales en los resultados de la minería de datos sobre los datos de los servicios. Como resultado se mostró una comparación entre *Facebook* y *Twitter* tomando en cuenta el modelo de negocio y la configuración de privacidad al aplicar minería de datos.

Los medios sociales son fundamentales para facilitar la comunicación de las marcas. Por ello, están surgiendo nuevas oportunidades para conectar con los consumidores de dichas marcas. Sin embargo, se necesitaba una nueva manera de planificar las interacciones con el fin de monitorear y responder a los consumidores de manera eficiente. En [18] se examinaron las maneras en que las marcas se comunican a través de los medios sociales, analizando 44 de las marcas más grandes del mundo para descubrir la forma en que se comunican a través de publicaciones en el muro de *Facebook* y *Twitter*. Como resultado se demostró la importancia que no solamente se basa en publicar contenido interesante para una página *Web*, si no en la creación de una experiencia participativa y atractiva, donde los consumidores se sienten cómodos al momento de comunicarse con la marca y con otros consumidores de una manera honesta y auténtica.

Las empresas están recurriendo cada vez más a los medios de comunicación social como una manera de relacionarse con sus clientes y promover su marca y productos. *Facebook* introdujo las páginas de fans, que cambiaron drásticamente la forma en la que el contenido se presenta a los usuarios. Los autores de este proyecto realizaron un estudio exploratorio a las páginas de *Facebook* de las 100 mejores marcas desde una perspectiva de comercio electrónico puro para comprender mejor cómo las empresas utilizan los medios sociales. En [19] se mostró que las diferentes marcas utilizaron diferentes tipos de mensajes y obtuvieron diferentes niveles de compromiso por parte de los usuarios con base en la categoría de la empresa.

La escalabilidad es esencial para las aplicaciones *Web* con gran número de usuarios. Las altas tasas de crecimiento en aplicaciones *Web* de gran cantidad de usuarios que acceden continuamente dan lugar a grandes problemas de tiempo de respuesta para los usuarios que tratan de recibir la información al mismo tiempo. La arquitectura actual de *Facebook* es muy grande y se compone de muchas tecnologías y miles de servidores. Los autores de este proyecto describieron ampliamente la arquitectura de *Facebook* y la manera en que se manejan los problemas de escalabilidad en esta red social. En [20] se presentó totalmente la arquitectura de *Facebook* para ayudar a los lectores a tener una mejor comprensión de cómo funciona realmente esta red social.

Diversos estudios demostraron la eficacia de la tutoría como estrategia de enseñanza. Se prestó relativamente poca atención al potencial de la *Web* para llevar tutoría personalizada a los estudiantes en riesgo. Los autores de este proyecto presentaron *"Tutoring From the Desktop"*, un programa en el que los estudiantes de preparatoria en California usan *Google+* y *Hangouts*  para dar clases a los estudiantes en Kolhapur, India. En [21] se demostró como un simple programa estructurado se utiliza para superar las barreras de las zonas horarias, lejanía, acentos, entre otras dificultades.

Las redes sociales se convirtieron en la actividad en línea más popular en todo el mundo. Para competir en este campo, Google puso en marcha en junio del 2011 su propia red social llamada *Google+*. Una vez que *Google+* se convirtió en una red social popular, es importante entender cómo se compara con otras redes sociales. Los autores de este proyecto presentaron un análisis detallado de la red social de *Google+*, identificando las principales diferencias y similitudes con otras redes sociales, para determinar si es un nuevo paradigma u otra red social. En [22] se describió completamente la plataforma, destacando las principales diferencias con respecto a otros modelos de redes sociales más populares, basándose en una gran cantidad de datos recopilados que abarcaron 27 millones de perfiles de usuarios y sus conexiones a otros usuarios.

Durante décadas, las comunidades en línea proporcionaron una forma para que los usuarios realicen conexión en torno a sus intereses, hacer preguntas, y proporcionar apoyo a otras personas. Los autores de este proyecto realizaron un estudio usando métodos mixtos para conocer los diferentes tipos de comunidades públicas que existen en la red social *Google+*. En [23] se logró presentar un marco para entender los diferentes tipos de comunidades que existen en la red social de *Google*. Se encontró que existen dos tipos: espacios para conocer gente nueva, y las juntas de temas para discutir intereses comunes.

## <span id="page-29-0"></span>**2.2 Análisis comparativo**

A continuación, se muestra una tabla comparativa en donde se detallan las características principales de los trabajos relacionados.

<span id="page-29-1"></span>

| <b>Autores</b> | <b>Artículo</b>        | Problema             | Objetivo            | <b>Estado actual y</b> |
|----------------|------------------------|----------------------|---------------------|------------------------|
|                |                        |                      |                     | futuro                 |
| Jorge          | Narrowcasting          | difusión<br>La       | Realizar<br>un      | E1<br>trabajo          |
| Goncalves,     | in<br>social           | selectiva<br>se      | estudio<br>que      | proporciona            |
| Vassilis       | media:<br>effects      | presenta como        | evalúa<br>la        | implicaciones para     |
| Kostakos,      | and                    | una contraparte      | difusión            | compartir en línea     |
| Jayant         | perceptions.           | de<br>la             | selectiva<br>de     |                        |
| Venkatanathan  |                        | radiodifusión.       | publicidad como     |                        |
| $[1]$          |                        |                      | un enfoque para     |                        |
|                |                        |                      | compartir en una    |                        |
|                |                        |                      | social<br>red<br>en |                        |
|                |                        |                      | línea.              |                        |
| Miguel<br>Juan | Are<br>trending        | No existe<br>$\,$ un | Presentar<br>una    | Se<br>pretende         |
| Carrascosa,    | topics<br>useful       | análisis             | metodología         | explorar diferentes    |
| Roberto        | for                    | riguroso<br>que      | para analizar a     | estrategias que las    |
| González,      | $marketing$ ?:         | demuestra que        | fondo<br>la         | empresas<br>usarán     |
| Rubén Cuevas,  | visibility<br>of       | redes<br>las         | visibilidad de los  | para crear Trending    |
| Arturo Azcorra | trending topics        | sociales<br>son      | del<br>temas        | Topics en Twitter,     |
| [8]            | traditional<br>$\nu s$ | una                  | momento             | así como sus costos    |
|                | advertisement.         | herramienta          |                     | asociados<br>en        |

Tabla 2.1 Trabajos Relacionados con las Redes Sociales

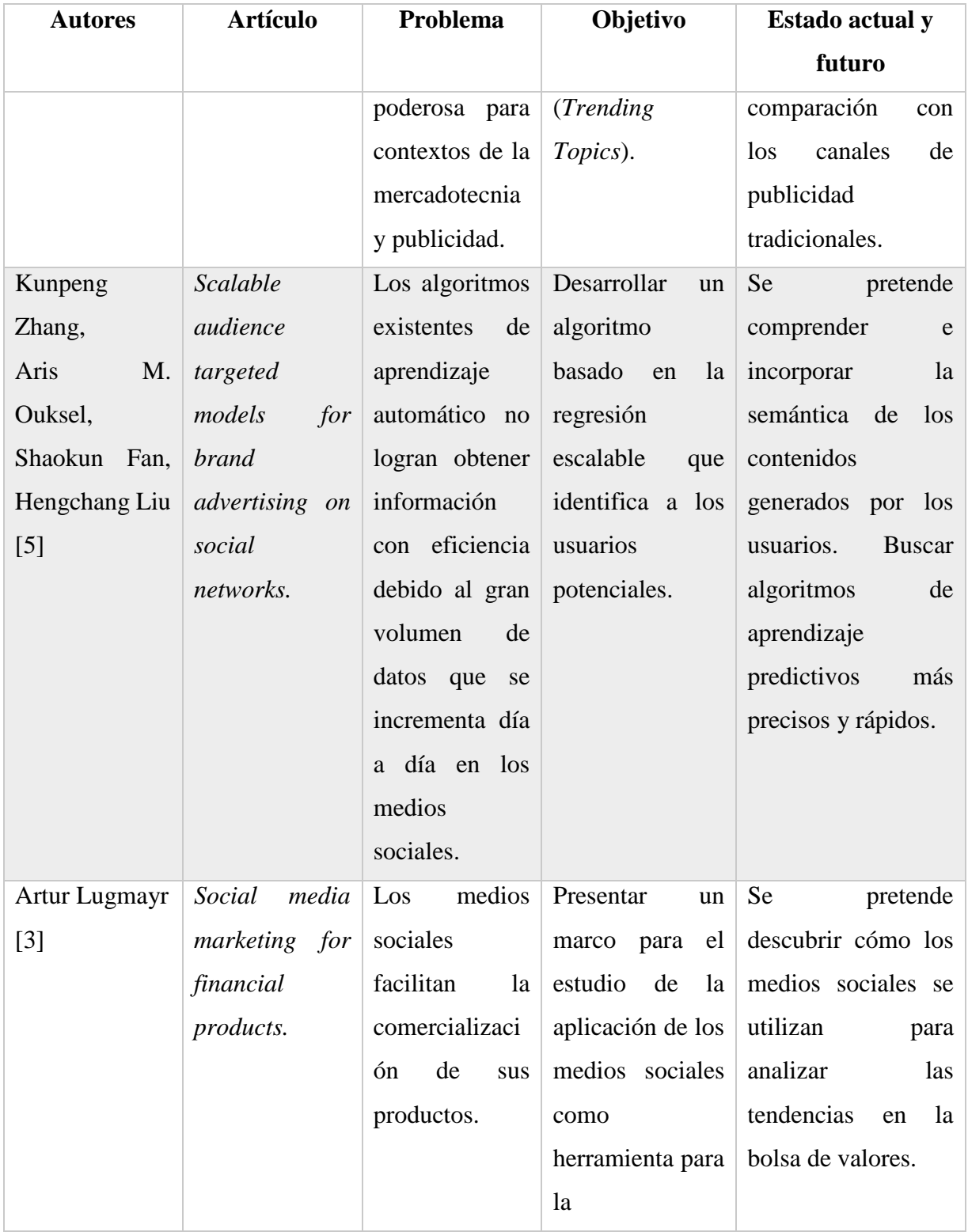

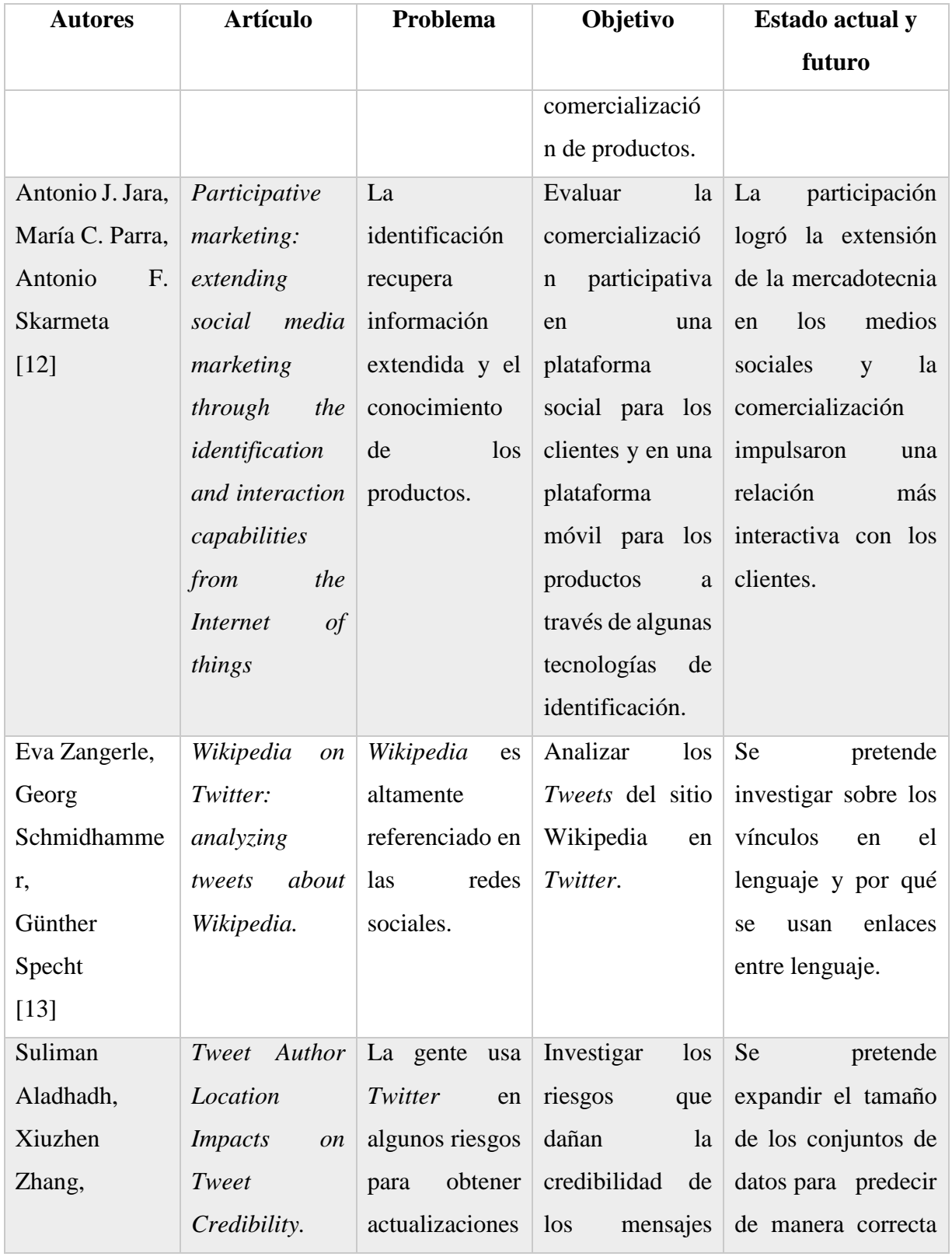

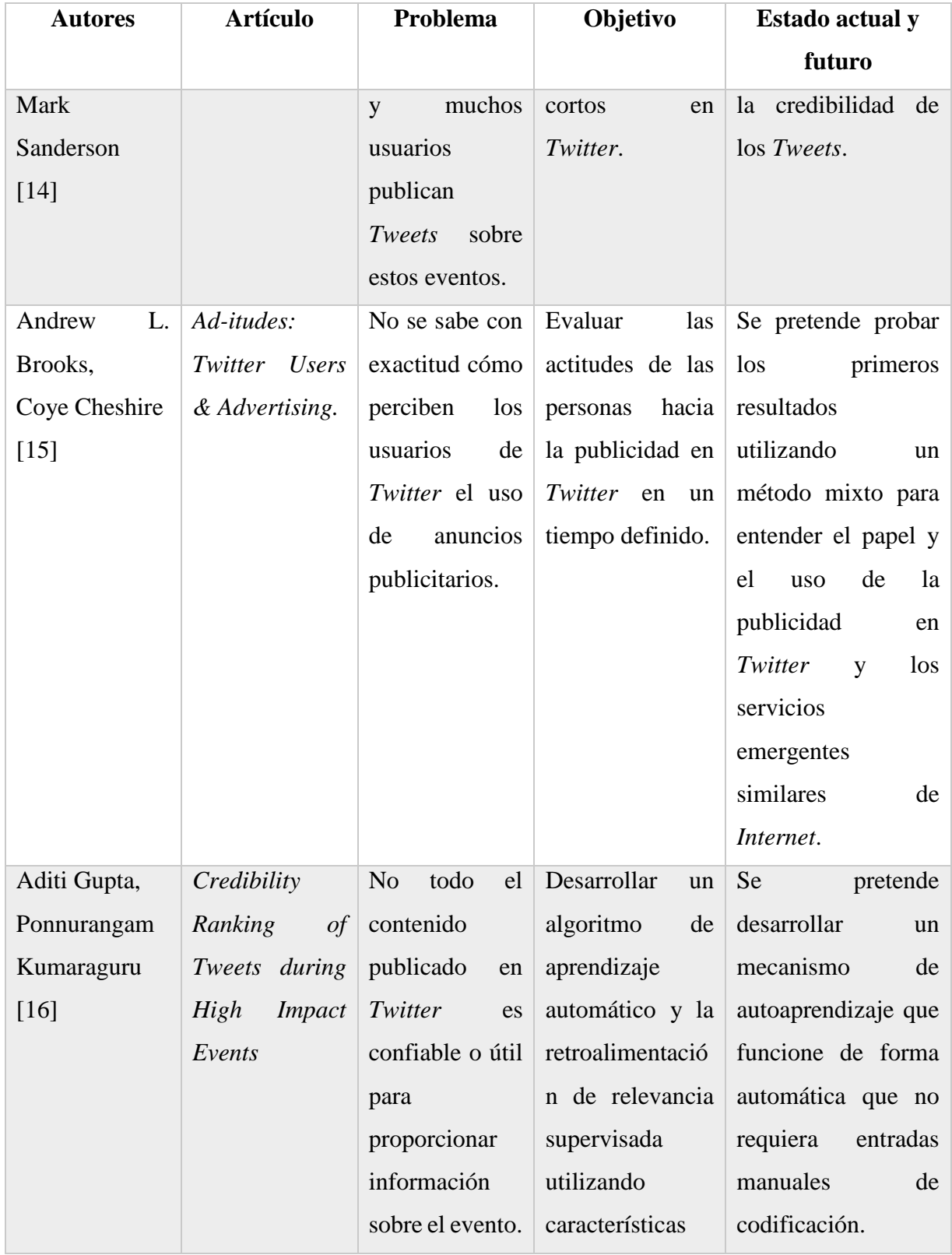

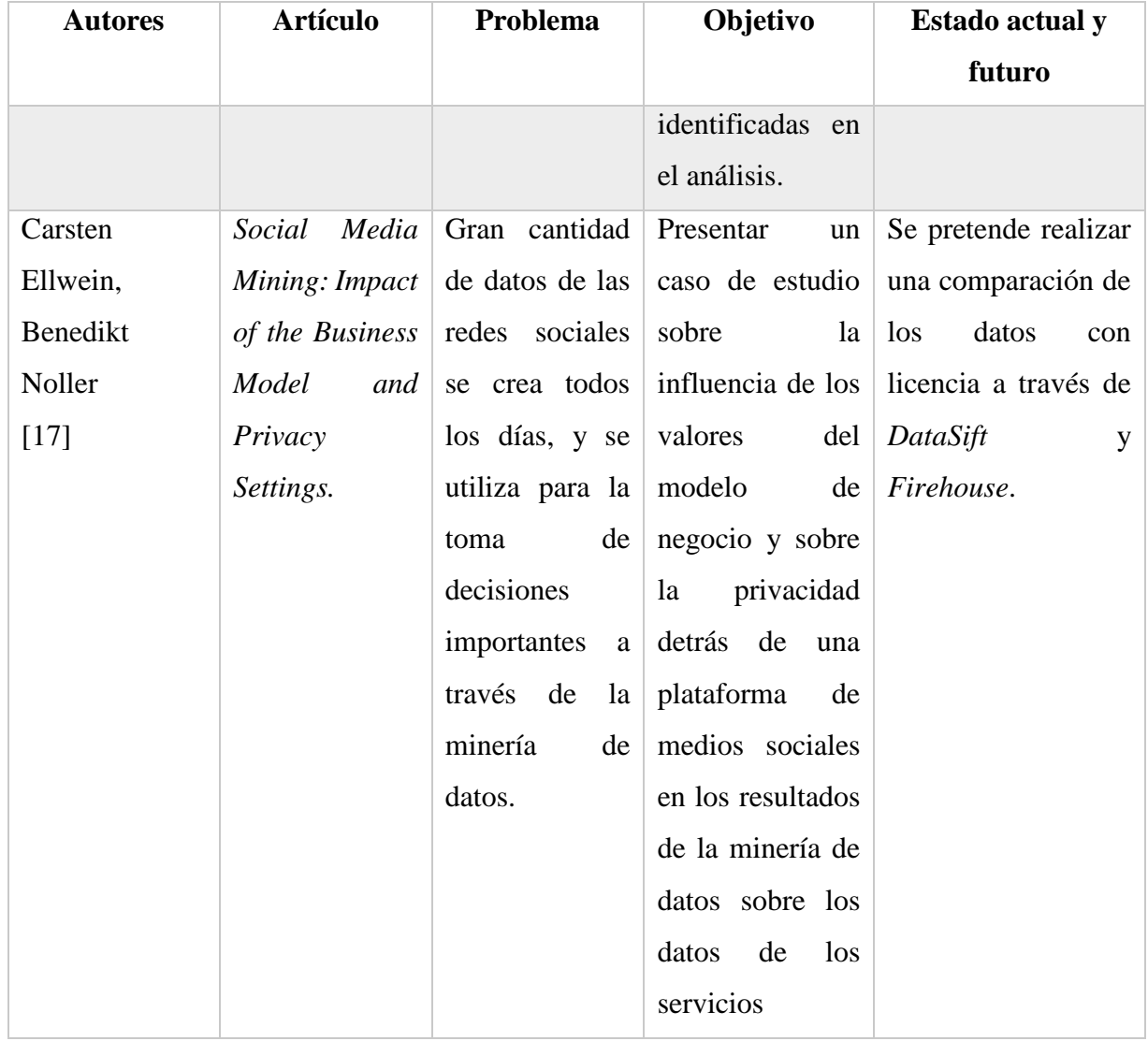

En los artículos analizados se logró determinar que las redes sociales no solo facilitan la comunicación digital a las personas de todo el mundo, sino que son utilizadas por las marcas para ofrecer publicidad sobre sus productos o servicios. Las redes sociales tuvieron éxito en el ámbito de la publicidad, ya que cada día incrementa el número de personas que acceden a este medio para comunicarse. Las redes sociales se consideran como los sitios con mayor tráfico de usuarios en la red, y se comparan con los medios publicitarios de mayor auge.

#### <span id="page-34-0"></span>**2.3 Propuesta de solución**

Se realizó una aplicación para medir el impacto de las publicaciones realizadas en una página de Facebook y en una cuenta de Twitter y Google+ sobre los programas de que ofrece la División de Estudios de Posgrado e Investigación del Instituto Tecnológico de Orizaba. *PHP* y *JSP* son lenguajes similares con los cuales se desarrollan aplicaciones de manera efectiva. *XP* y *Scrum* son metodologías ágiles de desarrollo de *Software* que utilizan las historias de usuario. Sin embargo, se seleccionó el lenguaje *PHP* para el desarrollo de la aplicación, y una adecuación de la metodología *XP* para planificar y controlar el proceso de desarrollo del proyecto.

## <span id="page-34-1"></span>**2.3.1 Justificación de la solución seleccionada**

Se seleccionó el lenguaje de programación *PHP* debido a que es el más utilizado en la actualidad, además de que ofrece la comunidad más grande con respecto a programación Web, cuenta con amplia variedad de documentación, componentes y bibliotecas que se utilizan libremente en cualquier proyecto y cuenta con servicio de alojamiento Web de bajo costo. Se propone la utilización de la metodología *XP* (Programación Extrema) debido a que es la metodología ágil más popular, a que las interacciones de entrega son más rápidas, y a que se basa en el conocimiento adecuado de las necesidades reales del cliente, siguiendo su orden de prioridad de las tareas definido con anterioridad. Debido a que esta metodología requiere del desarrollo de proyecto en parejas, se propone la realización del proyecto por parte del autor principal del proyecto, y la constante revisión del director del proyecto.

**Capítulo 3 Metodología**

#### <span id="page-35-0"></span>**Capítulo 3 Metodología**

En este capítulo se presenta la metodología elegida para este proyecto, se desarrolla el proyecto empleando dicha metodología y se presenta la arquitectura adecuada para la aplicación.

## <span id="page-35-1"></span>**3.1 Arquitectura de la aplicación**

La arquitectura de *Software* es la estructura del sistema en función de la definición de los componentes y sus interacciones. Es considerada como puente entre los requisitos del sistema y la implementación [33]. La arquitectura de la aplicación presenta la manera en la cual se separan los componentes de *Software* que se desarrollarán u ocuparán a lo largo del proyecto. Para el desarrollo de la aplicación, se eligió el diseño arquitectónico En capas aplicado por el patrón arquitectónico Modelo-Vista-Controlador. El patrón MVC es un paradigma que divide las partes que conforman una aplicación en el Modelo, las Vistas y los Controladores, permitiendo la implementación por separado de cada elemento, garantizando así la actualización y mantenimiento del *Software* de forma sencilla y en un reducido espacio de tiempo [34].

## <span id="page-35-2"></span>**3.1.1 Descripción de los componentes de la arquitectura**

#### **Modelo**

Representan los componentes que acceden a los datos manejados por la aplicación. Los datos no son manipulables directamente por la aplicación, sino que se consultan y modifican a partir de las solicitudes realizadas a las API´s de las redes sociales utilizando sus bibliotecas para el lenguaje PHP, que se encuentran en la capa del controlador. Esta aplicación no utiliza base de datos, por lo que los datos utilizados son los generados a partir de las API's de las redes sociales Facebook, Twitter y Google+.

#### **Vista**

Representan los componentes que producen la visualización de la interfaz de usuario. Esta capa incluye una clase principal que utiliza a las clases de conexión con las API's de las redes sociales

**24**
que se encuentran en el modelo para mostrar los datos obtenidos de las cuentas de redes sociales en la misma ventana. La clase principal incluye validaciones en JavaScript y una relación con la hoja de estilo CSS que configura el tema de la aplicación. Esta capa no tiene interacción directa con los datos ni las funciones de la aplicación.

### **Controlador**

En esta capa se incluyen las clases PHP encargadas de realizar la lógica del negocio de la aplicación, es decir, la funcionalidad principal de la misma. Cada una de estas clases requieren de las bibliotecas de cada red social para la comunicación entre sus API´s y el lenguaje de programación PHP. Los datos generados a partir de las clases de la lógica del negocio son enviados a la clase de la vista para mostrarlos al usuario. En la Fig. 3.1 se muestra la arquitectura de la aplicación.

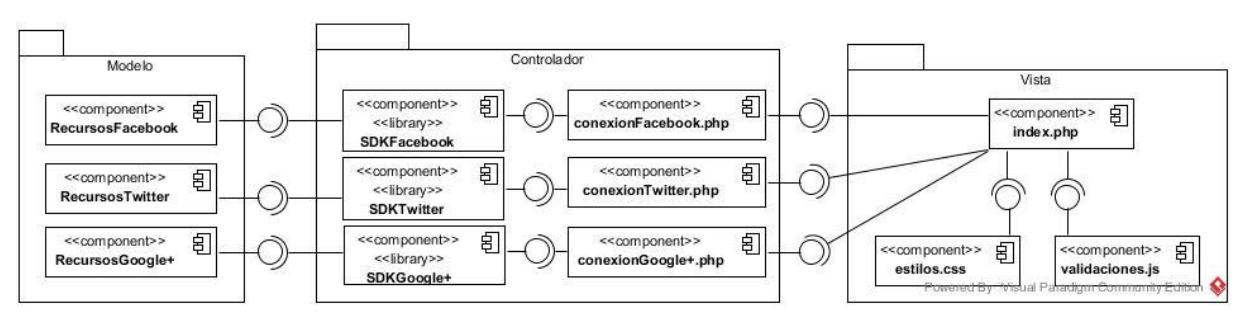

Fig. 3.1 Arquitectura de la aplicación

## **3.2 Herramientas utilizadas**

## **3.2.1 Desarrollo**

Para el desarrollo de la aplicación Web se utilizaron las siguientes herramientas. Todas las herramientas son gratuitas.

- Notepad++ 7.2 para escribir el código necesario de la aplicación.
- Visual Paradigm versión 14.1 Community Edition para la creación de diagramas UML.

 FileZilla Client 3.22.2.2 released para subir los archivos de la aplicación al servidor Web.

### **3.2.2 Ejecución**

El *Software* que se utilizó para la ejecución de la aplicación Web es el siguiente:

- Apache como Servidor para aplicaciones Web en PHP.
- Un dominio para acceder a la aplicación por medio de internet.
- Un visualizador de páginas de Internet (Google Chrome, Mozilla Firefox, Internet Explorer, entre otros).

#### **3.2.3 Tecnologías**

- PHP.
- SDK para PHP de la Api de Facebook, Twitter y Google+.

#### **3.3 Protección de datos personales**

Los datos de cualquier aplicación o sistema son fundamentales para el funcionamiento de la misma. Es por esa razón que es necesario que dichos datos sean seguros, es decir, que no sean accesibles por aplicaciones maliciosas o para fines distintos a los aceptados por el usuario. El Instituto Nacional de Transparencia, Acceso a la Información y Protección de Datos Personales (INAI) expidió la Ley Federal de Protección de Datos Personales en Posesión de los Particulares, la cual tiene como objetivo regular el tratamiento legítimo, controlado e informado de los datos, con el fin de garantizar la privacidad y el derecho a la autodeterminación informativa de los individuos [35]. En las Redes Sociales se manejan gran cantidad de datos que se capturan por los usuarios como requisito para crear nuevas cuentas. Estos datos tienen que ser protegidos a consideración del usuario tanto en las Redes Sociales como en las aplicaciones que acceden a ellas.

### **3.3.1 Datos personales sensibles**

De acuerdo a la LFPDPPP [35], cualquier información concerniente a una persona física identificada o identificable se conoce como Datos Personales. Asimismo, establece que los datos personales sensibles son aquellos cuya utilización indebida pueda dar origen a discriminación o conlleve un riesgo grave para éste.

Los datos personales sensibles son los siguientes:

- Religión
- Preferencias sexuales
- Afiliación Sindical
- Opiniones políticas
- Origen Racial o étnico
- Estado de Salud Presente y Futuro
- Información Genética
- Creencias filosóficas y morales

Algunos de estos datos se utilizan por las Redes Sociales para conocer los gustos de la persona, con el objetivo de que conozca personas con gustos parecidos o para mostrarles información de su interés. El Artículo 9 de la LFPDPPP establece que el responsable obtendrá el consentimiento expreso y por escrito del titular para el tratamiento de los datos personales sensibles, a través de su firma autógrafa, firma electrónica o cualquier mecanismo de autenticación que al efecto se establezca.

#### **3.3.2 Política de privacidad**

Los artículos 15 y 16 de la LFPDPPP establecen que es necesario realizar un Aviso de Privacidad para informar a los titulares de los datos la información que se recaba de ellos y sus fines, el cual contendrá los siguientes datos:

- La identidad y domicilio del responsable que los recaba
- Las finalidades del tratamiento de datos
- Las opciones y medios que el responsable ofrezca a los titulares para limitar el uso o divulgación de los datos
- Los medios para ejercer los derechos de acceso, rectificación, cancelación u oposición, de conformidad con lo dispuesto en esta Ley
- En su caso, las transferencias de datos que se efectúen
- El procedimiento y medio por el cual el responsable comunica a los titulares de cambios al aviso de privacidad, de conformidad con lo previsto de esta Ley

Asimismo, en el artículo 17 se establece que el aviso de privacidad se pondrá a disposición de los titulares a través de formatos impresos, digitales, visuales, sonoros o cualquier otra tecnología de la siguiente manera:

- Cuando los datos personales se obtuvieron personalmente del titular, el aviso de privacidad se facilita en el momento en que se recaba el dato de forma clara y fehaciente, a través de los formatos por los que se recaban, salvo que se hubiera facilitado el aviso con anterioridad
- Cuando los datos personales sean obtenidos directamente del titular por cualquier medio electrónico, óptico, sonoro, visual, o a través de cualquier otra tecnología, el responsable proporciona al titular de manera inmediata, al menos la información a que se refiere las fracciones I y II del artículo anterior, así como proveer los mecanismos para que el titular conozca el texto completo del aviso de privacidad [35].

El Aviso de Privacidad se encuentra en una sección de la aplicación, por lo cual todas las personas que utilizan la aplicación tendrán acceso a este documento para conocer los datos personales que se utilizan y conocer los datos de los responsables de la aplicación.

#### **3.3.3 Seguridad**

Para incrementar la seguridad de los datos de los usuarios, el artículo 19 de la LFPDPPP [35] establece que todo el responsable que lleve a cabo tratamiento de los datos personales dictamina y mantiene medidas de seguridad administrativas, técnicas y físicas que protegen los datos

personales contra daño, pérdida, alteración, destrucción o el uso, acceso o tratamiento no autorizado. Asimismo, el artículo 20 establece que las vulneraciones de seguridad ocurridas en cualquier fase del tratamiento que afecten de forma significativa los derechos patrimoniales o morales de los titulares, serán informadas de forma inmediata por el responsable al titular, a fin que este último pueda tomar las medidas correspondientes a la defensa de sus derechos. En el artículo 21 se establece que el responsable o terceros que intervengan en cualquier fase del tratamiento de datos personales guarda confidencialidad respecto de estos, obligación que subsistirá aun después de finalizar sus relaciones con el titular, o, en su caso, con el responsable. Como medida de seguridad para esta aplicación se utiliza el protocolo de autorización Oauth, que protege el usuario y contraseña de las cuentas de las redes sociales y realiza solicitudes de forma anónima utilizando un Token de acceso. Para realizar éstas solicitudes, el propietario de las cuentas de redes sociales tendrá que ofrecer un permiso para acceder a los datos necesarios para el funcionamiento de la aplicación. La Tabla 3.1 muestra los datos que se extraerán de las redes sociales.

| Dato                           | Tipo de dato |
|--------------------------------|--------------|
| Nombre de usuario              | No sensible  |
| Correo electrónico             | No sensible  |
| Nombre de la página (Facebook) | No sensible  |
| Número de seguidores           | No sensible  |
| Datos de las publicaciones     | No sensible  |

Tabla 3.1 Datos que se extraerán de las redes sociales

#### **3.4 Metodología XP**

Una metodología propone una serie de pasos a seguir para desarrollar y documentar exitosamente un proyecto de *Software*. La metodología XP (Xtreme Programming por sus siglas en inglés) es una metodología de desarrollo de procesos ágiles para el desarrollo de *Software*. Incluye características que se adaptaron de las mejores metodologías de desarrollo. Esta metodología se centra en potenciar las relaciones interpersonales como clave para el éxito en desarrollo de *Software*, promoviendo el trabajo en equipo, preocupándose por el aprendizaje de los desarrolladores, y propiciando un buen clima de trabajo.

# Ventajas

- Programación organizada.
- Menor taza de errores.
- Satisfacción del programador.
- Solución de errores de programas.
- Versiones nuevas.
- Comunicación entre clientes y desarrolladores.
- Facilita los cambios.
- Ahorra tiempo y dinero.

# Desventajas

- Recomendado para proyectos de corto plazo.
- Altas comisiones en caso de fallar.
- Imposible prever todo antes de programar.
- No siempre es más fácil que el desarrollo tradicional [36].

Para dar seguimiento a esta metodología, se asignan los siguientes roles a los desarrolladores del proyecto:

Programador (escritor de la codificación de la aplicación): Franz Dayit López Cruz

Encargado de pruebas (Tester): Franz Dayit López Cruz

Encargado de seguimiento (Tracker): Franz Dayit López Cruz

Jefe del proyecto o Big Boss (Coordina al cliente y a los programadores): Franz Dayit López Cruz

Consultor (miembro externo del equipo con conocimientos temas necesarios para el desarrollo del proyecto): Luis Ángel Reyes Hernández

Entrenador (Coach): Luis Ángel Reyes Hernández

# **3.4.1 Historias de usuario**

En la primera etapa de la metodología XP, se analizan y establecen los requerimientos del cliente para plasmarlos en la aplicación. Esto se realiza por medio de lenguaje natural, que después son documentadas mediante tarjetas como parte de la documentación. Se utiliza el lenguaje de modelado UML para comprender las historias de usuario mediante un Diagrama de Casos de uso.

## **3.4.1.1 Diagrama de casos de uso**

Se identificó un solo usuario para la aplicación, debido a que no se detectaron características diferentes para las personas que la utilizan. Se requiere que el usuario tenga una cuenta activa de Facebook, Twitter y Google+, debido a que la aplicación extraerá información de esas cuentas. Los casos de uso identificados para el usuario son los siguientes:

- Iniciar sesión en Facebook
- Iniciar sesión en Twitter
- Iniciar sesión en Google+
- Mostrar datos de una publicación
- Generar reporte
- Realizar publicación
- Mostrar publicaciones recientes
- Mostrar información de visitas

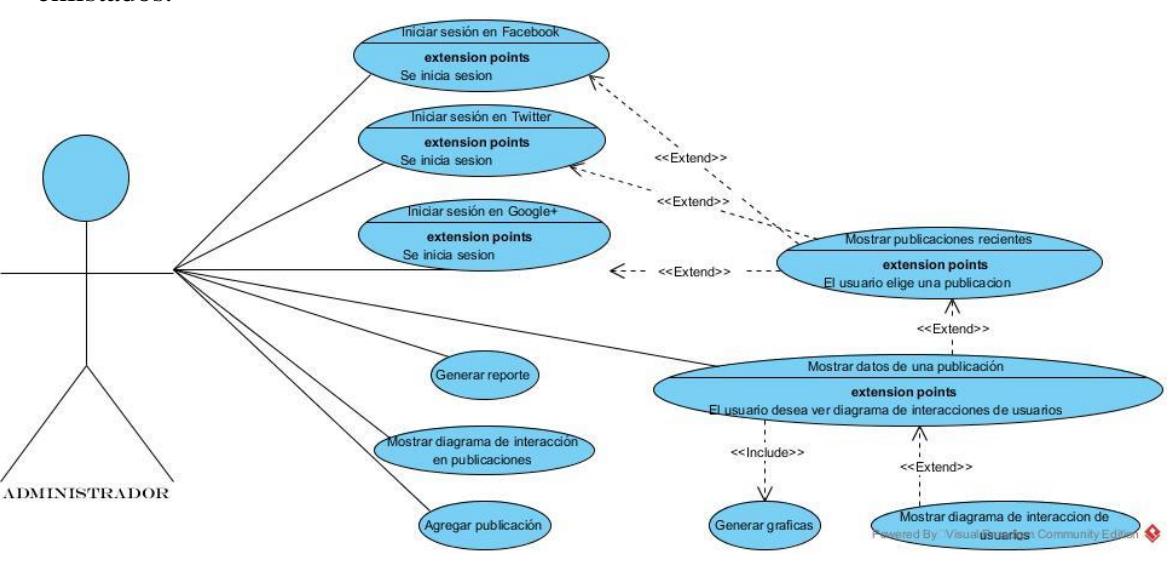

En la Fig. 3.2 se muestra el diagrama de casos de uso a partir de los requerimientos enlistados.

Fig. 3.2 Diagrama de Casos de Uso de la aplicación

#### **3.4.1.2 Diseño navegacional**

El diseño navegacional establece las rutas que se van a seguir en la utilización de la aplicación. En la Fig. 3.3 se presenta el diseño navegacional de la aplicación.

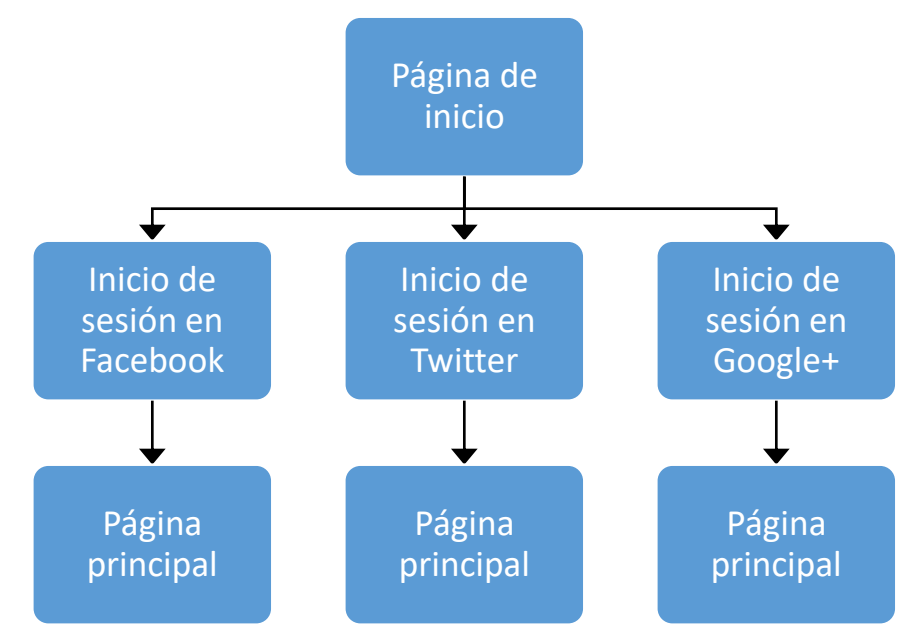

Fig. 3.3 Diseño navegacional de la aplicación

# **3.4.1.3 Tarjetas de historia de usuario**

A continuación, se presentan las Tarjetas de historia de usuario en base a los casos de uso identificados para el usuario.

# **3.4.1.3.1 Mostrar datos de una publicación**

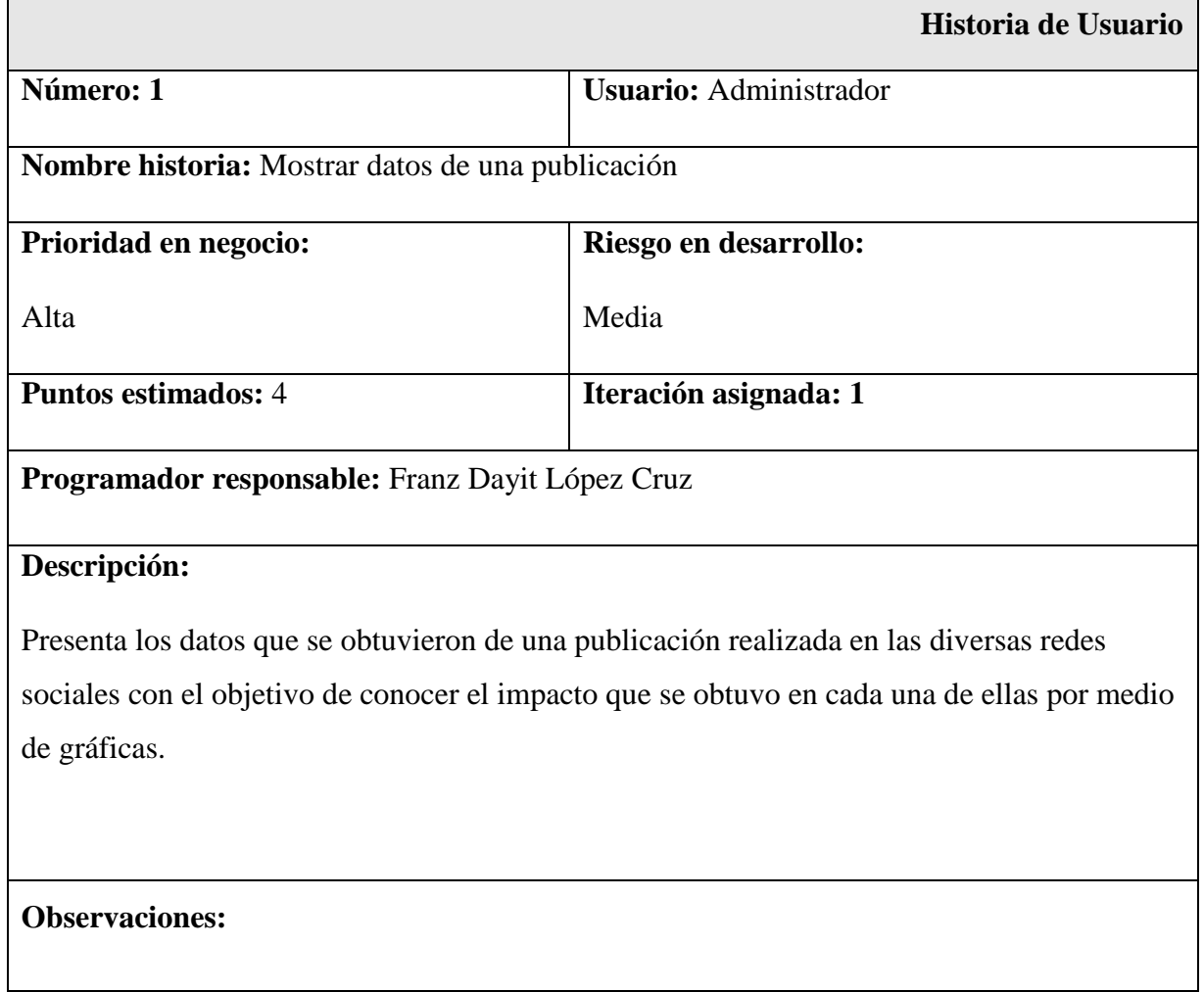

# **3.4.1.3.2 Agregar publicación**

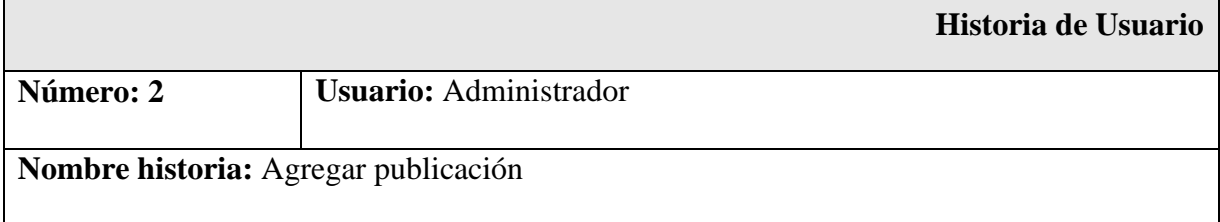

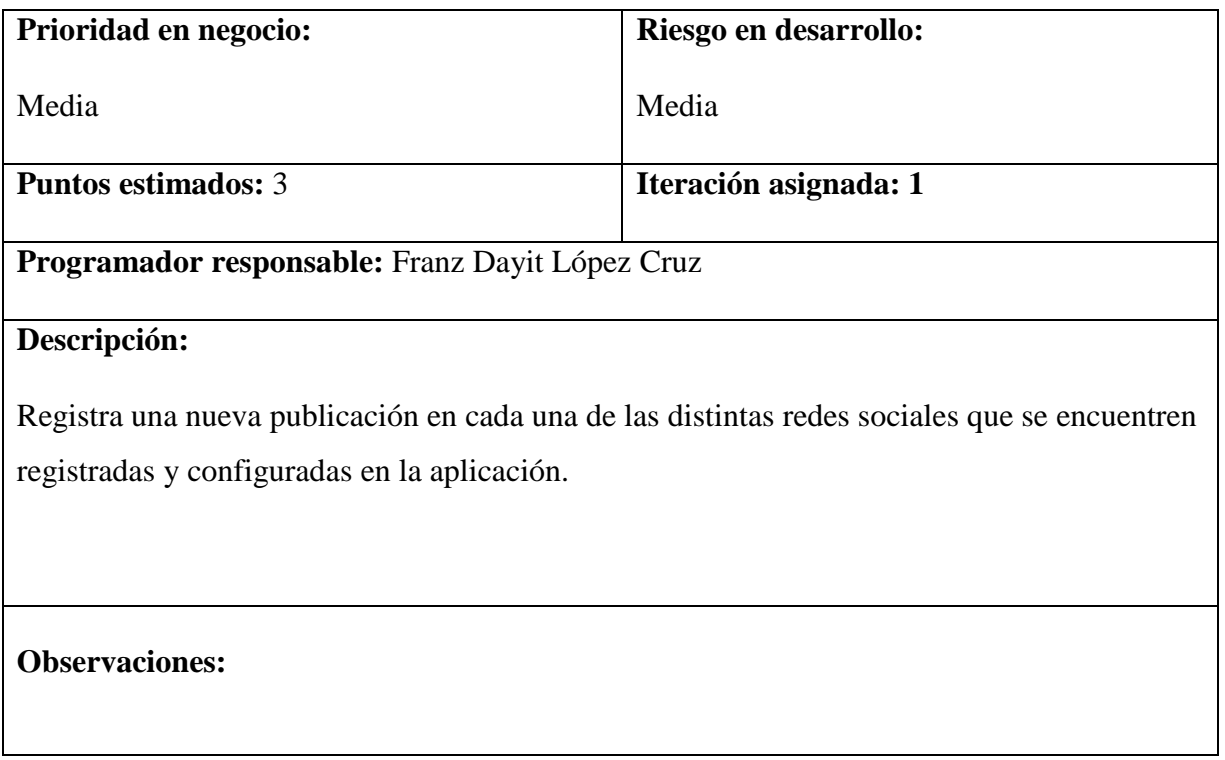

# **3.4.1.3.3 Mostrar diagrama de interacción en publicaciones**

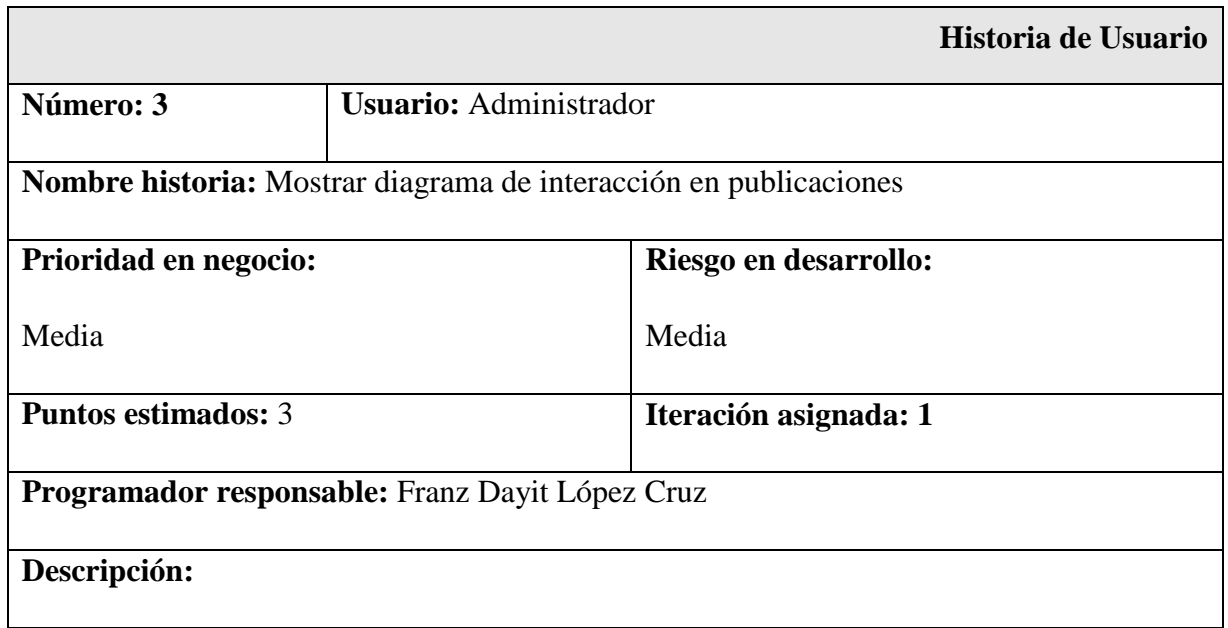

Presenta la información relacionada con las publicaciones realizadas en las redes sociales activas en la aplicación mediante diagrama de red y presenta un resumen de interacción de las publicaciones.

**Observaciones:** 

# **3.4.1.3.4 Iniciar sesión en Facebook**

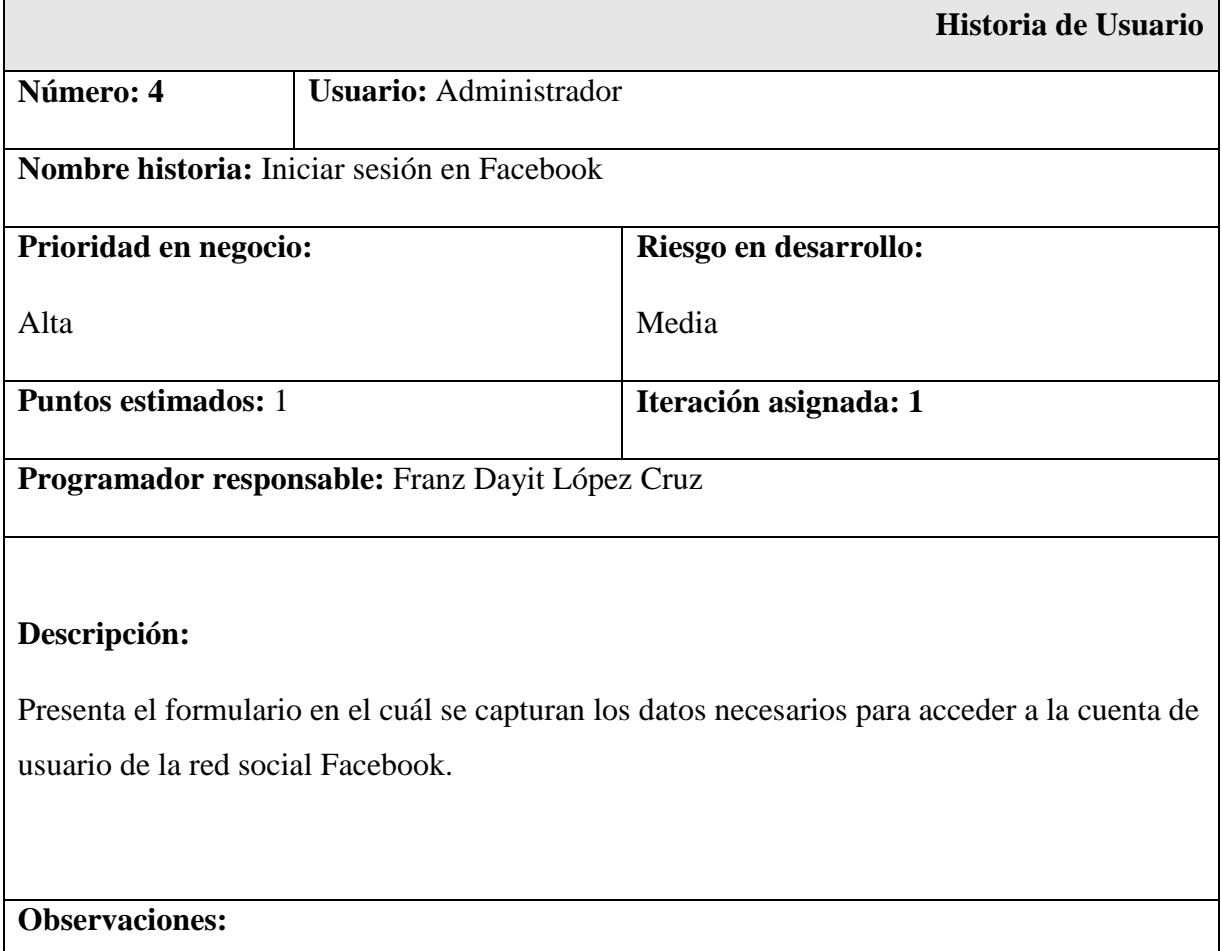

# **3.4.1.3.5 Iniciar sesión en Twitter**

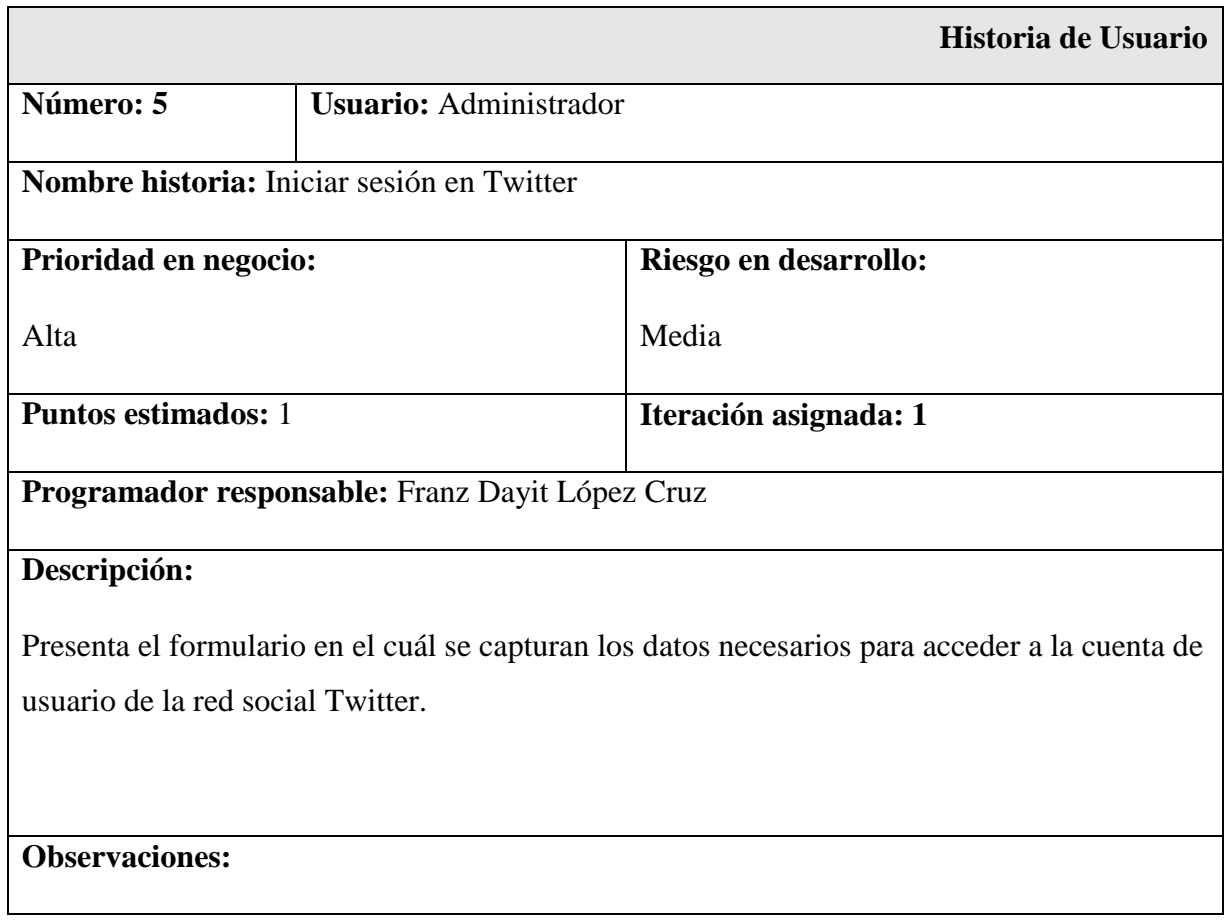

# **3.4.1.3.6 Iniciar sesión en Google+**

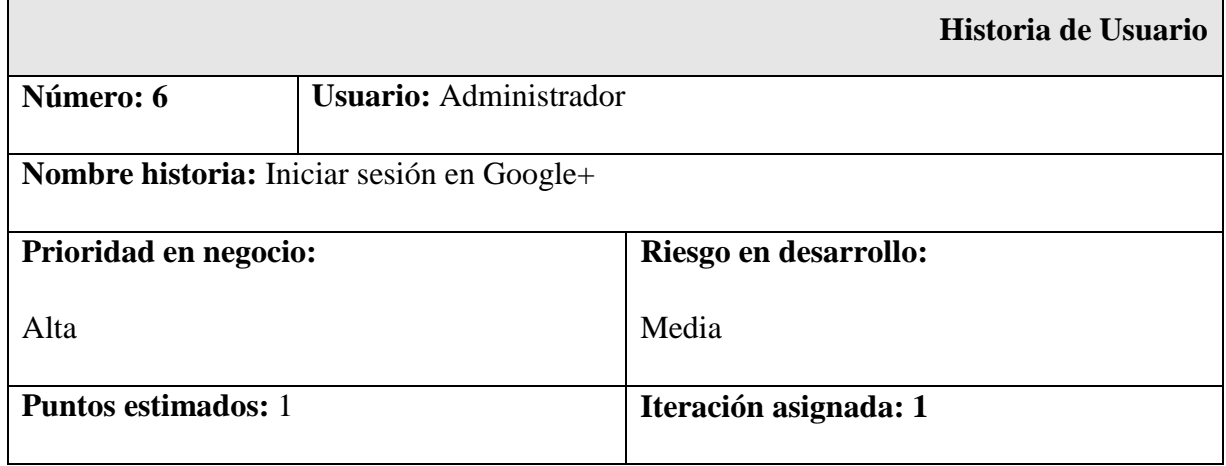

# **Programador responsable:** Franz Dayit López Cruz

# **Descripción:**

Presenta el formulario en el cuál se capturan los datos necesarios para acceder a la cuenta de usuario de la red social Google+.

# **Observaciones:**

# **3.4.1.3.7 Mostrar publicaciones recientes**

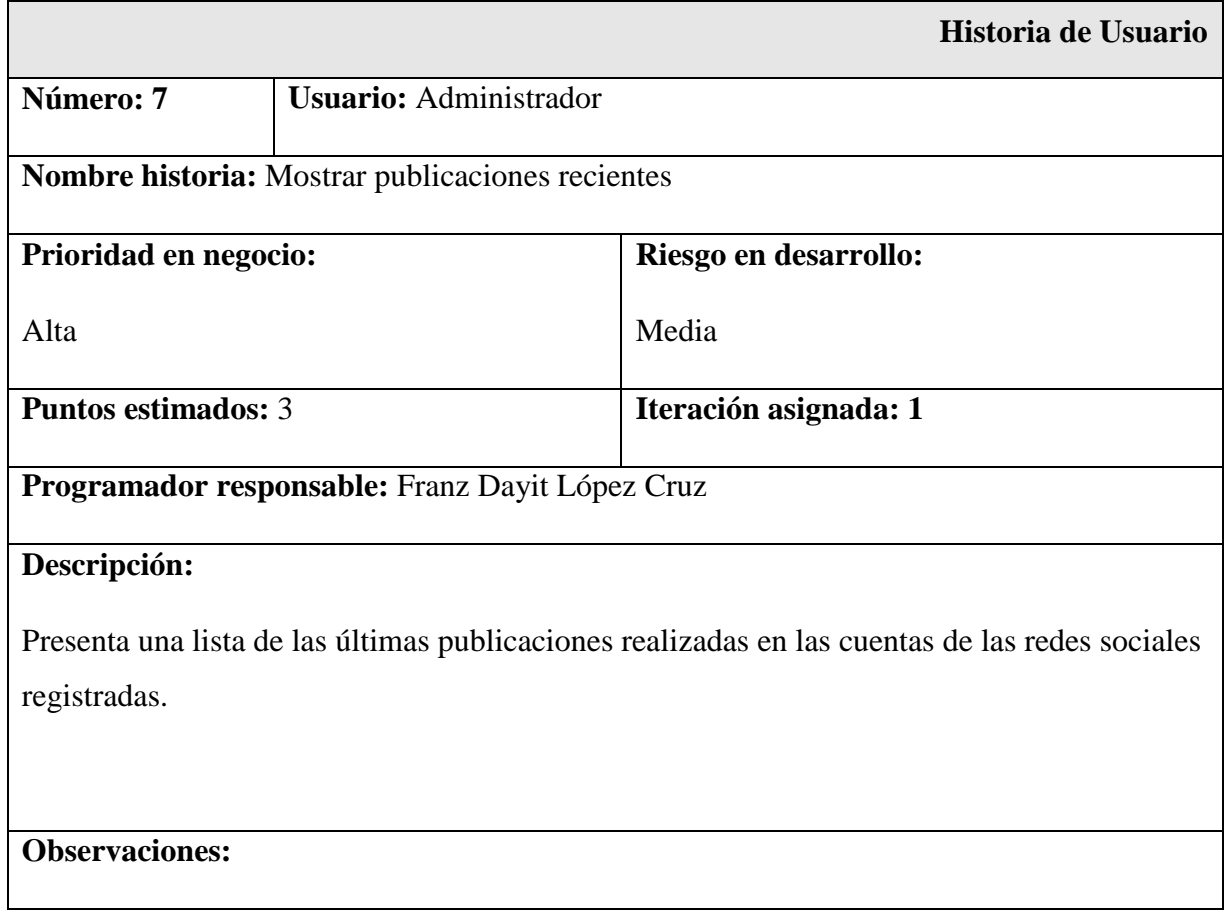

# **3.4.1.3.8 Generar reporte**

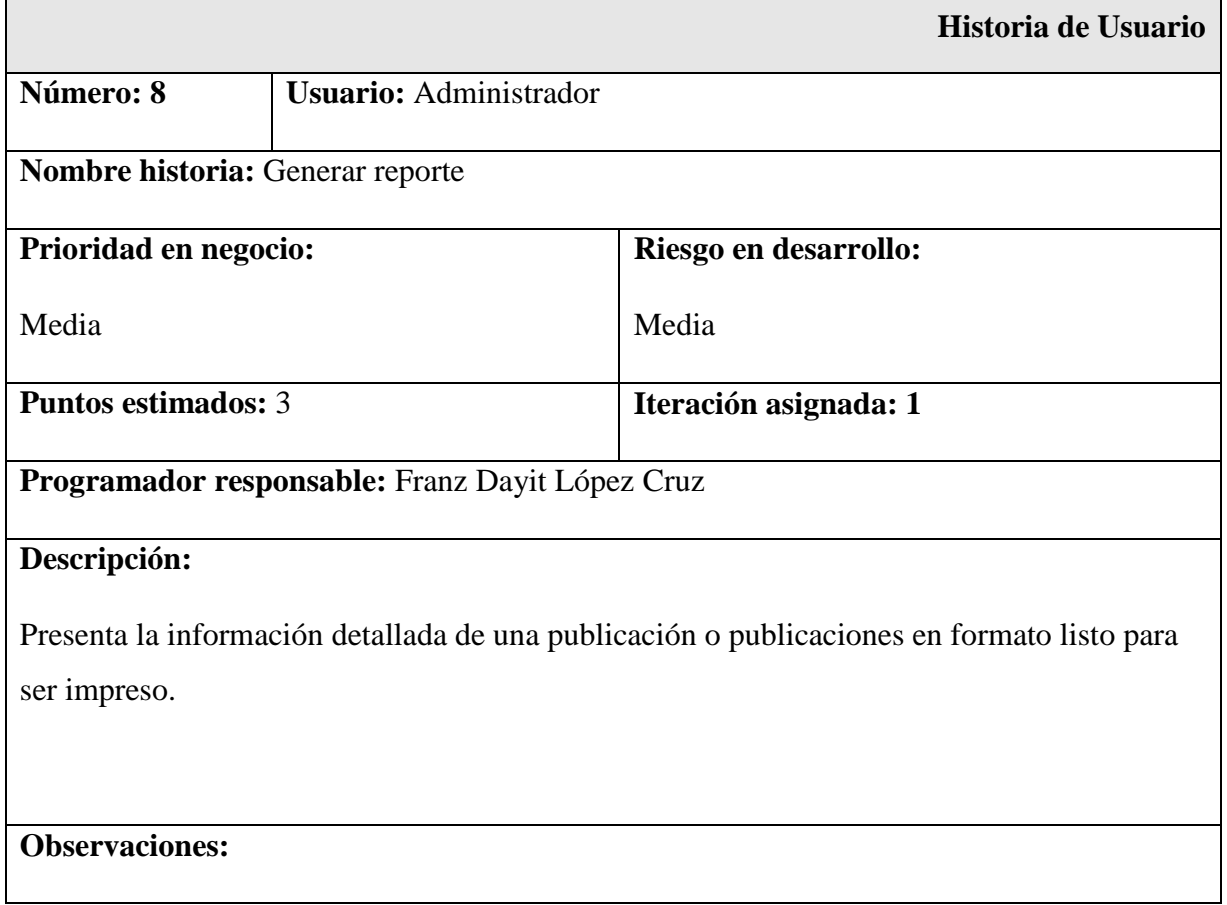

# **3.4.1.3.9 Generar graficas**

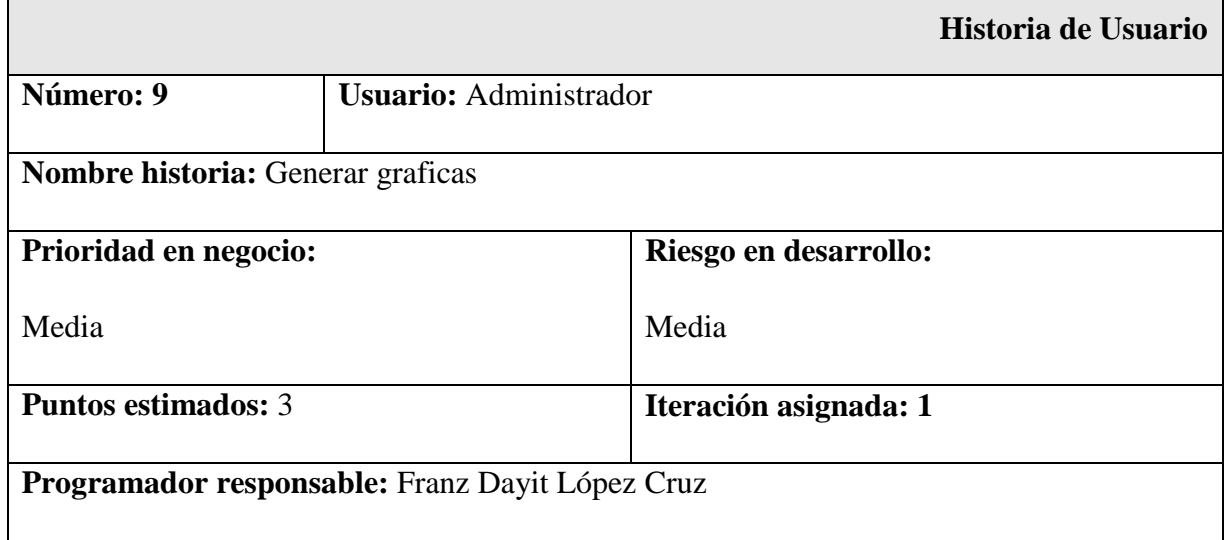

# **Descripción:**

Muestra el número de interacciones de una publicación en una gráfica de barras y la comparación de interacciones de una publicación entre las tres redes sociales en una gráfica de anillo.

**Observaciones:** 

# **3.4.1.3.10 Mostrar diagrama de interacción de usuarios**

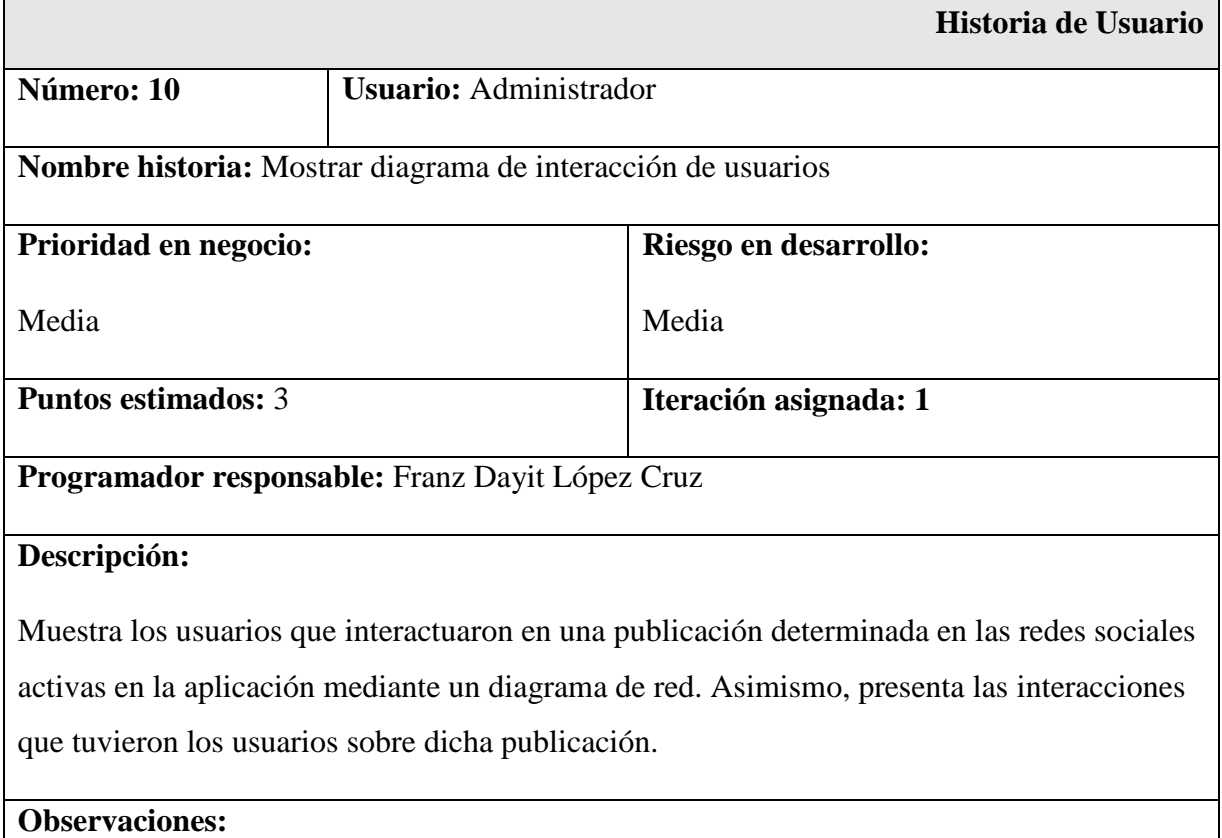

# **3.4.1.4 Diagramas de secuencia**

Los diagramas de secuencia presentan la interacción entre los objetos que colaboran para lograr el objetivo acordado en el caso de uso. A continuación, se detalla cada caso de uso utilizando diagramas de secuencia.

# **3.4.1.4.1 Mostrar datos de una publicación**

En la Fig. 3.4 se detalla la interacción entre los objetos para el caso de uso Mostrar datos de una publicación. Para acceder a esta función el usuario requiere tener la sesión iniciada en las tres redes sociales. La aplicación muestra una lista de las publicaciones que se asemejan en las tres redes sociales para que el usuario elija a la que desea consultar. Al elegir la publicación, la aplicación muestra datos de ella y graficas que presentan el impacto que obtuvo.

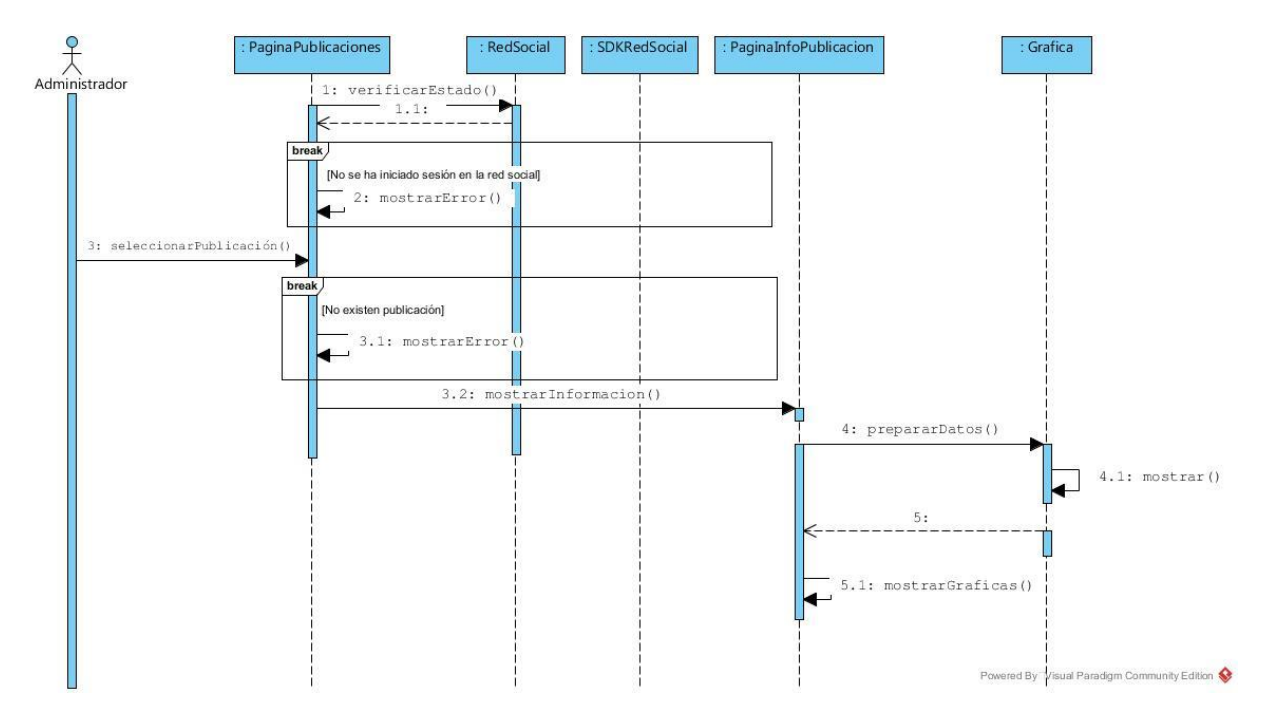

Fig. 3.4 Mostrar datos de una publicación

## **3.4.1.4.2 Realizar Publicación**

En la Fig. 3.5 se detalla la interacción entre los objetos para el caso de uso Realizar Publicación. Para acceder a esta función el usuario requiere tener la sesión iniciada en Facebook y Twitter. La aplicación muestra un formulario para escribir el mensaje de la publicación que se desea publicar en las redes sociales. El mensaje se publica en Facebook y Twitter por medio de sus SDK y se muestra en la página principal donde se enlistan las publicaciones para cada red social.

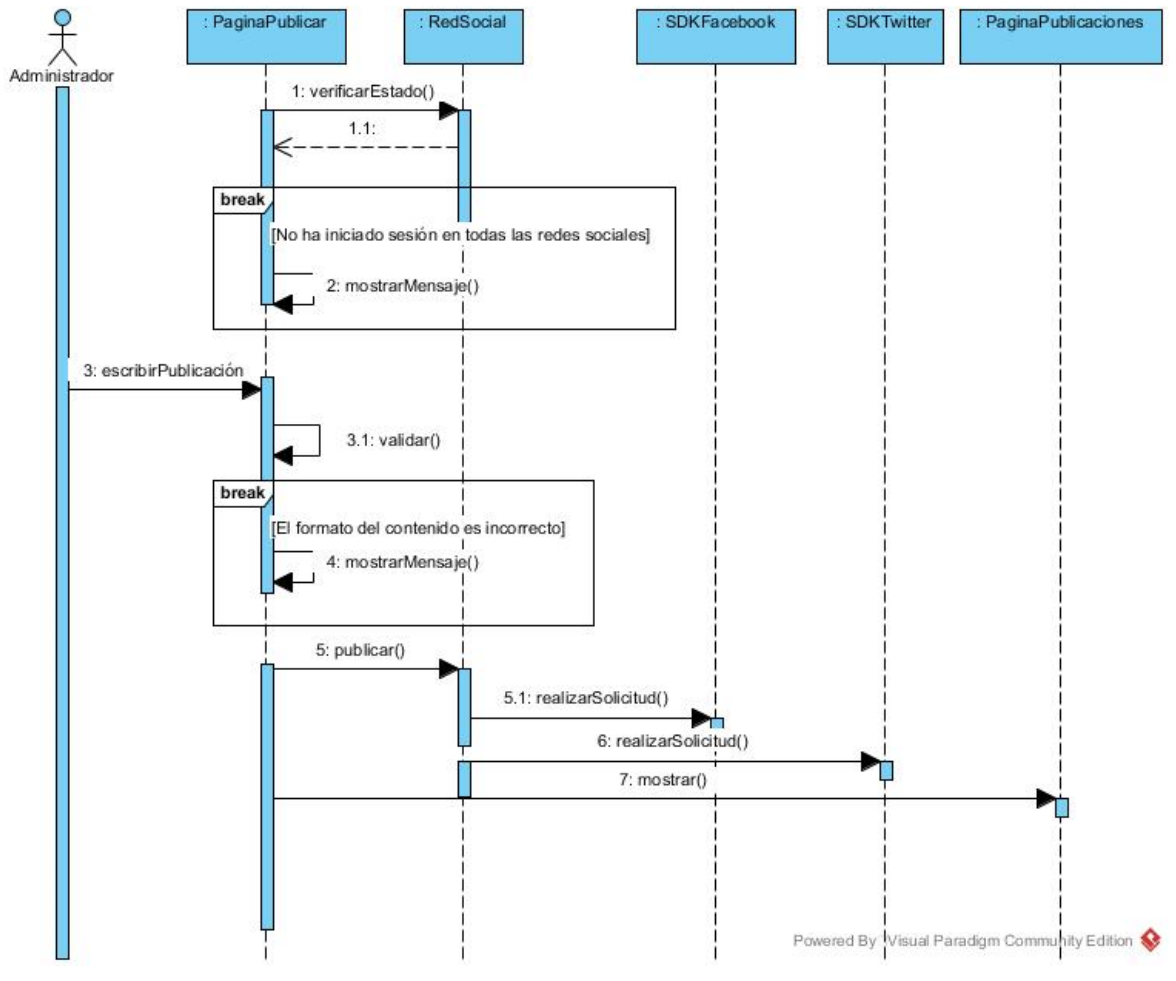

Fig. 3.5 Realizar publicación

# **3.4.1.4.3 Mostrar diagrama de interacción en publicaciones**

En la Fig. 3.6 se detalla la interacción entre los objetos para el caso de uso Mostrar datos de visitas. Para acceder a esta función el usuario requiere tener la sesión iniciada en Facebook, Twitter o Google+. La aplicación utiliza el SDK de Cytoscape en JavaScript para mostrar un diagrama de red sobre los datos de las publicaciones existentes en las cuentas activas en la aplicación.

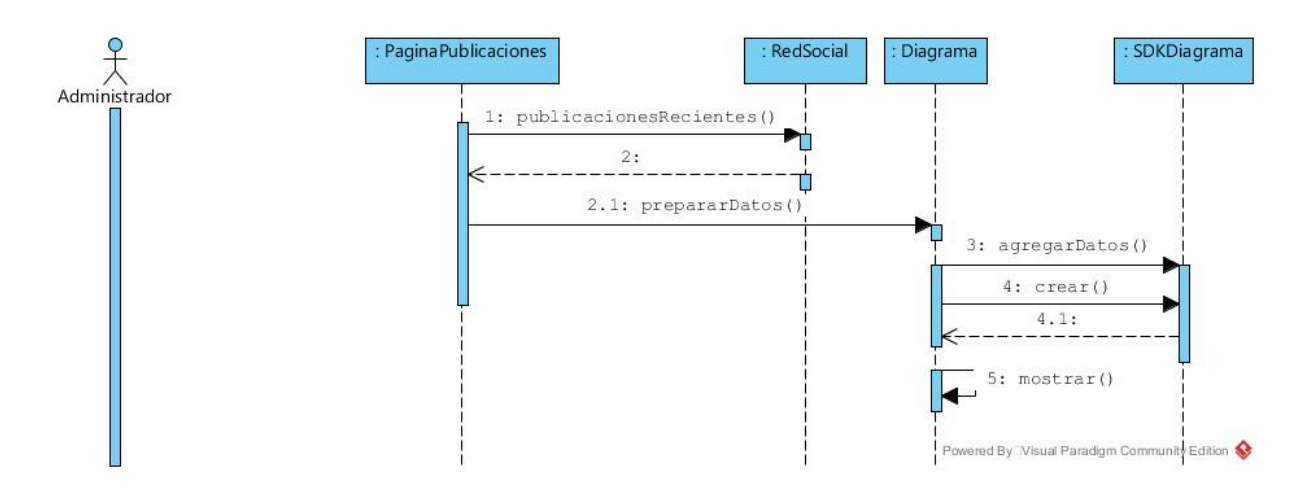

Fig. 3.6 Mostrar diagrama de interacción de publicaciones

# **3.4.1.4.4 Iniciar sesión en Facebook**

En la Fig. 3.7 se detalla la interacción entre los objetos para el caso de uso Iniciar sesión en Facebook. La página principal de la aplicación dirige al usuario a la página de inicio de sesión, en donde se captura el correo y la contraseña para ingresar a la cuenta de Facebook. Una vez iniciada la sesión, se muestra la página principal de la aplicación con la lista de las publicaciones realizadas en Facebook.

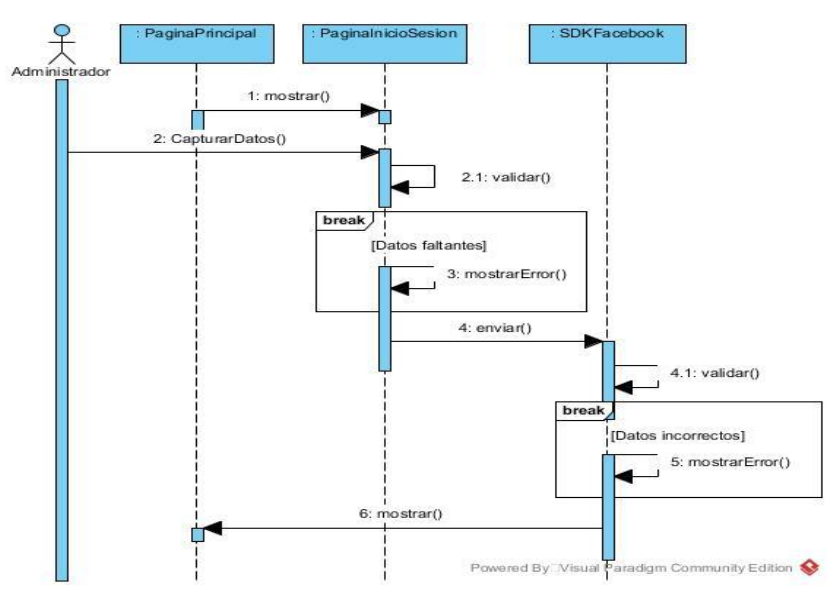

Fig. 3.7 Iniciar sesión en Facebook

### **3.4.1.4.5 Iniciar sesión en Twitter**

En la Fig. 3.8 se detalla la interacción entre los objetos para el caso de uso Iniciar sesión en Twitter. La página principal de la aplicación dirige al usuario a la página de inicio de sesión en Twitter, en donde se captura el correo y la contraseña para ingresar a la cuenta. Una vez iniciada la sesión, se muestra la página principal de la aplicación con la lista de las publicaciones realizadas en Twitter.

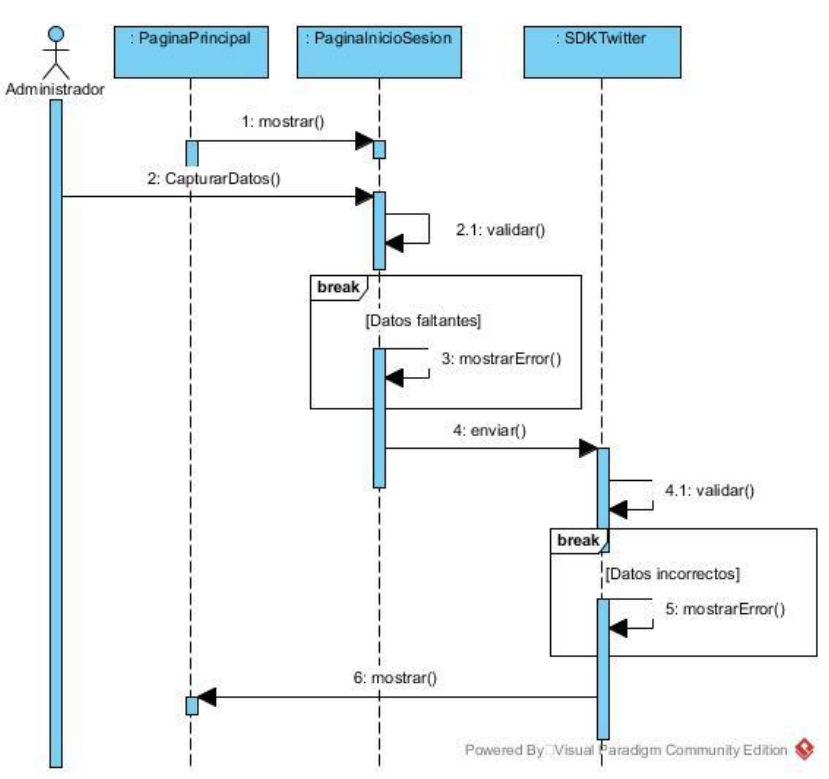

Fig. 3.8 Iniciar sesión en Twitter

## **3.4.1.4.6 Iniciar sesión en Google+**

En la Fig. 3.9 se detalla la interacción entre los objetos para el caso de uso Iniciar sesión en Google+. La página principal de la aplicación dirige al usuario a la página de inicio de sesión en Google+, en donde se captura el correo y la contraseña para ingresar a la cuenta. Una vez iniciada la sesión, se muestra la página principal de la aplicación con la lista de las publicaciones realizadas en Google+.

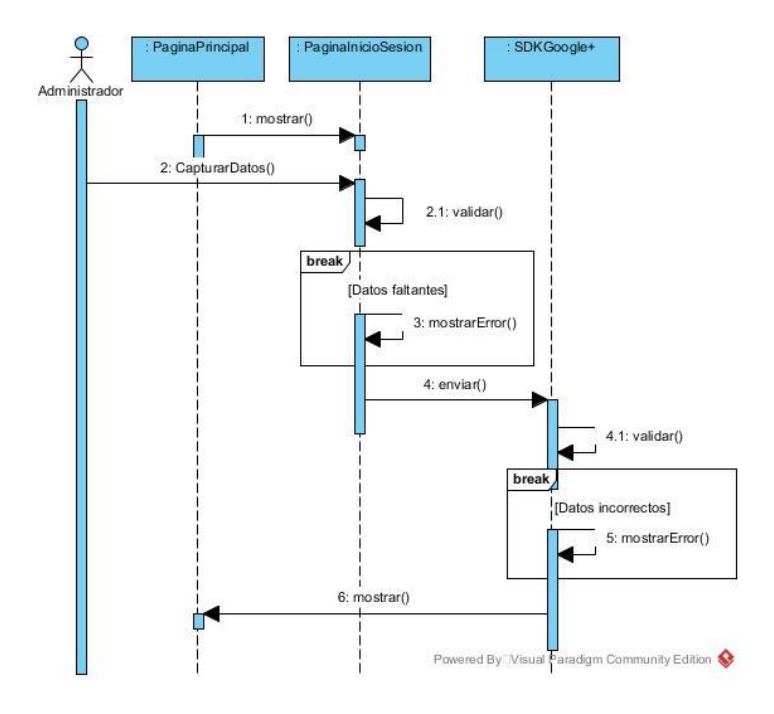

Fig. 3.9 Iniciar sesión en Google+

#### **3.4.1.4.7 Mostrar publicaciones recientes**

En la Fig. 3.10 se detalla la interacción entre los objetos para el caso de uso Mostrar publicaciones recientes. Para acceder a esta función el usuario requiere tener la sesión iniciada en la red social de la cual quiera consultar las publicaciones. El objeto de Red social y los SDK´s que requieren son independientes para cada red social. Sin embargo, la secuencia es la misma para las tres redes sociales. La aplicación muestra una lista de publicaciones que se encuentran en las cuentas de la red social elegida. En el caso de Facebook, las publicaciones que muestra son extraídas de una página creada con la cuenta de Facebook vinculada.

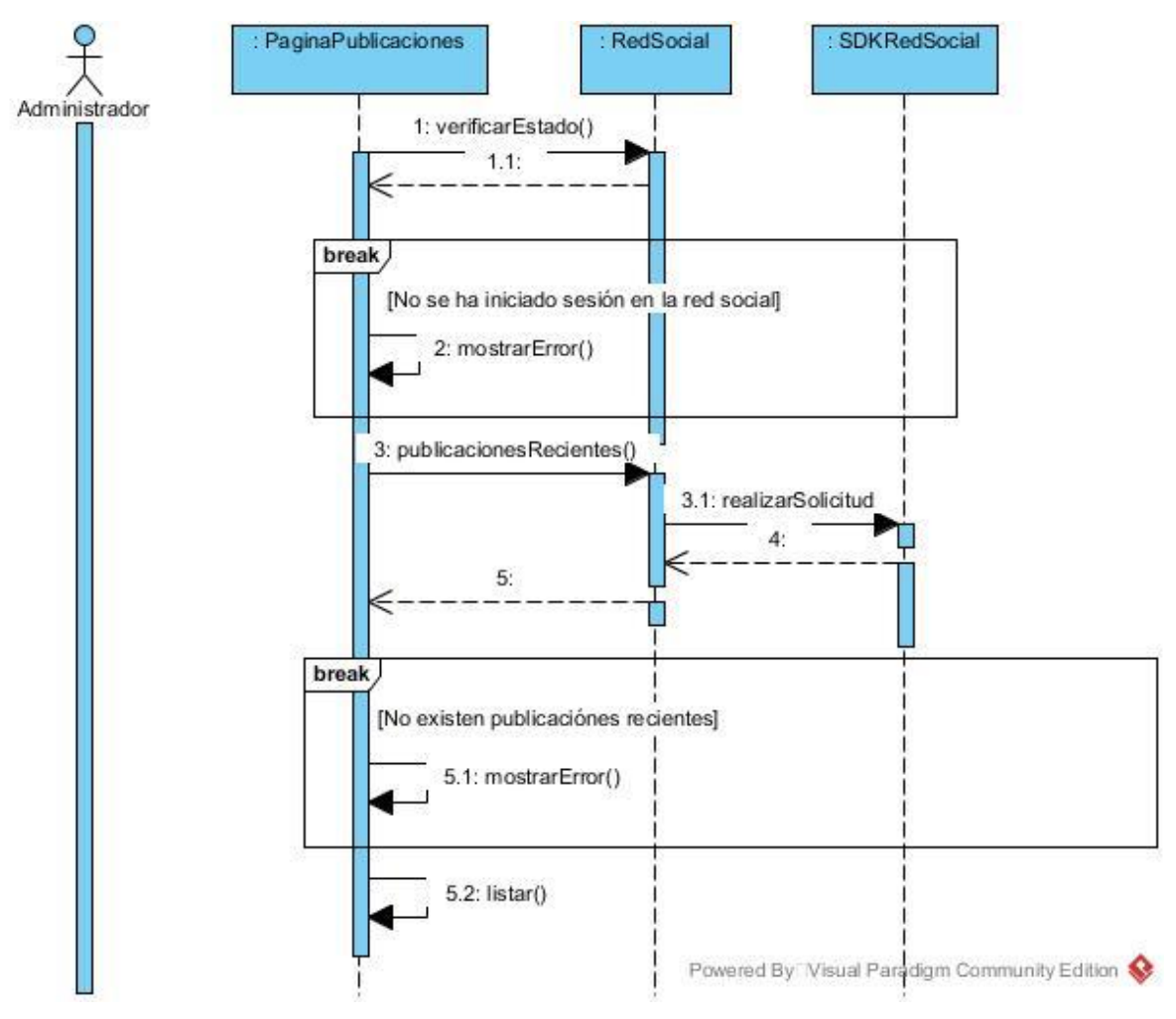

Fig. 3.10 Mostrar publicaciones recientes

# **3.4.1.4.8 Generar reporte**

En la Fig. 3.11 se detalla la interacción entre los objetos para el caso de uso Generar reporte. Para acceder a esta función el usuario requiere tener la sesión iniciada en Facebook, Twitter y Google+. La aplicación realiza la solicitud a las SDK's de cada una de las redes sociales para consultar los datos que necesita para realizar los reportes. Se utilizan bibliotecas que ayudan a la generación de reportes en PDF.

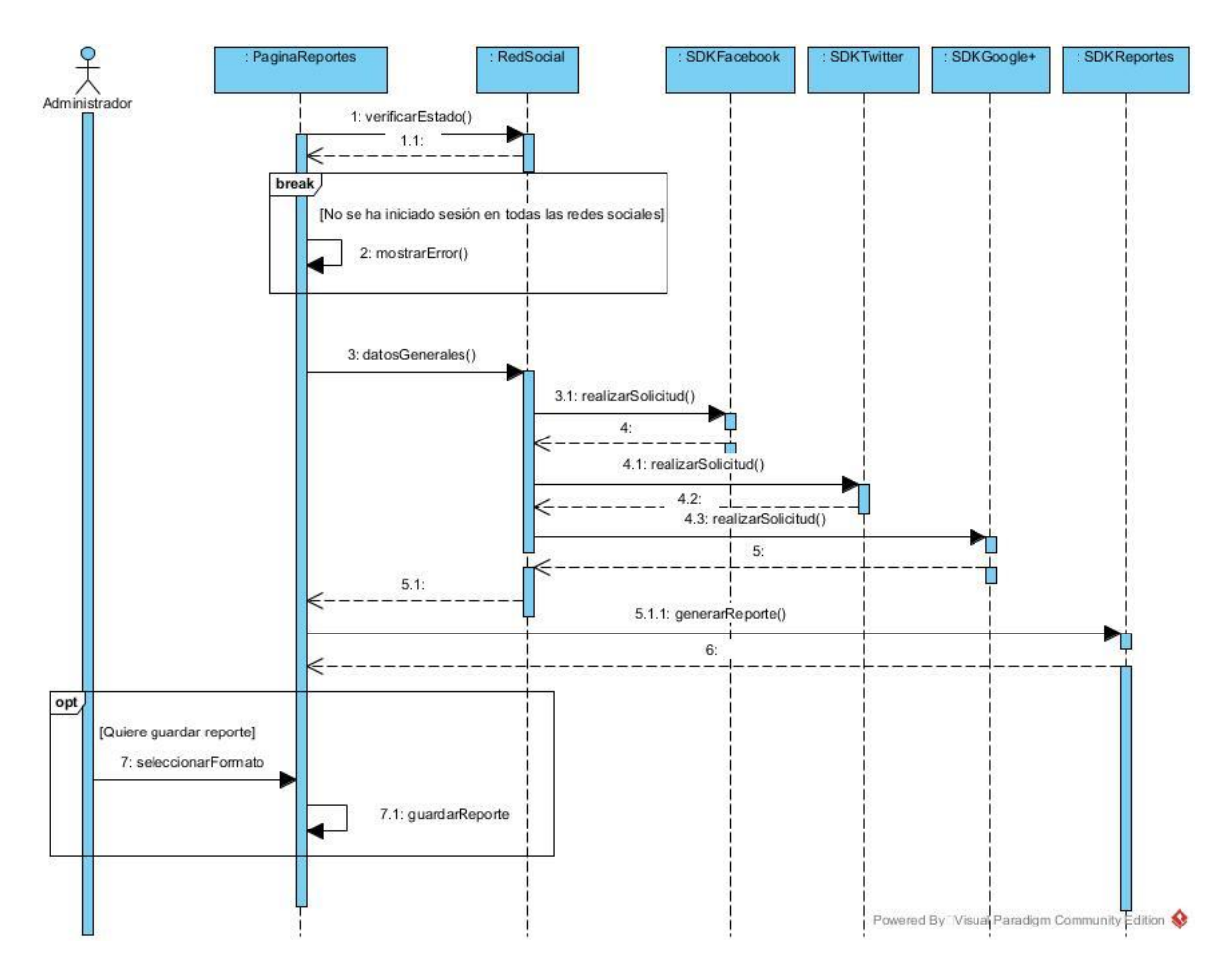

Fig. 3.11 Generar reporte

# **3.4.1.4.9 Generar gráficas**

En la Fig. 3.12 se detalla la interacción entre los objetos para el caso de uso Generar gráficas. Para acceder a esta función el usuario requiere tener la sesión iniciada en Facebook, Twitter o Google+. La aplicación utiliza el SDK de pChart para mostrar gráficas de barras y de anillo con la información de las interacciones de cada red social.

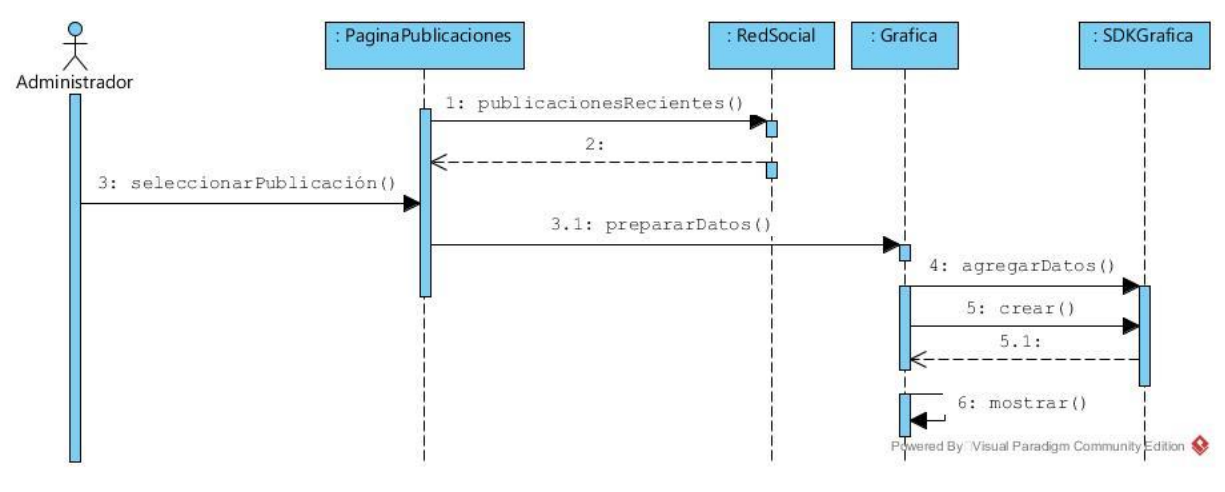

Fig. 3.12 Generar gráficas

# **3.4.1.4.10 Mostrar diagrama de interacción de usuarios**

En la Fig. 3.13 se detalla la interacción entre los objetos para el caso de uso Mostrar diagrama de interacción de usuarios. Para acceder a esta función el usuario requiere tener la sesión iniciada en Facebook, Twitter o Google+. La aplicación utiliza el SDK de Cytoscape en JavaScript para mostrar un diagrama de red sobre los usuarios que interactúan en las publicaciones existentes en las cuentas activas en la aplicación.

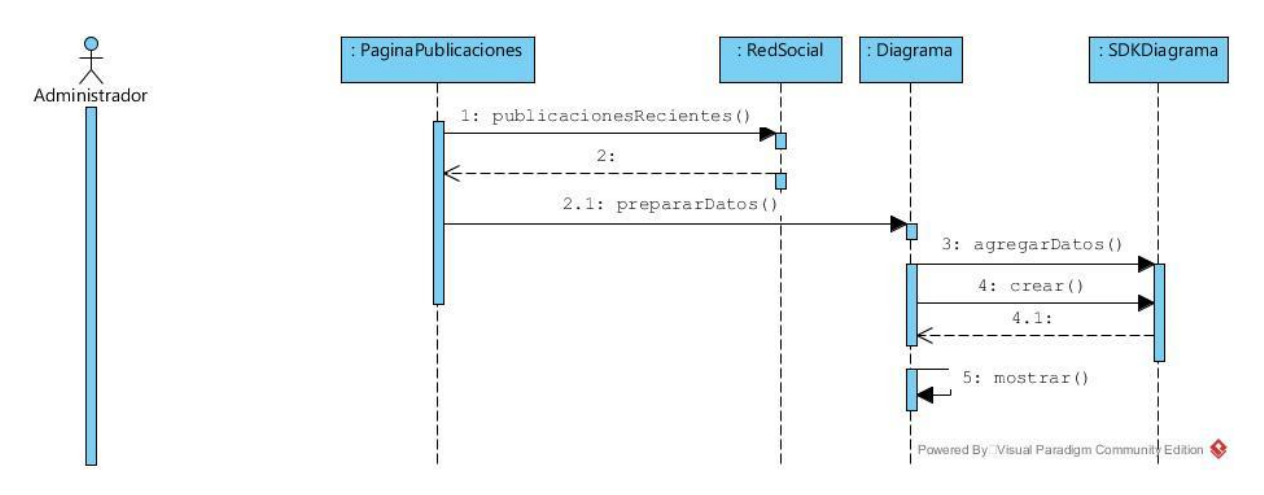

Fig. 3.13 Mostrar diagrama de interacción de usuarios

#### **3.4.1.5 Diagrama de despliegue**

El diagrama de despliegue muestra la relación entre el hardware (nodo) necesario para que funcione la aplicación y el S*oftware* que se instala o se requiere en los nodos. En la figura se muestra que la aplicación se aloja en un Web Hosting, que incluye el servidor Apache y el servidor de base de datos. Dentro del servidor Apache se incluye la codificación de la aplicación y las bibliotecas necesarias en PHP. Los usuarios de la aplicación necesitan tener una computadora con acceso a Internet. En la Fig. 3.14 se muestra el diagrama de despliegue de la aplicación.

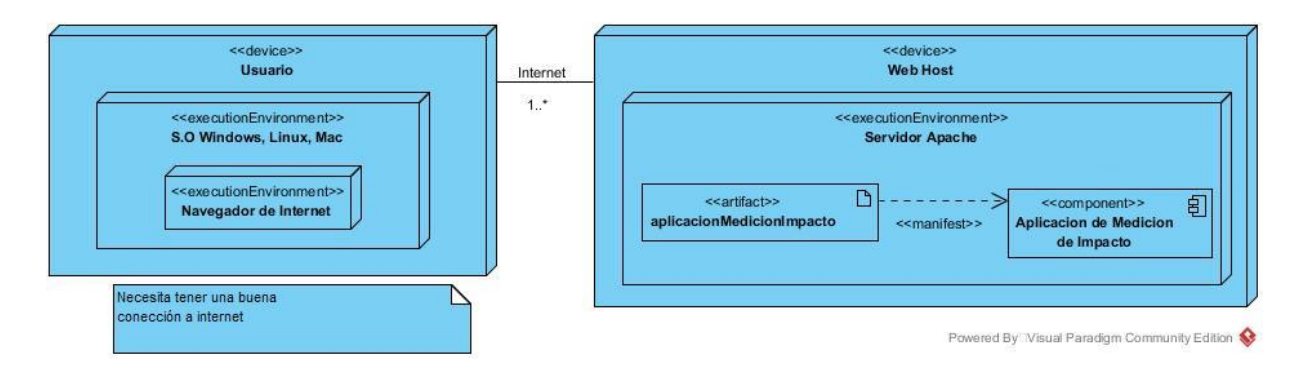

Fig. 3.14 Diagrama de despliegue de la aplicación

#### **3.4.2 Pruebas de aceptación**

Cuando se desarrolla un proyecto, es necesario conocer si las ventajas que le ofrecen al cliente funcionan de la forma esperada. Es por eso que se realizan las pruebas de aceptación, que evalúan la calidad del *Software* desarrollado. Los criterios utilizados para la prueba de aceptación fueron los siguientes: La autenticación y autorización en cada red social, la extracción de datos de las publicaciones realizadas en cada red social y la agregación de una nueva publicación en Facebook y Twitter. Para probar la aplicación, se requiere de una cuenta con una página en Facebook y cuentas de Twitter y Google+ para acceder a los datos de sus publicaciones por medio de la aplicación. Se inició sesión en cada red social en la aplicación con esas cuentas y se autorizó el acceso a los datos necesarios para presentarlos en la aplicación. Los resultados de las pruebas se visualizan en los prototipos de interfaz.

# **3.4.2.1 Prototipos de interfaz**

A continuación, se presenta la primera versión de la aplicación, la cual incluye parte de su funcionalidad y el diseño inicial de la misma. Al acceder a la aplicación Web, la pantalla inicial muestra un acordeón que divide las tres redes sociales. Este acordeón contiene botones para iniciar sesión en cada red social. En la Fig. 3.15 se muestra la pantalla inicial de la aplicación incluyendo los botones de inicio de sesión para Twitter y Google+.

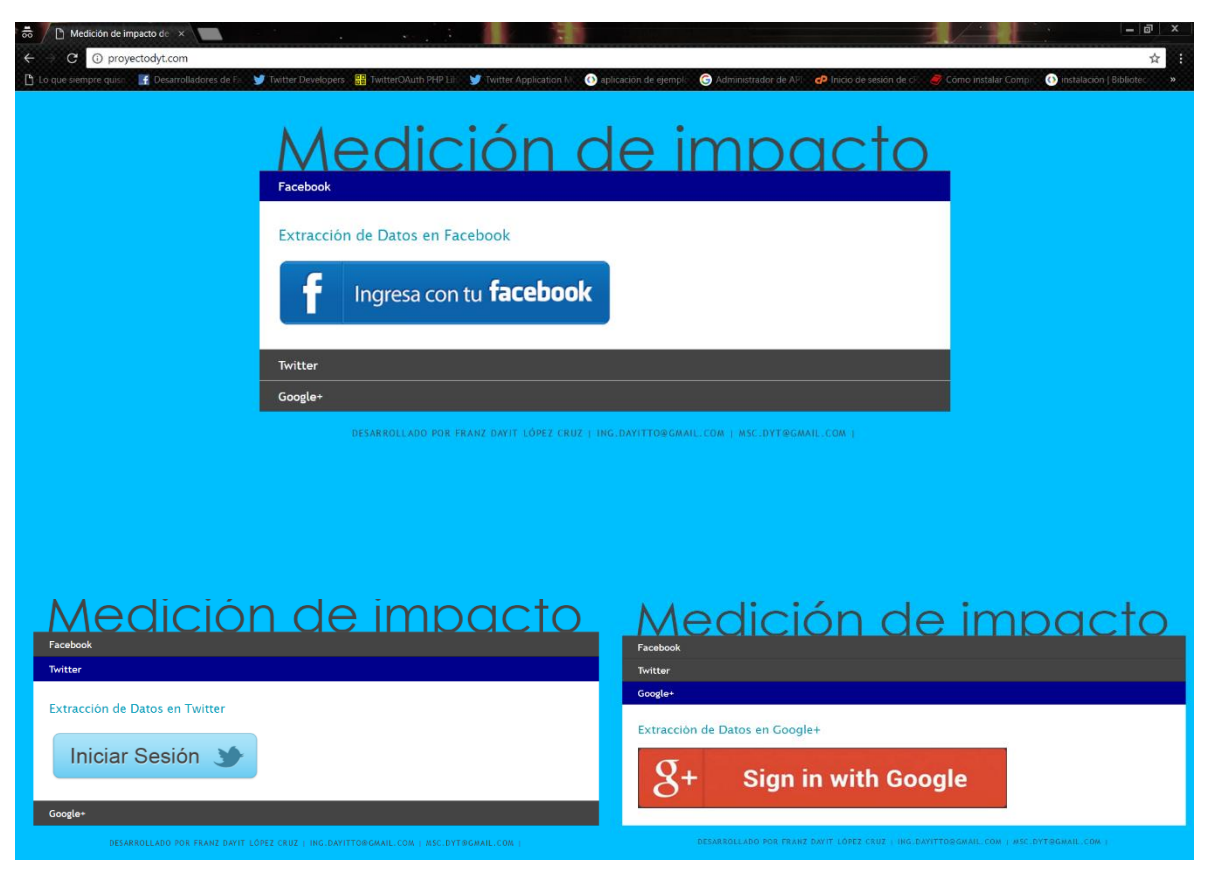

Fig. 3.15 Primera pantalla de la aplicación y los botones de Twitter y Google+

Al momento de iniciar sesión en cada red social, se muestran los datos relevantes de las cuentas que se registraron. En el caso de Facebook, los datos que se muestran pertenecen a una página registrada con la cuenta ingresada. En las Fig. 3.16, 3.17 y 3.18 se muestra la pantalla después de iniciar sesión, en las cuales se muestran los datos extraídos de cada red social.

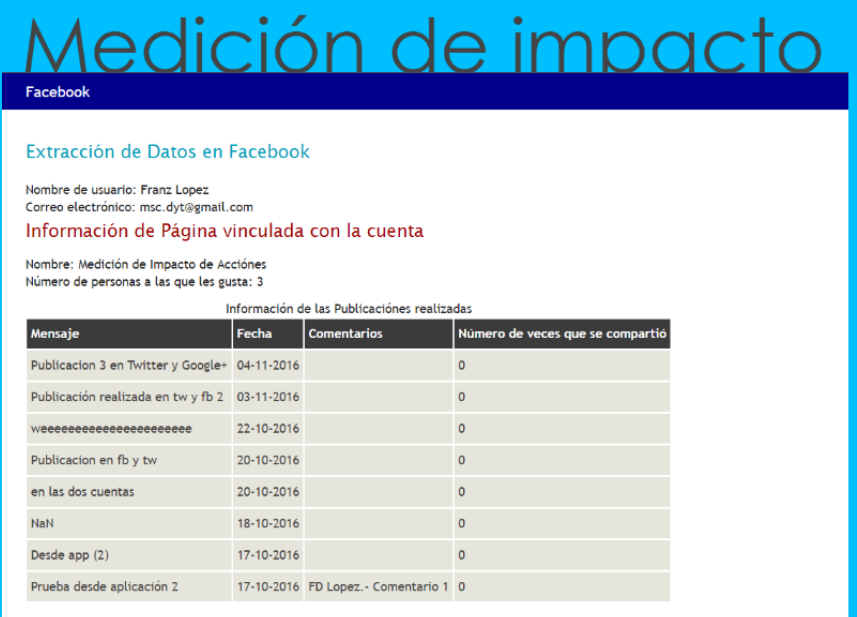

.<br>Reacciónes nositivas de las nublicaciónes

# Fig. 3.16 Extracción de datos de Facebook

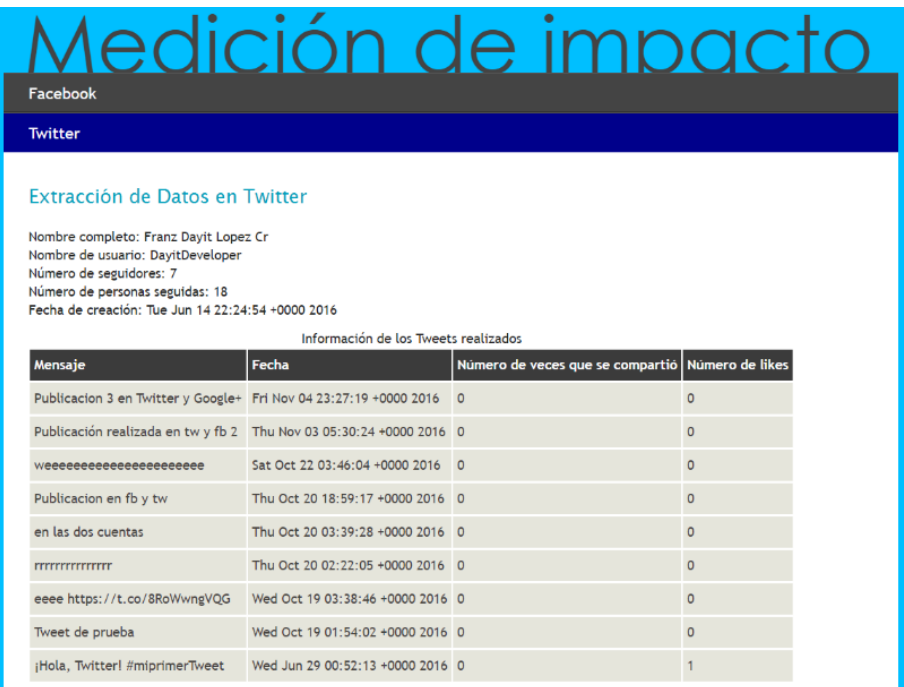

Fig. 3.17 Extracción de datos de Twitter

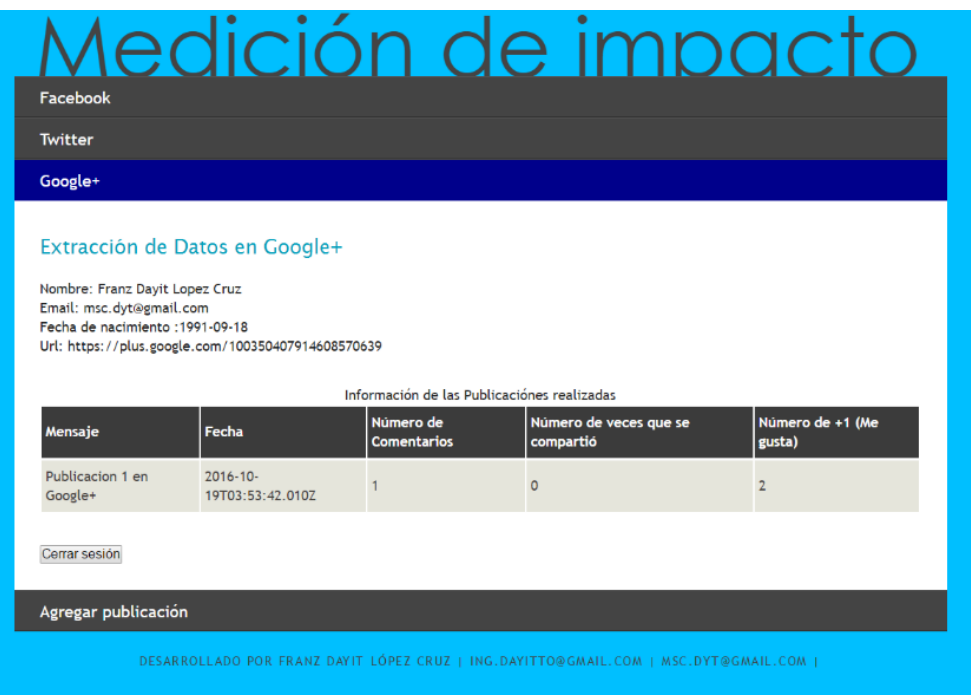

Fig. 3.18 Extracción de datos de Google+

Al iniciar sesión de las cuentas de Facebook y Twitter, se habilita la opción de Agregar publicación. En la Fig. 3.19 se muestra el formulario para agregar una nueva publicación.

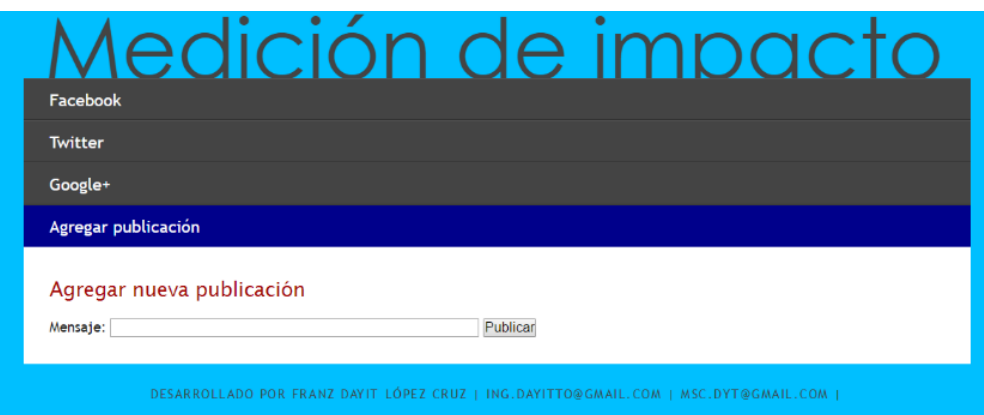

Fig. 3.19 Agregar Publicación

#### **Capítulo 4 Resultados**

En este capítulo se muestra el caso de estudio de este trabajo sobre la realización de la aplicación Web para la medición de impacto de acciones (publicaciones) en las redes sociales Facebook, Twitter y Google+.

Esta aplicación se encuentra disponible en la Web, funcionando en cualquier cuenta de Facebook, Twitter y Google+, siendo necesario disponer de una cuenta para cada red social. Para utilizar esta aplicación, el usuario inicia sesión en las tres redes sociales, autorizando el acceso a los datos que son de utilidad para la aplicación. Una vez realizada la autenticación y autorización, el usuario accederá a diversos tipos de gráficas y diagramas que explican el impacto de las publicaciones en las distintas redes sociales. Asimismo, la aplicación permite agregar nuevas publicaciones en una página de la cuenta registrada de Facebook y en la cuenta de Twitter, y permite exportar la información de las publicaciones en formato PDF.

### **4.1 Registro de la aplicación en las páginas de las Redes Sociales para desarrolladores**

Para acceder a datos de las redes sociales y utilizar el protocolo Oauth como mecanismo de autorización, es necesario registrar la aplicación en los sitios para desarrolladores de las diferentes redes sociales. Este registro permite ligar la aplicación Web en PHP con las redes sociales para generar códigos con los cuales se realizan solicitudes a las cuentas de dichas redes. En Facebook, Twitter y Google+ el registro de una aplicación es similar. En las Fig. 4.1, 4.2 y 4.3 se muestran las páginas de desarrolladores para Facebook, Twitter y Google+.

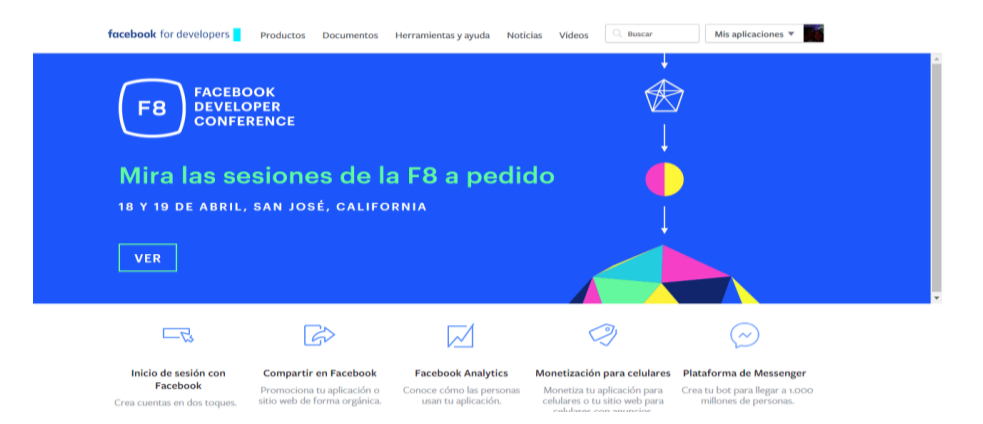

Fig. 4.1 Página de Facebook para desarrolladores

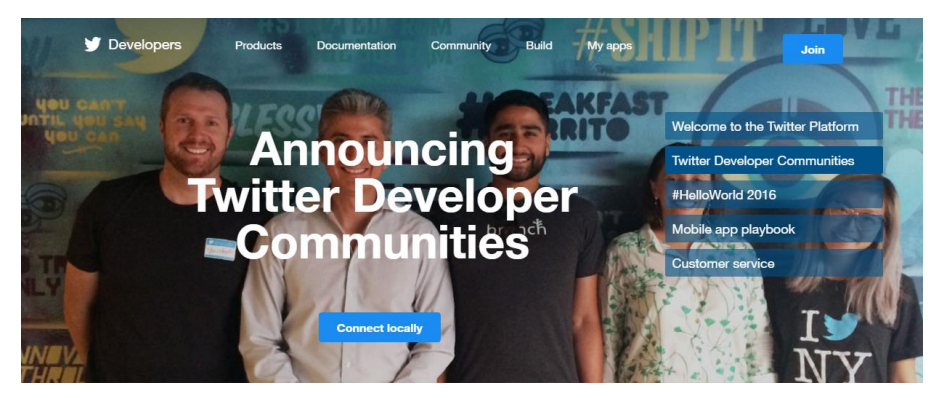

Fig. 4.2 Página de Twitter para desarrolladores

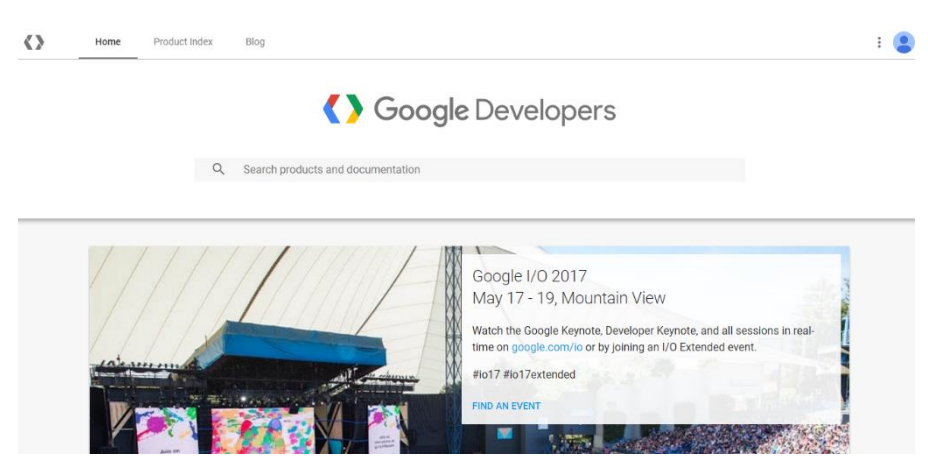

Fig. 4.3 Página de Google para desarrolladores

En el caso de Facebook, al momento de registrar una nueva aplicación, es necesario establecer el nombre que tendrá y un correo electrónico para el contacto como datos de primera instancia. Más adelante, se presenta la página principal de la aplicación creada, como se muestra en la Fig. 4.4.

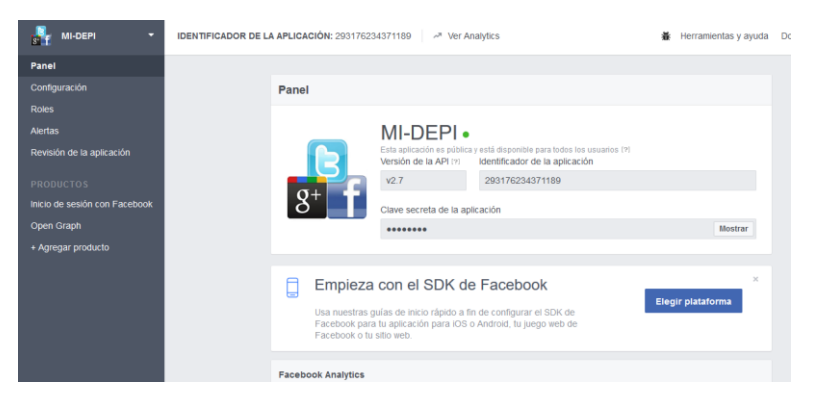

Fig. 4.4 Página principal de la aplicación en Facebook

Una vez dentro de la página principal de la aplicación, es necesario realizar algunas configuraciones de suma importancia, tales como los dominios de la aplicación, la *URL* del sitio, tipo de aplicación (de escritorio, Web, entre otras) y algunas restricciones. Asimismo, es necesario habilitar el inicio de sesión con Facebook, en donde se establecerá el *URI* de al cuál se dirigirá la aplicación una vez que el cliente se autenticó y autorizó el acceso.

Al momento de registrar una aplicación en Twitter, se presenta una página en donde es necesario introducir datos como el nombre, la descripción de la aplicación, el sitio Web y la página a la cual se dirige después de la autenticación y autorización y aceptar el acuerdo de Desarrollador de Twitter. Después de culminar con el registro de la aplicación, se presenta su página principal como se muestra en la Fig. 4.5.

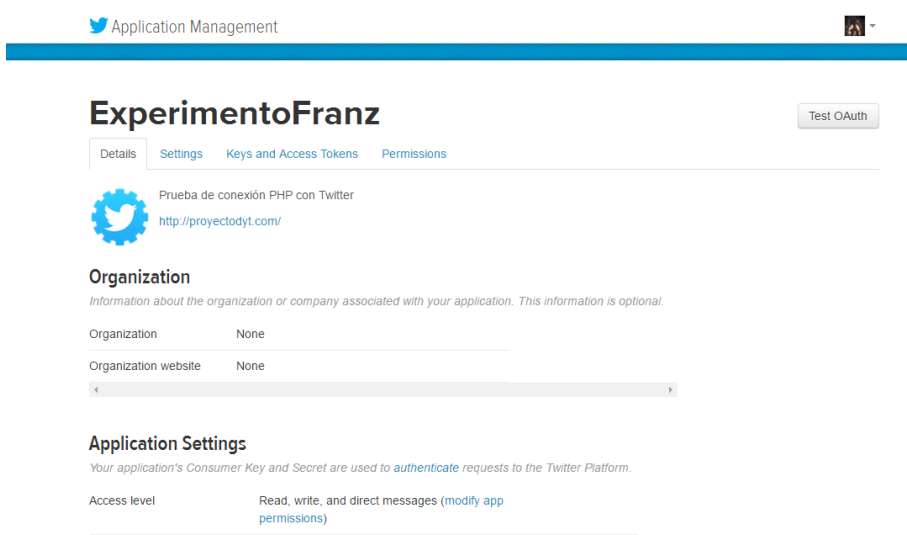

Fig. 4.5 Página principal de la aplicación en Twitter

En el caso del registro en Google+, es necesario entrar a la consola de API´s de Google y crear un nuevo proyecto. Una vez creado, se necesita habilitar la API de Google+ y configurarla. En la Fig. 4.6 se muestra la página principal de la aplicación registrada para Google+.

| 譱          | ¿Te gustan nuestras API? Descubre nuestra infraestructura. Regístrate y consigue un crédito de 300 USD para explorar Google Cloud Platform durante 12 meses. Más información<br>REGÍSTRATE PARA PROBAR LA VERSIÓN GRATUITA<br><b>IGNORAR</b> |                                                                                                    |                                      |                                                                                |                                                                                                    |                   |                |  |  |  |  |
|------------|----------------------------------------------------------------------------------------------------|----------------------------------------------------------------------------------------------------|--------------------------------------|--------------------------------------------------------------------------------|----------------------------------------------------------------------------------------------------|-------------------|----------------|--|--|--|--|
| $\equiv$   | <b>Google APIs</b><br>Prueba1 -                                                                                                    |                                                                                                    | $\alpha$                             |                                                                                |                                                                                                    | $\mathbf{D}$<br>0 |                |  |  |  |  |
| <b>API</b> | Administrador de                                                                                                    | Panel de control                                                                                                    | <b>ET HABILITAR API</b>              |                                                                                |                                                                                                    |                   |                |  |  |  |  |
| ÷.         | Panel de control                                                                                                    | <b>API habilitadas</b>                                                                                                    |                                      |                                                                                |                                                                                                    |                   |                |  |  |  |  |
| 쀼<br>$O_T$ | Biblioteca<br>Credenciales                                                                                                    | Algunas API se habilitan automáticamente<br>Actividad durante la última hora<br>Tráfico<br>Solicitudes/segundo<br>No hay tráfico en este periodo. |                                      | <b>Frrores</b><br>Porcentaje de solicitudes<br>No hay errores en este periodo. | 1 hora 6 horas 12 horas 1 día 2 días 4 días 7 días 14 días 30 días<br>Mediana de latencia<br>Milisegundos<br>No hay datos de latencia. |                   |                |  |  |  |  |
| $-21$      |                                                                                                    | <b>API</b>                                                                                                    | $\vee$ Solicitudes<br><b>Errores</b> | Proporción de errores                                                          |                                                                                                    | Latencia, mediana | Latencia (98%) |  |  |  |  |

Fig. 4.6 Página principal de la aplicación en Google

Después de registrar la aplicación en cada red social, se tendrá acceso a los códigos de identificación para utilizarlos en aplicaciones terceras.

**Capítulo 4 Resultados**

#### **4.2 Caso de estudio: MI-DEPI**

La División de Estudios de Posgrado e Investigación (DEPI) del Instituto Tecnológico de Orizaba dispone de una página en la red social Facebook y cuentas en Twitter y Google+ para realizar publicaciones acerca de los programas que ofrece. MI-DEPI es una aplicación Web que se encarga del seguimiento y monitorización de las cuentas de redes sociales de la DEPI, para medir el impacto de las publicaciones realizadas por dichas cuentas en sus muros. Esta aplicación se encuentra en la Web y es accesible por medio de la siguiente dirección: [http://proyectodyt.com/.](http://proyectodyt.com/) La página principal incluye una sección para cada red social, la cual presenta un botón que dirigirá a la pantalla de inicio de sesión y de autorización para acceder a datos y funciones en nombre de las cuentas de usuario de dichas redes sociales (como se muestra en la Fig. 4.7). En la actualidad, el departamento antes mencionado no cuenta con una aplicación que se conecte a todas las redes sociales para consultar sus publicaciones y medir su impacto logrado ante la sociedad. Existen en el mercado algunas aplicaciones para medir el impacto en las redes sociales, que extraen información sobre las publicaciones de cada cuenta y generan gráficas y reportes a partir de dichas publicaciones. Sin embargo, a pesar de que las aplicaciones existentes permiten tener iniciada la sesión de todas las cuentas de redes sociales registradas, no realizan una comparación entre las interacciones que lograron las publicaciones de las cuentas.

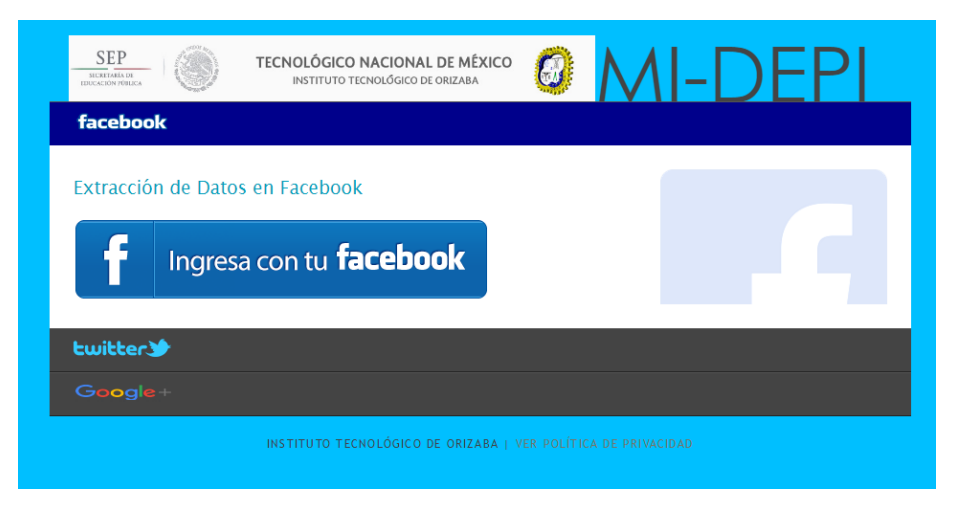

Fig. 4.7 Página principal de la aplicación

#### **4.2.1 Solicitud de permisos**

En el caso de Facebook, la aplicación funciona para cualquier cuenta que sea administradora de por lo menos una página de fans. Sin embargo, la aplicación al inicio solo incluía los permisos de acceso para los datos principales de la cuenta, como correo electrónico, perfil del usuario y la información principal de los amigos del usuario. Para que la aplicación funcione de manera correcta, se necesitan los permisos para gestionar y publicar en páginas, y acceder a las estadísticas de dichas páginas. Es por esa razón que se solicitaron los permisos en la plataforma de Facebook para desarrolladores, para lo cual se requiere configurar lo siguiente:

- Enlace de la Política de privacidad de la aplicación
- Configurar icono de la aplicación

Antes de realizar la solicitud de los permisos, cada permiso necesita configurarse en el sitio, para lo cual es necesario realizar lo siguiente:

- Determinar la manera en la que la aplicación utiliza el permiso
- Definir una lista de actividades para probar la aplicación
- Subir un video para mostrar la utilización del permiso en la aplicación

#### **4.2.1.1 Política de la aplicación**

Esta aplicación accede a los datos que los usuarios registraron y que se encuentran almacenados por las redes sociales Facebook, Twitter y Google+. Es por esa razón que es necesario respetar el reglamento de acceso a datos personales en función de los particulares y las normas para los desarrolladores de Facebook, Twitter y Google+. Estas normas establecen que es necesario que el usuario de la aplicación conozca los datos que se extraerán de sus cuentas de redes sociales y sean manejados de forma segura, sin utilizarlos para discriminar al usuario o para cualquier uso indebido. Estos puntos se establecen en la Política de privacidad de la aplicación, la cual es accesible a través del siguiente enlace: http://proyectodyt.com/politica.php, como se muestra en la Fig. 4.8.

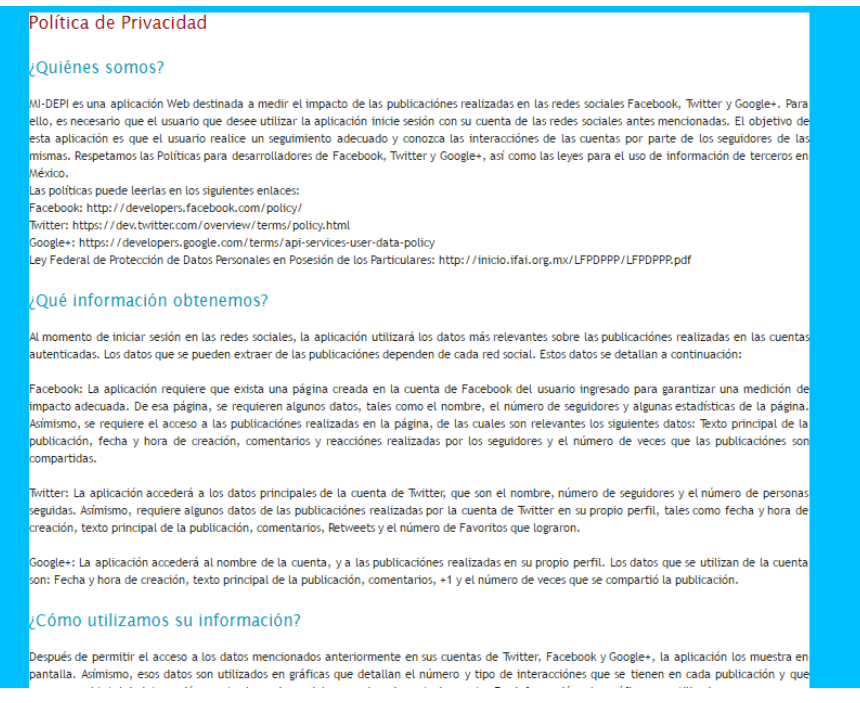

Fig. 4.8 Política de privacidad de la aplicación

## **4.2.2 Proceso de autenticación**

La autenticación es el servicio que trata de asegurar que una comunicación sea auténtica, es decir, verificar que el origen de los datos es el correcto, quién los envió y si es correcto su envío y recepción [37]. En el caso de la autenticación en las redes sociales, es necesario que el usuario de la cuenta se identifique como el dueño de la misma, ofreciendo en el formulario el correo que utilizó para crear la cuenta y el dato que solo él conoce: la contraseña. En las Fig. 4.9, 4.10 y 4.11, se muestra la pantalla de autenticación para Facebook, Twitter y Google+.

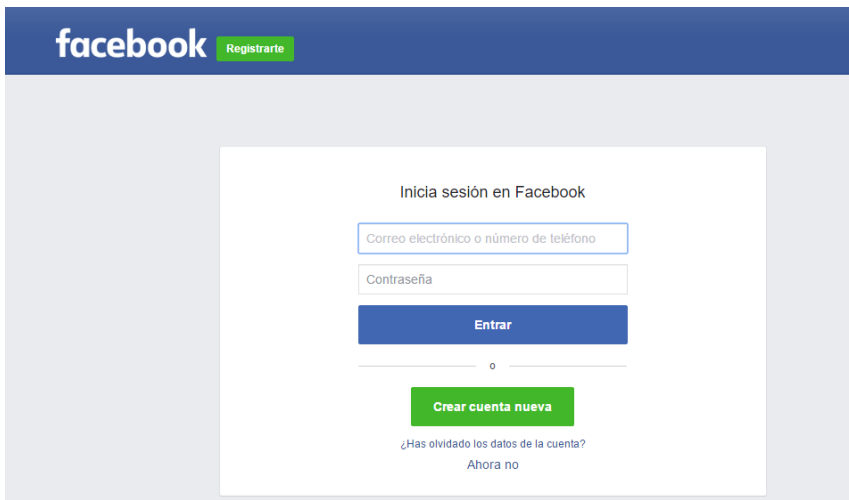

Fig. 4.9 Pantalla de autenticación de Facebook

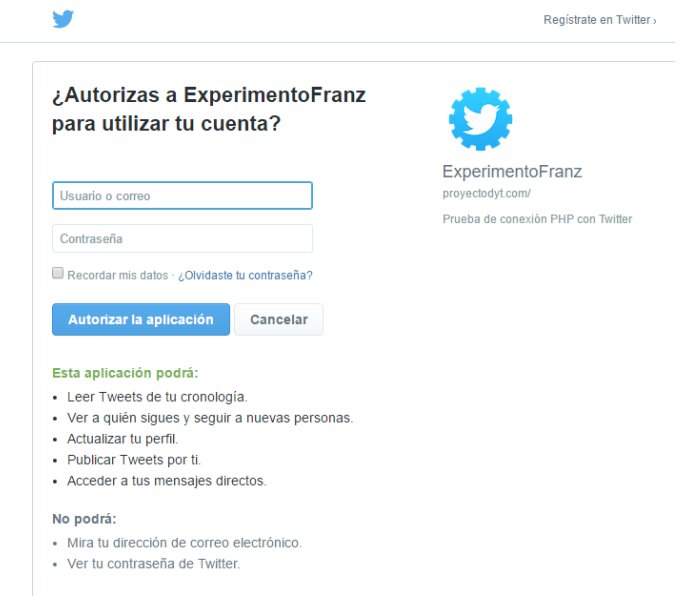

Fig. 4.10 Pantalla de autenticación de Twitter

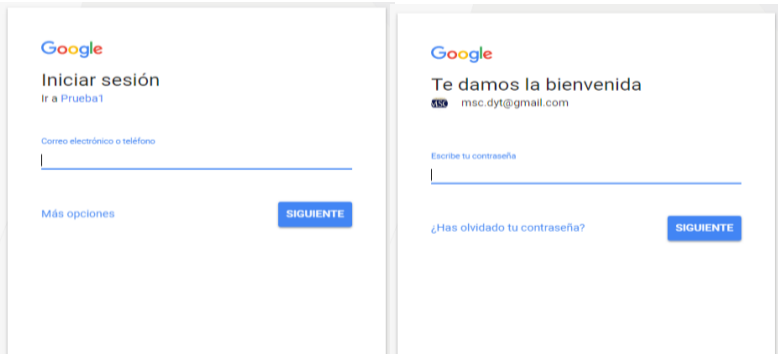

Fig. 4.11 Pantallas de autenticación de Google

Una vez iniciada la sesión, inicia el proceso de autorización de datos y funciones en la cuenta de red social en la cual se autenticó el usuario.

### **4.2.3 Proceso de autorización**

La autorización es fundamental en esta aplicación, debido a que ofrece seguridad al dueño de las cuentas de usuario de las redes sociales, y a que éste elige los datos y las funciones que utiliza la aplicación tercera. En el caso de Facebook, como primera instancia, la pantalla de autorización solicita el acceso a los datos que utiliza la aplicación, como se muestra en la Fig. 4.12.

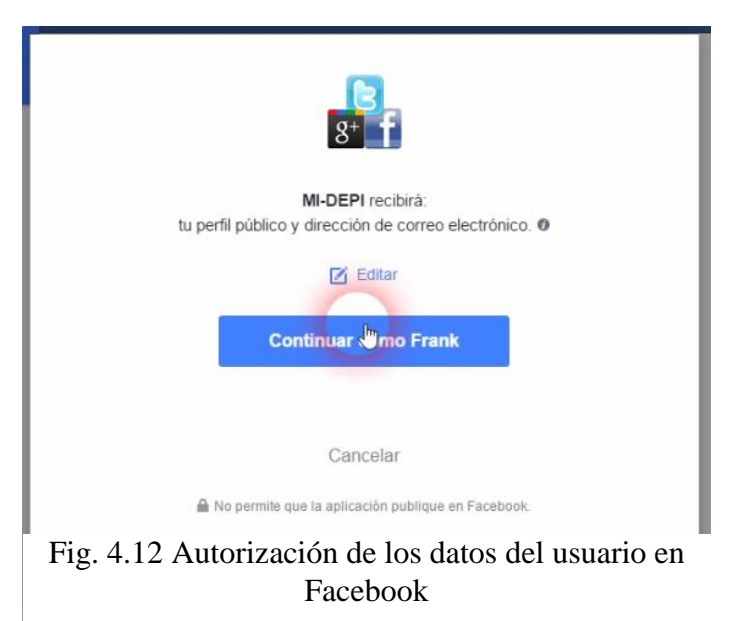
Al aceptar y presionar el botón de continuar, se muestra una pantalla para solicitar permiso para realizar publicaciones en nombre de la página del usuario autenticado, y permite elegir los permisos para la gestión de dicha página, como se muestra en la Fig. 4.13.

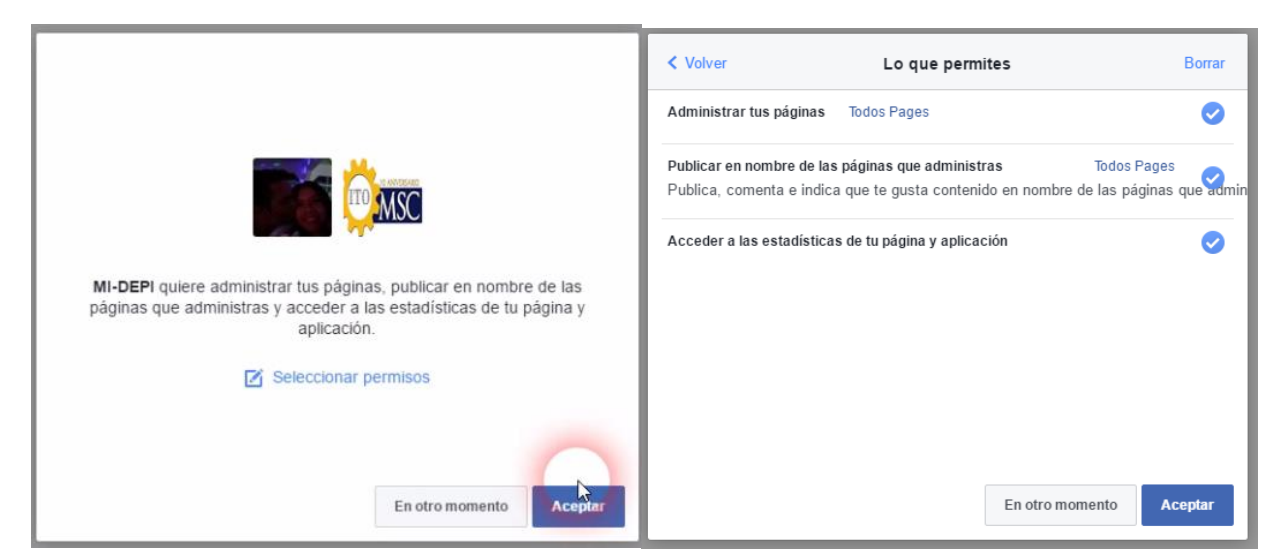

Fig. 4.13 Autorización de funciones de páginas en Facebook

En el caso de Twitter, la autorización se muestra en la misma pantalla de autenticación, por lo que se realizan los dos procesos al mismo tiempo. En Google+, se excluye el proceso de autorización a los datos. Al iniciar sesión en cualquier red social, se muestra una lista de las publicaciones realizadas recientemente por el propietario de la cuenta de usuario de dicha red, como se muestra en la Fig. 4.14.

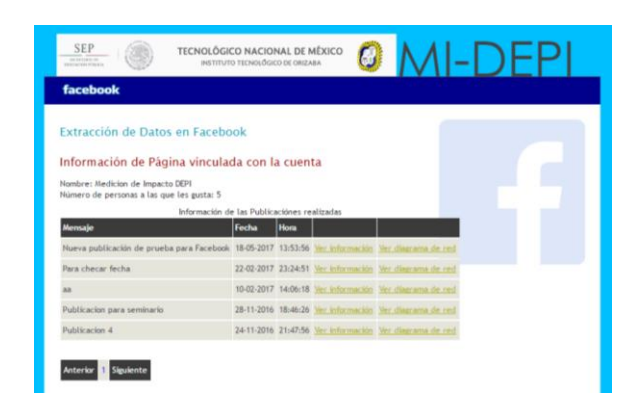

Fig. 4.14 Página principal de la aplicación después de autorizar el acceso

# **4.2.4 Facebook**

Para utilizar la aplicación, el usuario necesita tener una cuenta administradora de una página. Al iniciar sesión, se requiere que el usuario autorice el acceso a los datos principales de las publicaciones y a algunas estadísticas calculadas en función de éstas. Los datos que se requieren extraer de cada publicación se enlistan en la Tabla 4.1.

| <b>Nombre</b>       | Descripción                                                               |
|---------------------|---------------------------------------------------------------------------|
| <b>Consumidores</b> | Número de personas que hicieron clic en cualquier lugar de la publicación |
|                     | sin comprometerse con ella.                                               |
| Compromiso          | Número de personas que aportaron con una reacción, comentaron o           |
|                     | compartieron las publicaciones.                                           |
| <b>Impresiones</b>  | El número de veces que una publicación se presenta a los usuarios, si se  |
|                     | hace clic o no sobre la publicación.                                      |
| <b>Alcance</b>      | La cantidad de usuarios únicos que vieron una publicación.                |
|                     | Métricas de compromiso en Facebook                                        |
| Número<br>de        | Veces en las que se compartió una publicación de Facebook.                |
| veces               |                                                                           |
| compartida          |                                                                           |
| Reacciones de       | Reacciones sobre la publicación en Facebook.                              |
| la publicación      |                                                                           |
| <b>Comentarios</b>  | Comentarios sobre la publicación de Facebook.                             |
| la<br>en            |                                                                           |
| publicación         |                                                                           |
| <b>Número</b><br>de | Personas que han dado clic a la publicación en Facebook.                  |
| la<br>clics<br>en   |                                                                           |
| publicación         |                                                                           |

Tabla 4.1 Datos utilizados de las publicaciones en Facebook

En el caso de las veces en las que se compartió la publicación, la API de Facebook solamente genera el número de usuarios que compartieron la publicación, en vez de incluir los nombres de dichos usuarios. Después de iniciar sesión con la cuenta de Facebook y autorizar el acceso a los datos y a la función de publicar, se muestra una lista de publicaciones. Estas publicaciones se realizaron por la página del usuario autenticado y se visualizan en el muro de Facebook en la sección de "Publicaciones" de dicha página, como se muestra en la Fig. 4.15.

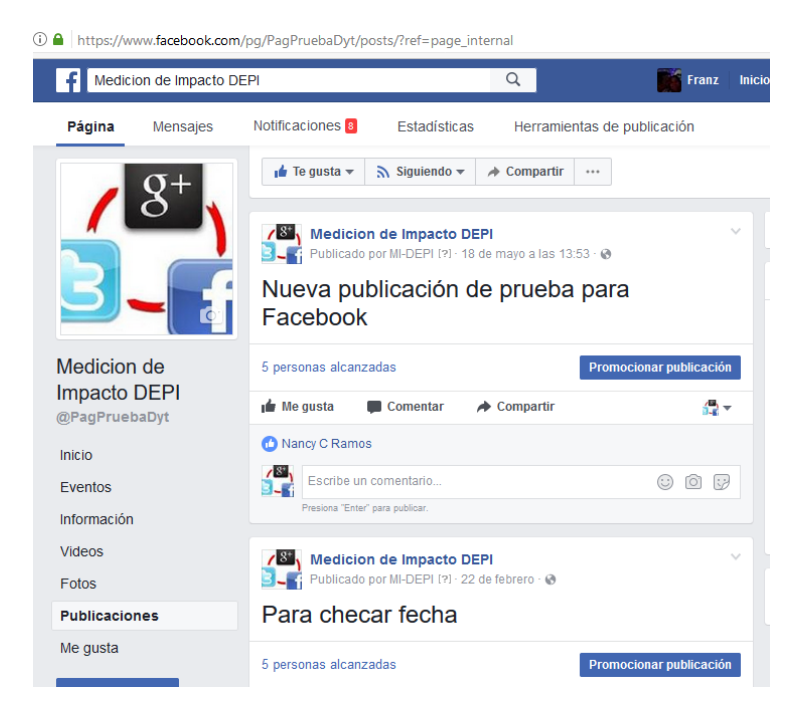

Fig. 4.15 Publicaciones del muro de la página de Facebook

Las publicaciones recientes de la página se muestran en la aplicación en forma de lista, que incluye solamente el mensaje de la publicación, la fecha y hora en las cuáles se realizaron las publicaciones y enlaces para consultar información detallada y para acceder al diagrama de red, como se muestra en la Fig. 4.16.

| Extracción de Datos en Facebook                                                                   |       |      |                                                         |  |
|---------------------------------------------------------------------------------------------------|-------|------|---------------------------------------------------------|--|
| Información de Página vinculada con la cuenta                                                     |       |      |                                                         |  |
| Nombre: Medicion de Impacto DEPI                                                                  |       |      |                                                         |  |
| Número de personas a las que les gusta: 5<br>Información de las Publicaciónes realizadas          |       |      |                                                         |  |
| Mensaje                                                                                           | Fecha | Hora |                                                         |  |
| Nueva publicación de prueba para Facebook 18-05-2017 13:53:56 Ver información Ver diagrama de red |       |      |                                                         |  |
| Para checar fecha                                                                                 |       |      | 22-02-2017 23:24:51 Ver información Ver diagrama de red |  |
| aa                                                                                                |       |      | 10-02-2017 14:06:18 Ver información Ver diagrama de red |  |
| Publicacion para seminario                                                                        |       |      | 28-11-2016 18:46:26 Ver información Ver diagrama de red |  |
| Publicacion 4                                                                                     |       |      | 24-11-2016 21:47:56 Ver información Ver diagrama de red |  |

Fig. 4.16 Lista de las publicaciones de Facebook en la aplicación

Debido a que existen ocasiones en las que las páginas de Facebook presentan gran número de publicaciones, en la tabla se muestran cinco de ellas, permitiendo visualizar las publicaciones restantes por medio de los botones localizados debajo de la tabla. Si el usuario quiere acceder a los datos completos de la publicación, tendrá que dar clic al enlace con la leyenda "Ver información", la cual presenta una ventana emergente con dichos datos, como se muestra en la Fig. 4.17.

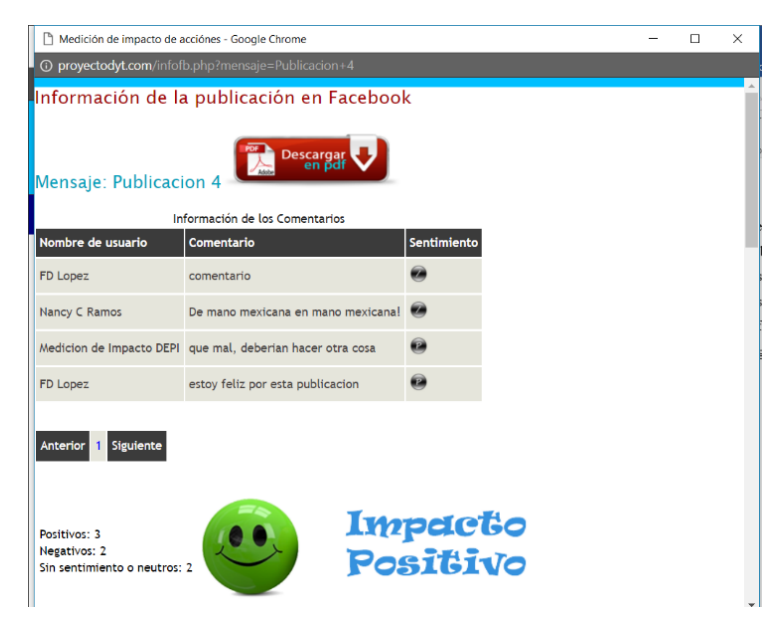

Fig. 4.17 Ventana emergente de la publicación en Facebook

En la ventana emergente se visualiza una tabla para los comentarios de esa publicación, y otra en donde se muestran sus reacciones obtenidas. Después de cada tabla, se muestra un semáforo que indica el grado de impacto que obtuvo ya sea en los comentarios o en las reacciones, como se muestra en la Fig. Para ello, se asigna una ponderación a los comentarios (dependiendo del valor de sentimiento detectado con el servicio Web MeaningCloud) y a las reacciones.

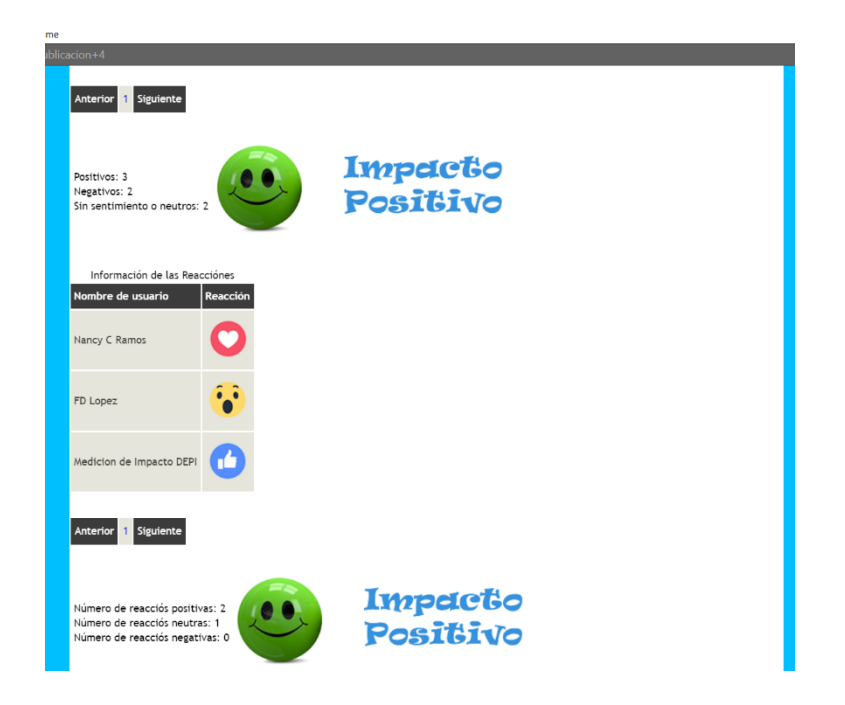

Fig. 4.18 Semáforos de los comentarios y las reacciones de la publicación en Facebook

La ponderación asignada a los comentarios y a las reacciones se muestra en la Tabla 4.2. El impacto se calcula en función del resultado de la suma de las ponderaciones de todos los comentarios y las reacciones logradas por la publicación: impacto positivo si el resultado es un número mayor a cero, impacto negativo si es menor a cero e impacto neutral si es igual a cero.

| Ponderación | Sentimiento del comentario | <b>Reacción</b> |
|-------------|----------------------------|-----------------|
|             | $P+$ (Muy Positivo)        |                 |
|             | P (Positivo)               |                 |

Tabla 4.2 Ponderación de comentarios y reacciones

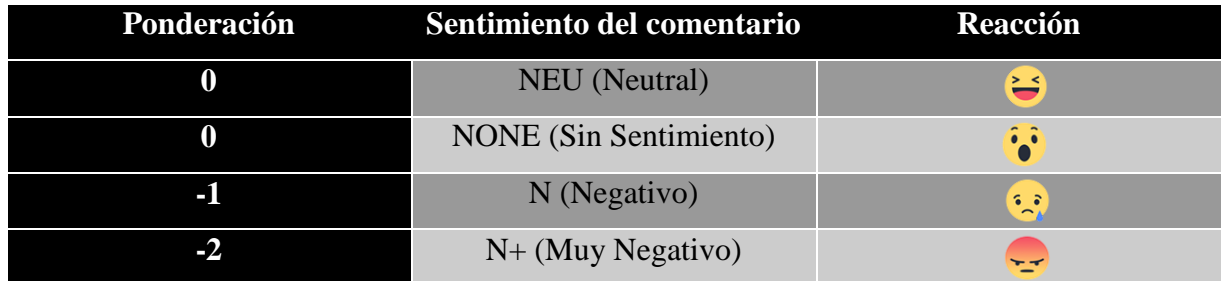

Asimismo, es posible acceder a algunas gráficas creadas con la herramienta pChart para que el usuario conozca de manera fácil el nivel de interacción con la cuenta por parte de los usuarios, como se muestra en la Fig. 4.19. La gráfica titulada "Comparación de Interacciones" permite visualizar el nivel de interacción entre las tres redes sociales, siempre y cuando exista el mismo mensaje publicado en ellas y la sesión iniciada en Facebook, Twitter y Google+. En la gráfica "Impresiones de la publicación en Facebook" se muestra una gráfica de barras que presenta una comparación entre las impresiones, el número de personas a las cuales se alcanza en la publicación y el número de personas que dieron clic a la aplicación sin reaccionar, comentar o compartir la publicación. En la gráfica "Interacciones de la publicación en Facebook" existe una comparación entre el número de reacciones, el número de comentarios realizados a esa publicación y el número de veces que se compartió la publicación.

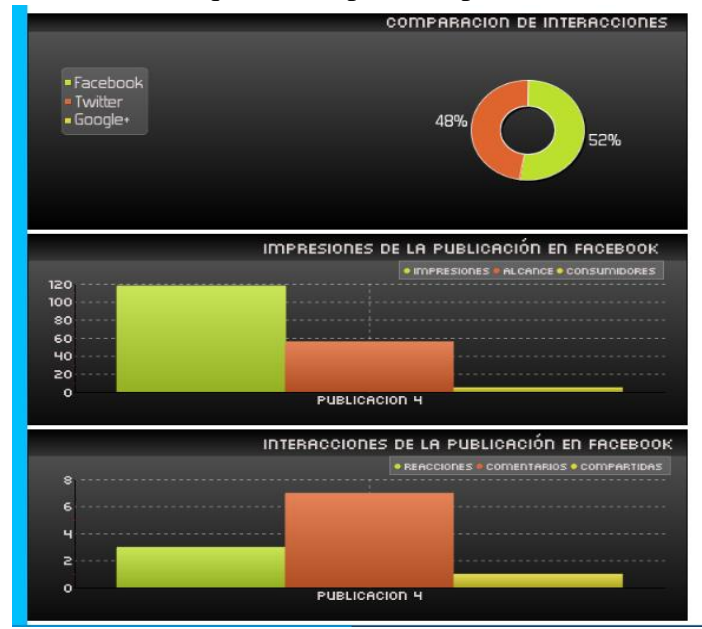

Fig. 4.19 Gráficas de la publicación de Facebook

Los datos presentados en la ventana emergente se visualizan en formato PDF para almacenarlos o imprimirlos, como se muestra en la Fig. 4.20.

| Reporte de la publicación en Facebook |                                    |  |  |  |
|---------------------------------------|------------------------------------|--|--|--|
|                                       |                                    |  |  |  |
|                                       |                                    |  |  |  |
| Mensaje: Publicacion 4                |                                    |  |  |  |
|                                       |                                    |  |  |  |
| Información de los comentarios        |                                    |  |  |  |
| Nombre de usuario                     | Comentario                         |  |  |  |
| FD Lopez                              | comentario                         |  |  |  |
|                                       | De mano mexicana en mano mexicana! |  |  |  |
| <b>Nancy C Ramos</b>                  |                                    |  |  |  |
| Medicion de Impacto DEPI              | que mal, deberian hacer otra cosa  |  |  |  |
| FD Lopez                              | estoy feliz por esta publicacion   |  |  |  |
| FD Lopez                              | que mal                            |  |  |  |
| <b>Manuel Guarneros</b>               | que mal x2                         |  |  |  |

Fig. 4.20 Visualización de los datos de la publicación de Facebook en PDF

# **4.2.5 Twitter**

La API de Twitter no brinda acceso a las estadísticas de los *Tweets*, por lo que los datos que se utilizan para la medición de impacto se enfocan en el compromiso. Los datos extraídos de las publicaciones de Twitter se muestran en la Tabla 4.3.

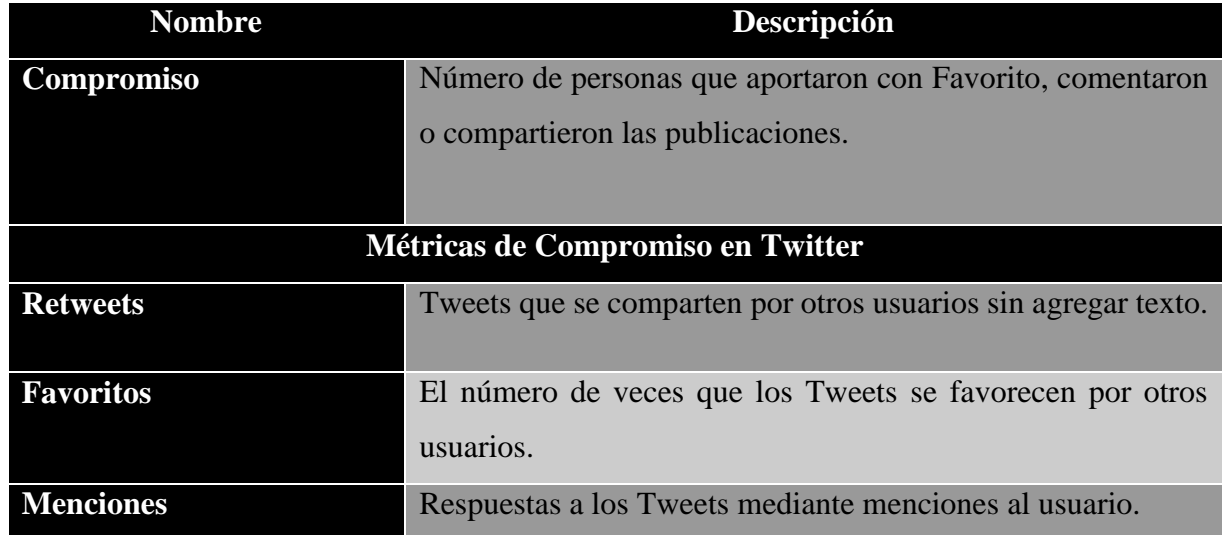

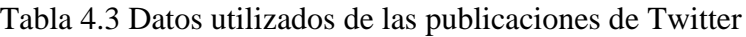

La API de Twitter no incluye el nombre de las personas que aportaron con el Tweet al catalogarla como Favorito. La información que utiliza la aplicación proviene de los Tweets que la cuenta de Twitter publicó en su muro y se visualizan en la sección de Tweets de la plataforma, como se muestra en la Fig. 4.21. A diferencia de Facebook, Twitter no tiene soporte para crear y administrar páginas para fans, por lo que se utiliza el muro de una cuenta normal.

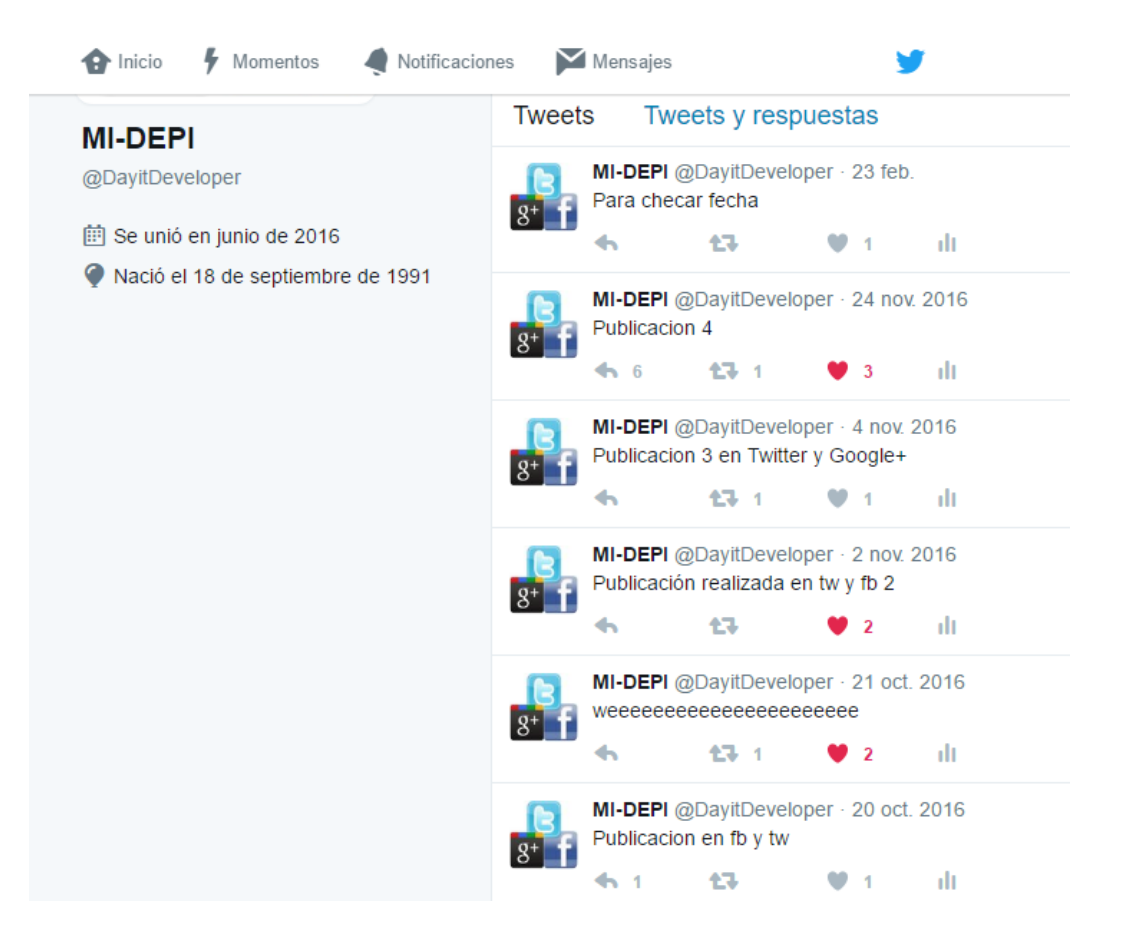

Fig. 4.21 Publicaciones en el muro de la página de Twitter

Al momento de iniciar sesión en la aplicación con la cuenta de Twitter, se muestra una tabla que incluye los Tweets recientes, la fecha de creación y enlaces para acceder a más información, como se muestra en la Fig. 4.22.

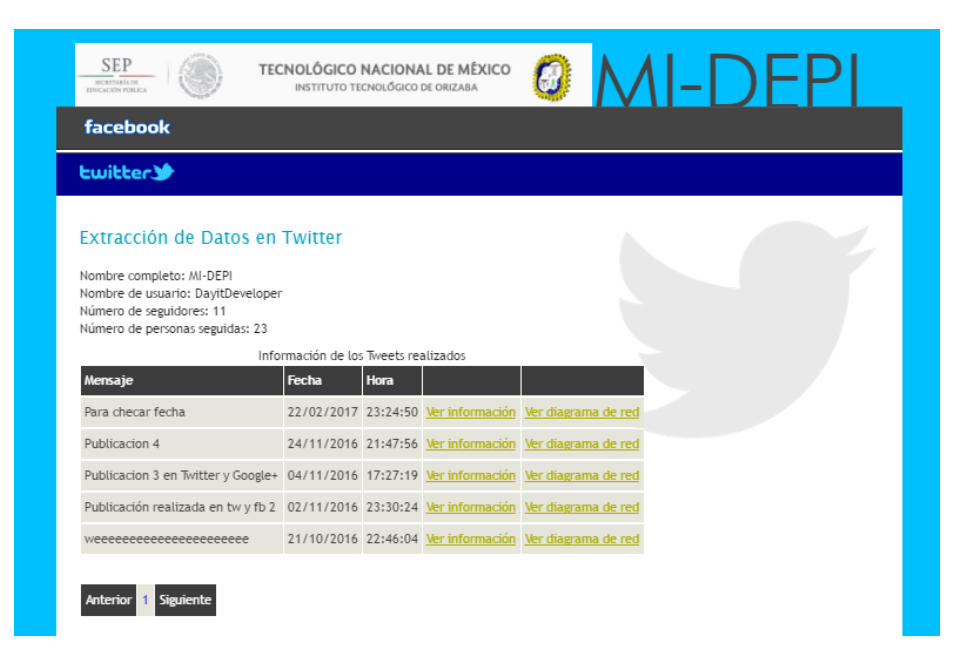

Fig. 4.22 Lista de las publicaciones de Twitter en la aplicación

Al dar clic al enlace con la leyenda "Ver información" de cualquier publicación, se presenta una ventana emergente que incluye tablas para las menciones realizadas a esa publicación y el nombre de las personas que establecieron dicha publicación como favorita, como se muestra en la Fig. 4.23.

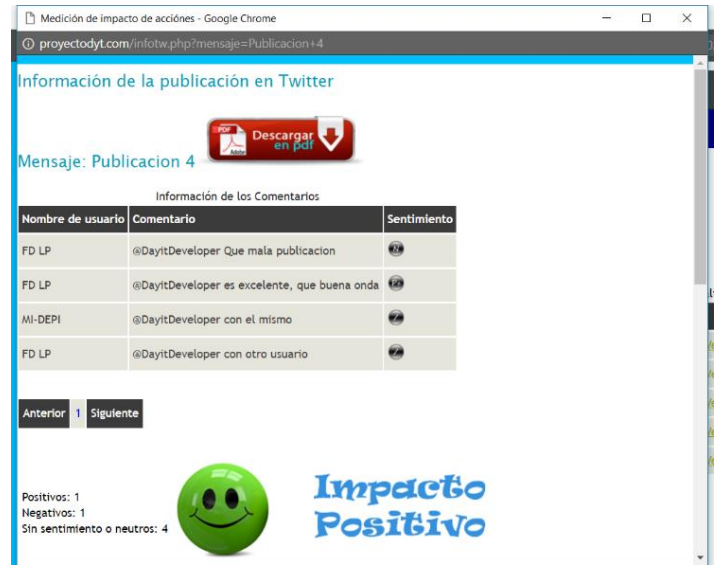

Fig. 4.23 Ventana emergente de la publicación en Twitter

Al igual que Facebook, se muestra un semáforo para representar el impacto de los comentarios de la publicación de Twitter (tomando en cuenta la ponderación de los comentarios detallada en la Tabla 4.2 y el proceso para calcular el impacto de sus comentarios) y una gráfica de "Comparación de Interacciones", siempre y cuando el mensaje de dicha publicación se encuentre igualmente en Facebook y Google+. Asimismo, se incluye una gráfica para comparar el número de Favoritos, el número de menciones y el número de Retweets de la publicación, como se muestra en la Fig. 4.24.

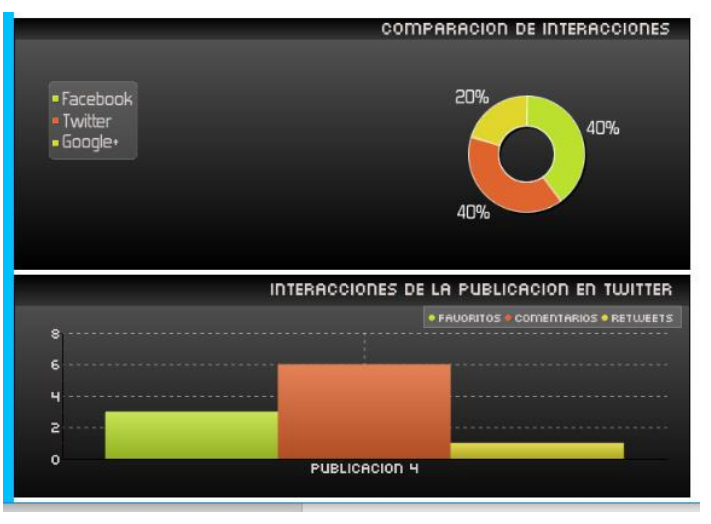

Fig. 4.24 Gráficas de la publicación de Twitter

# **4.2.6 Google+**

Las publicaciones que son utilizadas por la aplicación son las que se publican por la cuenta de Google en su muro, y son accesibles en el perfil de la cuenta en Google+, como se muestra en la Fig. 4.25.

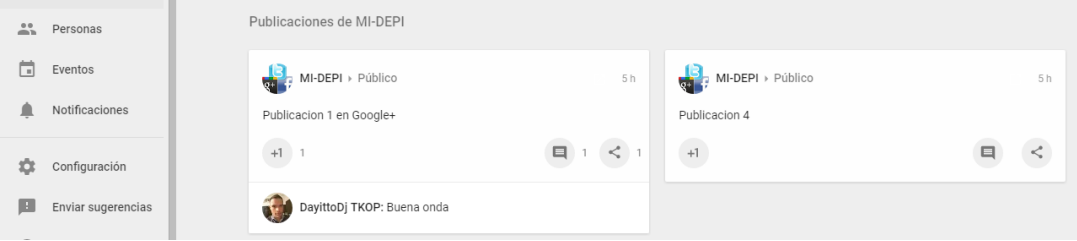

Fig. 4.25 Publicaciones en el muro de la página de Google+

Al igual que Twitter, la medición de impacto en Google+ solamente depende de los atributos de compromiso, debido a las limitaciones de su API. Los atributos utilizados de las publicaciones de Google+ se muestran en la Tabla 4.4.

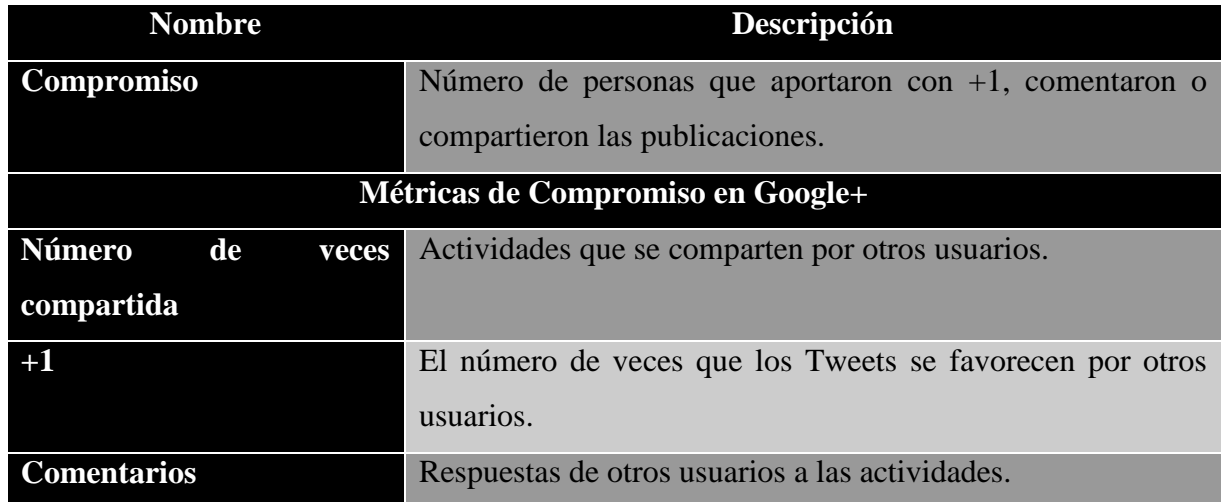

Tabla 4.4 Datos utilizados de las publicaciones de Google+

Al iniciar sesión con la cuenta de Google+ en la aplicación, se muestra una lista que contiene las actividades (publicaciones) recientes de la cuenta y los enlaces para obtener mayor información de cada publicación, como se muestra en la Fig. 4.26.

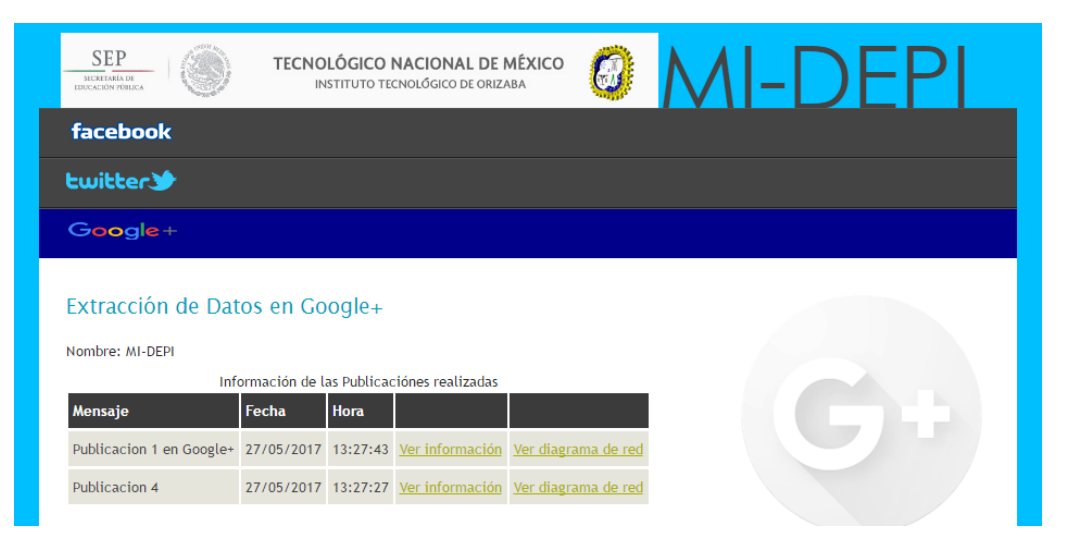

Fig. 4.26 Lista de las publicaciones de Google+ en la aplicación

Cuando el usuario da clic en el enlace con la leyenda "Ver información" de cualquier publicación, se muestra una ventana emergente en la cual se presentan algunos datos sobre las interacciones de esa publicación y gráficas que los representa visualmente. Los datos sobre los comentarios y los +1 (Me gusta) de las publicaciones se visualizan en tablas, como se muestra en la Fig. 4.27.

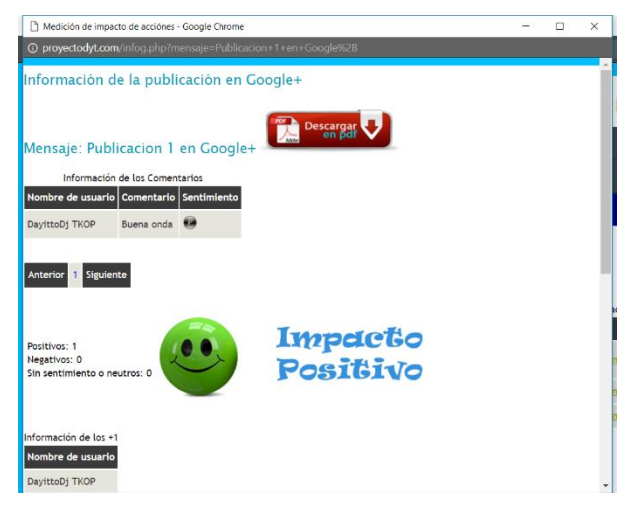

Fig. 4.27 Ventana emergente de la publicación en Google+

Igualmente, se muestran gráficas para comparar la interacción del mismo mensaje entre todas las redes sociales y el número de cada tipo de interacción, como se muestra en la Fig. 4.28.

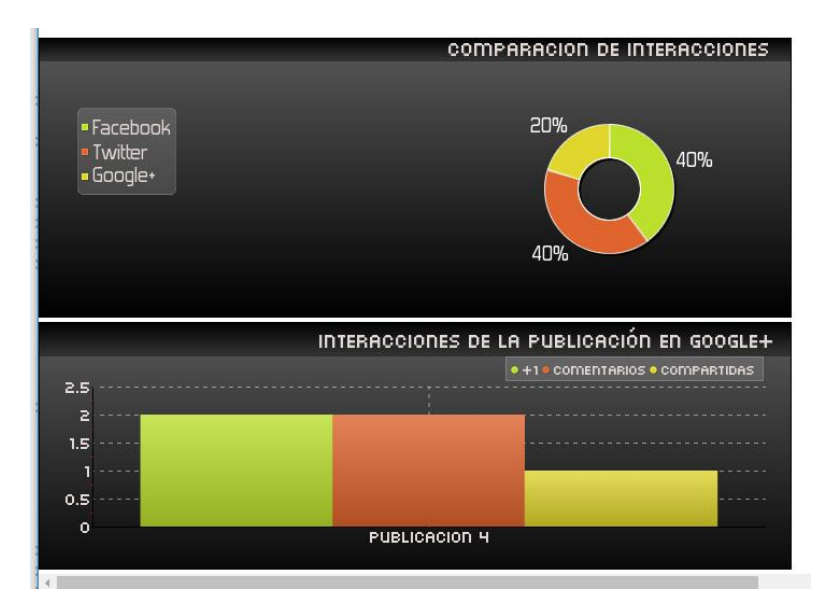

Fig. 4.28 Gráficas de la publicación de Google+

### **4.2.7 Comparación de métricas**

Las API´s de las Redes sociales de Facebook, Twitter y Google+ utilizan el protocolo de autenticación y autorización Oauth, realizando un proceso similar. Sin embargo, las métricas a las cuáles se tiene acceso varían en cada red social. La API de Facebook es la más completa y dispone de gran número de métricas de las publicaciones que pueden ser accesibles una vez que el usuario autorice su uso. Por otro lado, las API's de Twitter y Google+ se encuentran más limitadas tanto en sus funciones como en las métricas a las cuáles se accede. Algunas métricas solo son presentadas mediante un campo numérico, sin incluir el nombre del usuario que interactuó. En la Tabla 4.5 se realiza una comparación entre las métricas accesibles de las publicaciones de las redes sociales a través de sus API´s.

| Métrica             |             | <b>Red social</b> |             |
|---------------------|-------------|-------------------|-------------|
|                     | Facebook    | <b>Twitter</b>    | $Google+$   |
| Consumidores        |             |                   |             |
| Impresiones         |             |                   |             |
| Alcance             |             |                   |             |
| Veces compartida    | Solo número |                   | Solo número |
| Reacciones          |             |                   |             |
| Comentarios         |             |                   |             |
| Número de clics     |             |                   |             |
| Likes (o derivadas) |             | Solo número       |             |

Tabla 4.5 Tabla comparativa de métricas de las redes sociales

# **4.2.8 Diagramas de red**

Los diagramas de red facilitan la visualización de los datos, debido a que utilizan nodos para representar cualquier cosa y la relación entre dichos nodos dependiendo del contexto. La herramienta Cytoscape para JavaScript incluye gran número de funciones para el diseño y

administración de diagramas de red, las cuales son útiles para la visualización de los datos a partir de los nodos de la red. Para ofrecer una visualización óptima de la medición de impacto en las publicaciones, se crearon dos tipos de diagramas de red que se detallan a continuación.

# **4.2.8.1 Diagrama desde el punto de vista de los usuarios que interactúan en una publicación determinada**

En este diagrama existen tres niveles: Los nodos que representan las redes sociales (Facebook, Twitter y Google+), los nodos del tipo de interacción que existe en cada red social y los nodos de los usuarios que interactúan en esa publicación, como se muestra en la Fig. 4.29.

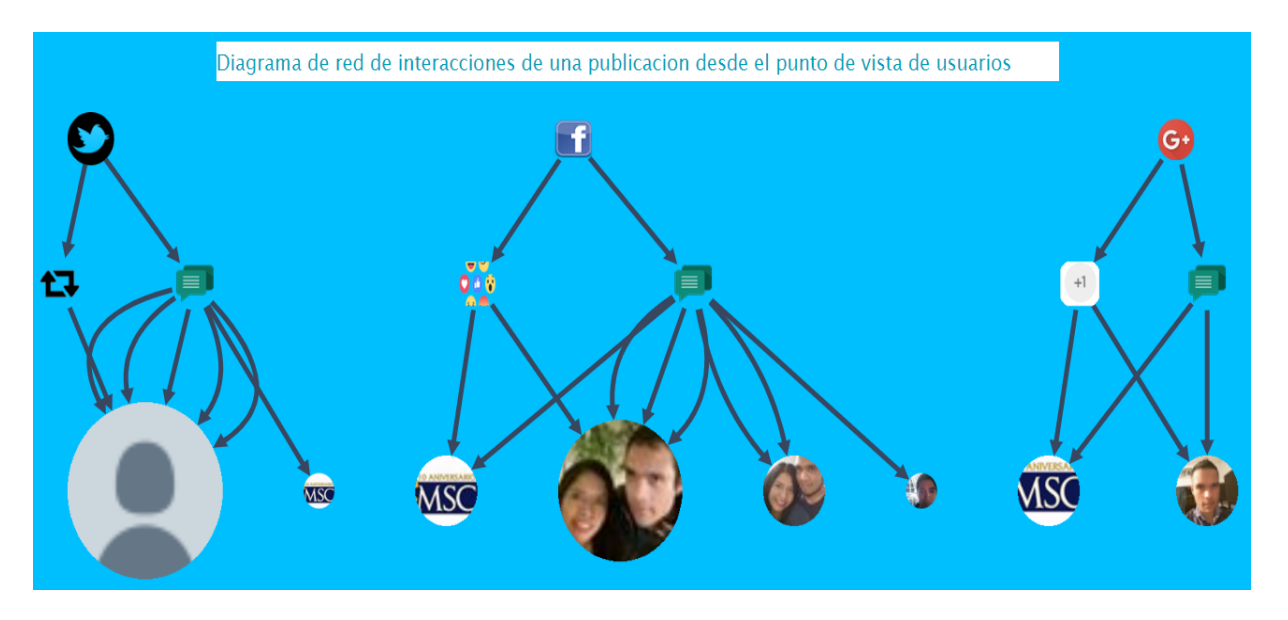

Fig. 4.29 Diagrama de red de los usuarios que interactuaron en una publicación

El tamaño de los nodos de usuario depende del número de interacciones que tuvo con la publicación de la cuenta. Los usuarios presentados en los nodos son diferentes para cada red social, debido a que son cuentas diferentes. Al hacer clic a cualquier nodo de usuario, se muestra una alerta con las interacciones que tuvo dicho usuario con la publicación, como se muestra en la Fig. 4.30. En la tabla se muestra el sentimiento calculado a partir del comentario que realizó en la publicación.

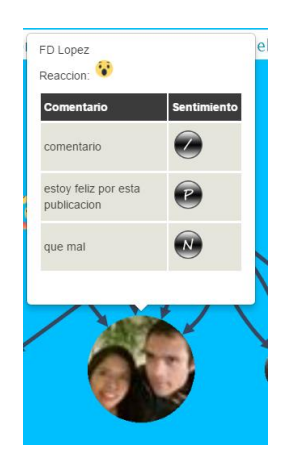

Fig. 4.30 Alerta de interacciones del diagrama de red de usuarios

# **4.2.8.2 Diagrama desde el punto de vista de las publicaciones realizadas en las tres redes sociales**

Este diagrama tiene como finalidad mostrar todas las publicaciones existentes en las tres redes sociales, y visualizar en cuales de estas tres se encuentran presentes. En este diagrama existen dos niveles: el nivel que representa las redes sociales (Facebook, Twitter y Google+), y el nivel de las publicaciones, como se muestra en la Fig. 4.31.

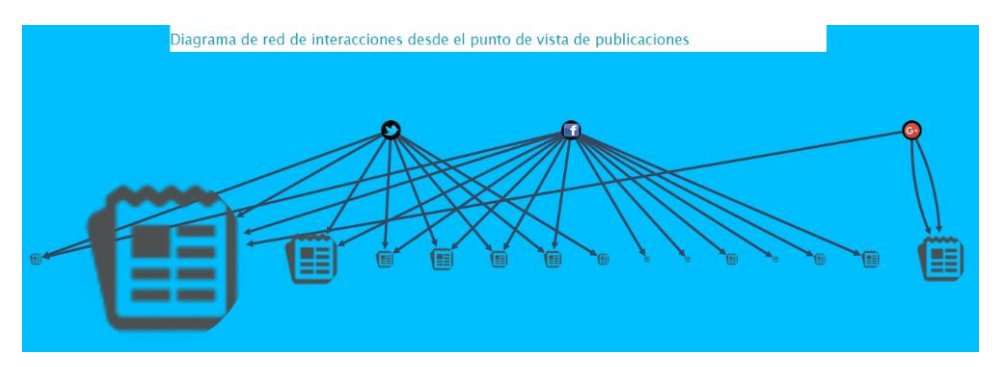

Fig. 4.31 Diagrama de red de las publicaciones existentes en las cuentas activas

En este diagrama se observa que los nodos de publicación tienen diferente tamaño. Esto es porque su tamaño cambia dependiendo del número de interacciones que tiene en todas las redes sociales. Igualmente, al momento de dar clic sobre cualquier nodo de publicación, se muestra una contabilización de interacciones mediante una alerta, como se muestra en la Fig. 4.32.

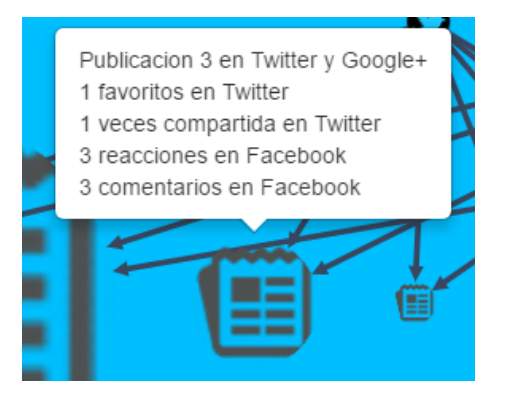

Fig. 4.32 Alerta de resumen de interacciones en el diagrama de publicaciones

# **4.2.9 Agregar nueva publicación**

La aplicación ofrece la función de registrar una nueva publicación en la página de la cuenta de Facebook y/o en la cuenta de Twitter. Esta función realiza la publicación a la o las cuentas que se encuentren activas al mismo tiempo, sin necesidad de tener forzosamente activas las dos cuentas. La pantalla principal de la función presenta un cuadro de texto para ingresar el mensaje a publicar, como se muestra en la Fig. 4.33.

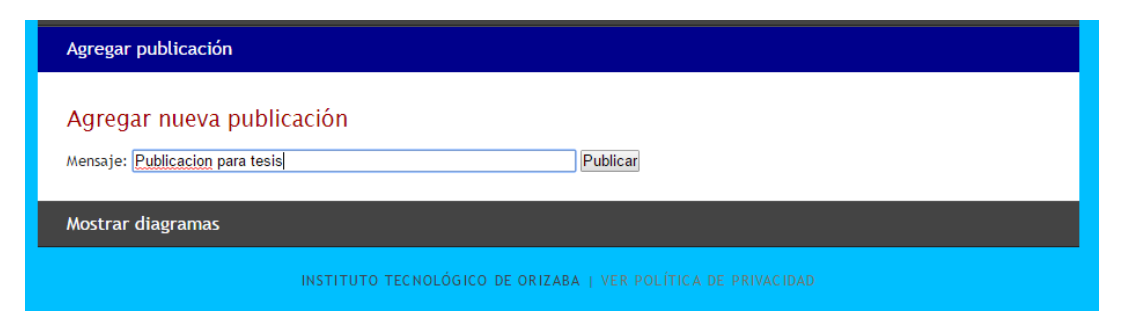

Fig. 4.33 Pantalla principal de la función Agregar nueva publicación

Al momento de capturar el mensaje y dar clic en el botón "Publicar", el mensaje será publicado en las redes sociales que se encuentren activas en la aplicación, y se muestra en la tabla de publicaciones que se visualiza en las secciones de Facebook o Twitter, dependiendo de la red a la cual se realizó su publicación, como se muestra en las Fig. 4.34 y 4.35.

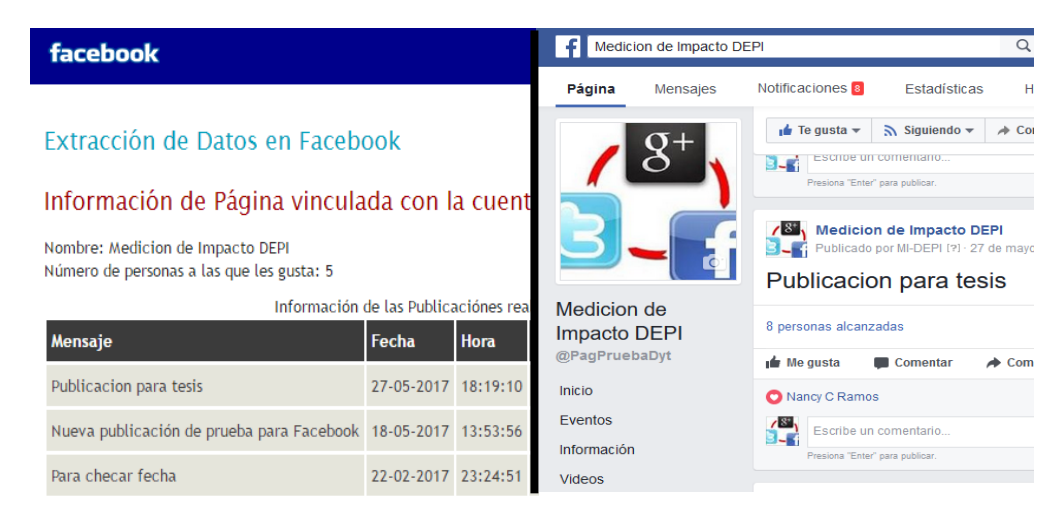

Fig. 4.34 Prueba de la función de Agregar nueva publicación en Facebook

| Extracción de Datos en Twitter                                |                     |                     |                                                                          |                  |                                              |  |  |
|---------------------------------------------------------------|---------------------|---------------------|--------------------------------------------------------------------------|------------------|----------------------------------------------|--|--|
| Nombre completo: MI-DEPI<br>Nombre de usuario: DayitDeveloper |                     | <b>TWEETS</b><br>13 | <b>SIGUIENDO</b><br>23                                                   | <b>SEGUIDOR</b>  |                                              |  |  |
| Número de seguidores: 11                                      | <b>MI-DEPI</b>      | <b>Tweets</b>       |                                                                          | Tweets y respue: |                                              |  |  |
| Número de personas seguidas: 23                               | @DayitDeveloper     |                     | MI-DEPI @DavitDeveloper                                                  |                  |                                              |  |  |
| Información de los Tweets reali                               |                     |                     | Publicacion para tesis                                                   |                  |                                              |  |  |
| Mensaje                                                       | Fecha               | <b>Hora</b>         | Se unió en junio de 2016<br>$\circ$<br>Nació el 18 de septiembre de 1991 |                  | 铅                                            |  |  |
| Publicacion para tesis                                        | 27/05/2017 18:19:11 |                     |                                                                          |                  | MI-DEPI @DayitDeveloper<br>Para checar fecha |  |  |
| Para checar fecha                                             | 22/02/2017 23:24:50 |                     |                                                                          | <b>P.M.</b>      | 47<br><b>MI-DEPI</b> @DavitDeveloper         |  |  |

Fig. 4.35 Prueba de la función de Agregar nueva publicación en Twitter

**Capítulo 5 Conclusiones**

#### **Capítulo 5 Conclusiones**

Este capítulo presenta los comentarios finales del proyecto y los trabajos que se realizan en el futuro a partir de este proyecto.

#### **Conclusiones**

Las redes sociales se encuentran en gran apogeo en la actualidad, debido a que cada día incrementa el número de personas que las utilizan para comunicarse y para estar enterados de las actividades que realizan las marcas de su preferencia o los artistas que siguen. Las marcas u organizaciones aprovechan la popularidad de las redes sociales para hacer llegar la información acerca de sus productos o servicios a los fans que existen en sus cuentas. El análisis de los trabajos relacionados describe la importancia que tienen las redes sociales en la sociedad, incluyendo información relevante para conocer más a detalle el objetivo de cada una de ellas y la manera en la que se utilizan en el ámbito publicitario.

Existen diversos lenguajes de programación para aplicaciones Web y metodologías de desarrollo para la creación de un proyecto de *Software*. El análisis de las tecnologías propuestas reveló las características que éstas tienen, para compararlas y elegir las que se adecúan al desarrollo del proyecto. Se eligió el lenguaje de programación PHP debido a que es uno de los lenguajes de programación más utilizado en la actualidad, a que posee una gran comunidad e incluye gran número de complementos para el desarrollo de aplicaciones. Asimismo, se utiliza la metodología XP (Programación Extrema), ya que es una de las metodologías más utilizadas en la actualidad y que cuenta con una taza de errores muy pequeña.

Los datos fundamentales para medir el impacto de una publicación en una cuenta de cualquier red social son las interacciones que tuvo por parte de sus seguidores (reacciones, comentarios, veces que se compartió la publicación, entre otras interacciones). Estas interacciones representan un cierto compromiso de parte de los seguidores de la cuenta, debido a que de esa

**Capítulo 5 Conclusiones**

manera demuestran si son miembros activos de la misma. La importancia de desarrollar una aplicación para medir el impacto de las publicaciones de Facebook, Twitter y Google+, es unir la información de las publicaciones de las tres redes sociales en la misma aplicación, sin necesidad de utilizar una aplicación por red. Asimismo, las gráficas que crea a partir de dichos datos, incluyendo una para la comparación de interacciones que tuvo la publicación si se encuentra existente en las tres cuentas de redes sociales, permiten darle a conocer al usuario el impacto de cada publicación de manera fácil y sencilla, y exportarla a formatos para impresión. Gracias al uso de los diagramas de red, el usuario conocerá en cuáles redes sociales activas se encuentran las publicaciones, cuáles de ellas tuvieron mayor impacto y en cuál red social se obtuvieron más interacciones por parte de sus seguidores.

#### **Trabajos a futuro**

En la actualidad, las redes sociales son la plataforma de internet más utilizada y más popular. Por tal motivo, se crearon nuevas redes sociales, ofreciendo alternativas diferentes para la comunicación virtual y para compartir contenido. Como trabajo a futuro, se pretende agregar más redes sociales a la aplicación con el objetivo de realizar una medición de impacto más profunda y que pueda abarcar la mayor cantidad de plataformas utilizadas por las marcas u organizaciones.

Asimismo, se pretende realizar una aplicación para dispositivos móviles, con el fin de conocer el impacto de las actividades realizadas en las redes sociales que sólo funcionan en dichos dispositivos.

Algunas veces, los comentarios y las publicaciones son realizadas utilizando imágenes en lugar de texto. Por esa razón, es necesario crear una función que procese las imágenes para conocer si éstas representan algún sentimiento positivo o negativo si son utilizadas en los comentarios de las publicaciones, o para saber si se publicó la misma imagen en varias cuentas de las redes sociales y así medir el impacto en cada una de ellas.

**79**

### **Terminología**

*API.-* Es un conjunto de funciones y procedimientos que cumplen una o varias funciones para ser utilizadas por otro *Software*.

*JavaScript.-* Es un lenguaje de programación que se utiliza para ampliar las posibilidades de los sitios Web desarrollados con HTML haciéndolos más interactivos.

*OAuth.*- Es un protocolo abierto que permite la autorización segura a los datos de algunos sitios orientados a la Web 2.0.

*SDK.-* Es un conjunto de herramientas y programas de desarrollo que permite al programador crear aplicaciones para un determinado paquete de *Software*, estructura de *Software*, plataforma de hardware, sistema de computadora, sistema operativo, entre otros.

*Software.-* Es el conjunto de programas y rutinas que le permiten a la computadora realizar gran número de tareas.

*Tweet.-* Es una publicación o actualización de estado realizada en la plataforma de la red social Twitter. Esta publicación tiene como extensión 140 caracteres y contiene letras, números, signos y/o enlaces.

*UML.-* Es un estándar adoptado por numerosos organismos y empresas para crear esquemas, diagramas y documentación relativa a los desarrollos de *Software*.

*URI.-* Es una cadena corta de caracteres que identifica inequívocamente un recurso (como un servicio, página, documento, dirección de correo electrónico, entre otros), que es accesible en una red o sistema.

*URL.-* Es una secuencia de caracteres que sigue un estándar y que permite denominar recursos dentro del entorno de Internet para que puedan ser localizados.

*WEB.-* Es un documento electrónico que contiene información, cuyo formato se adapta para ser insertado en la World Wide Web, de manera que los usuarios a nivel mundial puedan entrar a la misma por medio del uso de un navegador de internet.

*WEB Hosting.-* Es un negocio que consiste en alojar, servir y mantener archivos que son utilizados por uno o más sitios de internet.

**Productos académicos**

### **Productos académicos**

Franz Dayit López Cruz, Luis Ángel Reyes Hernández, Giner Alor Hernández, Beatriz Alejandra Olivares Zepahua & Celia Romero Torres. (Mayo del 2017). Aplicación Web de seguimiento de publicaciones de Facebook, Twitter y Google+, utilizando el protocolo Oauth. 4 to. Congreso Internacional de Robótica y Computación, CIRC 2017. Los Cabos, Baja California Sur.

Franz Dayit López Cruz, Alejandra García Hernández & Luis Ángel Reyes Hernández. (Octubre del 2017). MI-DEPI: An application to visualize the impact of Facebook, Twitter and Google+ publications. 5ª edición de la Conferencia Internacional de Investigación e Innovación en Ingeniería de Software, CONISOFT'17. Mérida, Yucatán.

### **Referencias**

[1] Jorge Goncalves, Vassilis Kostakos, and Jayant Venkatanathan, "Narrowcasting in social media: effects and perceptions", In Proceedings of the 2013 IEEE/ACM International Conference on Advances in Social Networks Analysis and Mining (ASONAM '13). ACM, New York, NY, USA, 2013, pp. 502-509.

[2] Medios Publicitarios [En línea]. Disponible:

http://brd.unid.edu.mx/recursos/Mercadotecnia/MM05/Lecturas/3\_Medios\_publicitarios.pdf?6 03f00.

[3] Artur Lugmayr, "Social media marketing for financial products", In Proceeding of the 16th International Academic MindTrek Conference (MindTrek '12). ACM, New York, NY, USA, 2012, pp. 231-232.

[4] Concepto de Web 2.0 [En línea]. Disponible:

http://www.ite.educacion.es/formacion/materiales/155/cd/modulo\_1\_Iniciacionblog/concepto\_ de\_web\_20.html.

[5] Kunpeng Zhang, Aris M. Ouksel, Shaokun Fan, and Hengchang Liu, "Scalable audience targeted models for brand advertising on social networks", In Proceedings of the 8th ACM Conference on Recommender systems (RecSys '14). ACM, New York, NY, USA, 2014, pp. 341-344.

[6] Facebook [En línea]. Disponible: https://www.facebook.com/FacebookMexico/timeline.

[7] Leading social networks worldwide as of January 2016, ranked by number of active users (in millions) [En línea]. Disponible: http://www.statista.com/statistics/272014/global-socialnetworks-ranked-by-number-of-users/.

[8] Juan Miguel Carrascosa, Roberto González, Rubén Cuevas, and Arturo Azcorra, "Are trending topics useful for marketing?: visibility of trending topics vs traditional advertisement", In Proceedings of the first ACM conference on Online social networks (COSN '13). ACM, New York, NY, USA, 2013, pp. 165-176.

[9] Social Media Monthly Active Users for 2016 [En línea]. Disponible:

http://www.business2community.com/infographics/social-media-monthly-active-users-2016 infographic-01437877.

**Referencias**

[10] ¿Qué es un blog? [En línea]. Disponible:

http://www.ite.educacion.es/formacion/materiales/155/cd/modulo\_1\_Iniciacionblog/qu\_es\_un \_blog.html.

[11] Isabel Pérez Torres, ¿Qué son los Wikis? [En línea]. Disponible:

http://www.isabelperez.com/taller1/wiki.htm.

[12] Antonio J. Jara, María Concepción Parra, and Antonio F. Skarmeta, "Participative marketing: extending social media marketing through the identification and interaction capabilities from the Internet of things", In Personal Ubiquitous Comput 18, 4, 2014, pp. 997- 1011.

[13] Eva Zangerle, Georg Schmidhammer, and Günther Specht, "#Wikipedia on Twitter: analyzing tweets about Wikipedia", In Proceedings of the 11th International Symposium on Open Collaboration (OpenSym '15). ACM, New York, NY, USA, 2015, Article 14 , 8 pages.

[14] Suliman Aladhadh, Xiuzhen Zhang, and Mark Sanderson, "Tweet Author Location Impacts on Tweet Credibility", In Proceedings of the 2014 Australasian Document Computing Symposium (ADCS '14), J. Shane Culpepper, Laurence Park, and Guido Zuccon (Eds.). ACM, New York, NY, USA, 2014, Pages 73 , 4 pages.

[15] Andrew L. Brooks and Coye Cheshire, "Ad-itudes: twitter users & advertising", In Proceedings of the ACM 2012 conference on Computer Supported Cooperative Work Companion (CSCW '12). ACM, New York, NY, USA, 2012, pp. 63-66.

[16] Aditi Gupta and Ponnurangam Kumaraguru, "Credibility ranking of tweets during high impact events", In Proceedings of the 1st Workshop on Privacy and Security in Online Social Media (PSOSM '12). ACM, New York, NY, USA, 2012, Article 2 ,7 pages.

[17] Carsten Ellwein and Benedikt Noller, "Social Media Mining: Impact of the Business Model and Privacy Settings", In Proceedings of the 1st ACM Workshop on Social Media World Sensors (SIdEWayS '15). ACM, New York, NY, USA, 2015, pp. 3-8.

[18] William Ryan, Adam Peruta, and Suzanne Chouman, "Social media and the transformation of brand communication", In Proceedings of International Conference on Making Sense of Converging Media (AcademicMindTrek '13). ACM, New York, NY, USA, 2013, Pages 146 ,8 pages.

[19] Kyle Taylor and Omar Alonso, "Insights from brands in Facebook", In Proceedings of the 2014 ACM conference on Web science (WebSci '14). ACM, New York, NY, USA, 2014, pp. 247-248.

[20] Hugo Barrigas, Daniel Barrigas, Melyssa Barata, Pedro Furtado, and Jorge Bernardino, "Overview of Facebook scalable architecture", In Proceedings of the International Conference on Information Systems and Design of Communication (ISDOC '14). ACM, New York, NY, USA, 2014, pp. 173-176.

[21] Neel Guha, "Tutoring from the desktop: facilitating learning through Google+ hangouts", In Proceedings of the 23rd International Conference on World Wide Web (WWW '14 Companion). ACM, New York, NY, USA, 2014, pp. 1087-1092.

[22] Gabriel Magno, Giovanni Comarela, Diego Saez-Trumper, Meeyoung Cha, and Virgilio Almeida, "New kid on the block: exploring the google+ social graph" In Proceedings of the 2012 ACM conference on Internet measurement conference (IMC '12). ACM, New York, NY, USA, 2012, pp. 159-170.

[23] Michael J. Brzozowski, Phil Adams, and Ed H. Chi, "Google+ Communities as Plazas and Topic Boards", In Proceedings of the 33rd Annual ACM Conference on Human Factors in Computing Systems (CHI '15). ACM, New York, NY, USA, 2015, pp. 3779-3788.

[24] PHP Tutorial :: Introduction [En línea]. Disponible:

http://freevst.x10.mx/morethandreams/php\_000.php.

[25] JavaServer Faces(JSF) [En línea]. Disponible:

http://www.juntadeandalucia.es/servicios/madeja/contenido/recurso/101.

[26] Lenguajes de programación (Perl, Php, Asp.Net) [En línea]. Disponible:

http://avga21.blogspot.mx/2012/04/lenguajes-de-programacion-perl-php.html.

[27] Programación Extrema XP [En línea]. Disponible:

http://ingenieriadesoftware.mex.tl/52753\_XP---Extreme-Programing.html.

[28] Scrum, Metodología de Desarrollo de *Software* ágil [En línea]. Disponible:

http://blog.espol.edu.ec/elpoli/scrum-metodologia-de-desarrollo-de-solftware-agil/.

[29] Agorapulse [En línea]. Disponible: http://www.agorapulse.com/es/.

[30] Twittercounter [En línea]. Disponible: http://twittercounter.com/.

[31] Circloscope [En línea]. Disponible: http://circloscope.com/.

[32] Victoria Bolotaeva and Teuta Cata, Marketing Opportunities with Social Networks [En línea]. Disponible:

https://pdfs.semanticscholar.org/8f21/f8813b9f14b64b5e6350ad2caf0afa881b49.pdf?\_ga=2.68 609809.1842850058.1497385093-2129021066.1497385093

[33] Gillermo E. Badillo Astudillo, Arquitectura de *Software* II.- Conceptualizando la

Arquitectura de *Software* [En línea]. Disponible:

https://profesores.ing.unab.cl/~gbadillo/archivos/cursos/software-

arch/Lectures%20Notes/1%20Conceptualizando\_ArqSw\_c1.pdf.

[34] Yenisleidy Fernández Romero, Yanette Díaz González, Patrón Modelo-Vista-Controlador [En línea]. Disponible:

http://revistatelematica.cujae.edu.cu/index.php/tele/article/download/15/10.

[35] Ley Federal de Protección de Datos Personales en Posesión de los Particulares [En línea]. Disponible: http://inicio.ifai.org.mx/LFPDPPP/LFPDPPP.pdf.

[36] Programación Extrema XP [En línea]. Disponible:

http://ingenieriadesoftware.mex.tl/52753\_XP---Extreme-Programing.html.

[37] Fundamentos de Seguridad Informática.- Servicios de Seguridad Informática [En línea].

Disponible: http://redyseguridad.fi-p.unam.mx/proyectos/seguridad/ServAutenticacion.php.

[38] Francisco Alvarez Vaquero, El uso de las redes sociales en los negocios

[39] Felipe Uribe Saavedra, USO DE LAS REDES SOCIALES DIGITALES COMO

HERRAMIENTA DE MARKETING – UN ESTUDIO DE CASOS, Universitat Autònoma de Barcelona, 2010

[40] Sandeep Patnaik, Going Social: Case studies of successful Social Media Marketing, 2011